# XM-120 Eccentricity Module

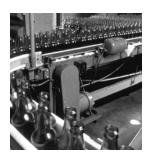

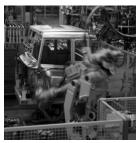

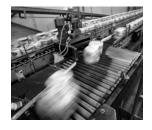

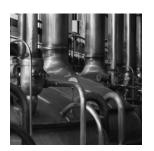

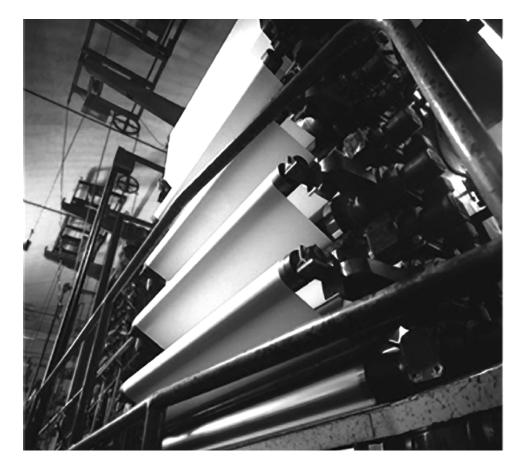

User Guide Firmware Revision 5

1440-VST02-01RA

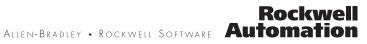

# **Important User Information**

Solid state equipment has operational characteristics differing from those of electromechanical equipment. Safety Guidelines for the Application, Installation and Maintenance of Solid State Controls (publication SGI-1.1 available from your local Rockwell Automation sales office or online at <a href="http://literature.rockwellautomation.com">http://literature.rockwellautomation.com</a>) describes some important differences between solid state equipment and hardwired electromechanical devices. Because of this difference, and also because of the wide variety of uses for solid state equipment, all persons responsible for applying this equipment must satisfy themselves that each intended application of this equipment is acceptable.

In no event will Rockwell Automation, Inc. be responsible or liable for indirect or consequential damages resulting from the use or application of this equipment.

The examples and diagrams in this manual are included solely for illustrative purposes. Because of the many variables and requirements associated with any particular installation, Rockwell Automation, Inc. cannot assume responsibility or liability for actual use based on the examples and diagrams.

No patent liability is assumed by Rockwell Automation, Inc. with respect to use of information, circuits, equipment, or software described in this manual.

Reproduction of the contents of this manual, in whole or in part, without written permission of Rockwell Automation, Inc., is prohibited.

Throughout this manual, when necessary, we use notes to make you aware of safety considerations.

| WARNING      | Identifies information about practices or circumstances that can cause an explosion in a hazardous environment, which may lead to personal injury or death, property damage, or economic loss.                             |
|--------------|----------------------------------------------------------------------------------------------------|
| IMPORTANT    | Identifies information that is critical for successful application and understanding of the product.                                                                                                    |
|              | Identifies information about practices or circumstances that can lead to personal injury or death, property damage, or economic loss. Attentions help you identify a hazard, avoid a hazard, and recognize the consequence |
| SHOCK HAZARD | Labels may be on or inside the equipment, for example, a drive or motor, to alert people that dangerous voltage may be present.                                                                                            |
|              | Labels may be on or inside the equipment, for example, a drive or motor, to alert people that surfaces may reach dangerous temperatures.                                                                                   |

Allen-Bradley, Rockwell Automation, and XM are trademarks of Rockwell Automation, Inc.

Trademarks not belonging to Rockwell Automation are property of their respective companies.

# **Safety Approvals**

| The following information applies when operating this equipment in hazardous locations.                                                                                                    | Informations sur l'utilisation de cet équipement en environnements dangereux.                                                                                                    |  |  |
|----------------------------------------------------------------------------------------------------|----------------------------------------------------------------------------------------------------|--|--|
| Products marked "CL I, DIV 2, GP A, B, C, D" are suitable<br>for use in Class I Division 2 Groups A, B, C, D, Hazardous<br>Locations and nonhazardous locations only. Each product<br>is supplied with markings on the rating nameplate<br>indicating the hazardous location temperature code.<br>When combining products within a system, the most<br>adverse temperature code (lowest "T" number) may be<br>used to help determine the overall temperature code of<br>the system. Combinations of equipment in your system<br>arfe subject to investigation by the local Authority Having<br>Jurisdiction at the time of installation.                  | Les produits marqués "CL I, DIV 2, GP A, B, C, D" ne<br>conviennent qu'à une utilisation en environnements de<br>Classe I Division 2 Groupes A, B, C, D dangereux et non<br>dangereux. Chaque produit est livré avec des marquages<br>sur sa plaque d'identification qui indiquent le code de<br>température pour les environnements dangereux. Lorsque<br>plusieurs produits sont combinés dans un système, le<br>code de température le plus défavorable (code de<br>température le plus faible) peut être utilisé pour<br>déterminer le code de température global du système. Les<br>combinaisons d'équipements dans le système sont<br>sujettes à inspection par les autorités locales qualifiées<br>au moment de l'installation.                                                                                                    |  |  |
| <ul> <li>EXPLOSION HAZARD -</li> <li>Do not disconnect equipment unless power has been removed or the area is known to be nonhazardous.</li> <li>Do not disconnect connections to this equipment unless power has been removed or the area is known to be nonhazardous.</li> <li>Secure any external connections that mate to this equipment by using screws, sliding latches, threaded connectors, or other means provided with this product.</li> <li>Substitution of components may impair suitability for Class I, Division 2.</li> <li>If this product contains batteries, they must only be changed in an area known to be nonhazardous.</li> </ul> | AVERTISSEMENT       RISQUE D'EXPLOSION –         Image: A state of the state of the state of th |  |  |

IMPORTANT

Wiring to or from this device, which enters or leaves the system enclosure, must utilize wiring methods suitable for Class I, Division 2 Hazardous Locations, as appropriate for the installation in accordance with the product drawings as indicated in the following table.

| Model  | Catalog Number  | Haz Location Drawings* |                | Model  | Catalog Number | Haz Location Drawings* |                |
|--------|-----------------|------------------------|----------------|--------|----------------|------------------------|----------------|
|        |                 | w/o<br>Barriers        | w/<br>Barriers |        |                | w/o<br>Barriers        | w/<br>Barriers |
| XM-120 | 1440-VST0201RA  |                        |                | XM-320 | 1440-TPS0201RB | 48238-HAZ              | 48239-HAZ      |
| XM-121 | 1440-VLF0201RA  | 48178-HAZ              | 48179-HAZ      | XM-360 | 1440-TPR0600RE |                        |                |
| XM-122 | 1440-VSE0201RA  |                        |                | XM-361 | 1440-TUN0600RE | 48295-HAZ              | 48299-HAZ      |
| XM-123 | 1440-VAD0201RA  |                        |                | XM-361 | 1440-TTC0600RE |                        |                |
| XM-160 | 1440-VDRS0600RH |                        |                | XM-440 | 1440-RMA0004RC | 48240-HAZ              | N/A            |
| XM-161 | 1440-VDRS0606RH | 51263-HAZ              | 51264-HAZ      | XM-441 | 1440-REX0004RD | 48241-HAZ              | N/A            |
| XM-162 | 1440-VDRP0600RH | 1                      |                | XM-442 | 1440-REX0304RG | 48642-HAZ              | N/A            |
| XM-220 | 1440-SPD0201RB  | 48640-HAZ              | 48641-HAZ      |        |                |                        |                |

\* Drawings are available on the included CD

# Introduction

# Installing the XM-120 Eccentricity Module

# Chapter 1

| Introducing the Eccentricity Module | 1 |
|-------------------------------------|---|
| Eccentricity Module Components.     | 2 |
| Using this Manual                   | 3 |
| Örganization                        | 3 |
| Document Conventions                | 3 |

# Chapter 2

| Х  | M Installation Requirements                | 6    |
|----|--------------------------------------------|------|
|    | Wiring Requirements                        | 6    |
|    | Power Requirements                         | 6    |
|    | Grounding Requirements                     |      |
| Μ  | founting the Terminal Base Unit            | . 13 |
|    | DIN Rail Mounting                          | . 14 |
|    | Interconnecting Terminal Base Units        | . 15 |
|    | Panel/Wall Mounting                        |      |
| С  | Connecting Wiring for Your Module          |      |
|    | Terminal Block Assignments.                |      |
|    | Connecting the Power Supply                | . 21 |
|    | Connecting the Relays                      | . 22 |
|    | Connecting the Tachometer Signal           |      |
|    | Connecting the Buffered Outputs            | . 27 |
|    | Connecting a Non-Contact Sensor            |      |
|    | Connecting the Remote Relay Reset Signal   |      |
|    | Connecting the 4-20 mA Outputs             |      |
|    | Serial Port Connection.                    | . 32 |
|    | DeviceNet Connection                       | . 34 |
| Μ  | founting the Module                        | . 35 |
| Μ  | Iodule Indicators                          | . 37 |
| В  | asic Operations                            | . 39 |
|    | Powering Up the Module                     | . 39 |
|    | Manually Resetting Relays                  | . 39 |
| Ir | nstalling the XM-120 Eccentricity Firmware | . 40 |
|    |                                            |      |

# Chapter 3

| Channel Transducer Parameters 44        |
|-----------------------------------------|
| Measurement Parameters                  |
| Eccentricity Measurement Parameters 45  |
| Waveform Parameters 45                  |
| Speed Measurement Parameter 47          |
| Tachometer Parameters                   |
| Tachometer Transducer Parameters        |
| Tachometer Signal Processing Parameters |
| Alarm Parameters                        |
| Relay Parameters                        |
| 4-20 mA Output Parameters 55            |

# **Configuration Parameters**

| I/C | O Data Parameters                 | . 56 |
|-----|-----------------------------------|------|
| Da  | ta Parameters                     | . 57 |
|     | Monitor Data Parameters           | . 58 |
|     | Alarm and Relay Status Parameters | . 59 |
| De  | vice Mode Parameters              | . 60 |

# Appendix A

|  | 61 |
|--|----|
|--|----|

# Appendix B

| Electronic Data Sheets           |
|----------------------------------|
| Changing Operation Modes         |
| Transition to Program Mode       |
| Transition to Run Mode 68        |
| XM Services                      |
| Invalid Configuration Errors     |
| Eccentricity I/O Message Formats |
| Poll Message Format              |
| COS Message Format               |
| ADR for XM Modules               |

# Appendix C

| Identity Object (Class ID 01H)          |
|-----------------------------------------|
| Class Attributes                        |
| Instance Attributes                     |
| Status                                  |
| Services                                |
| DeviceNet Object (Class ID 03H) 80      |
| Class Attributes                        |
| Instance Attributes                     |
| Assembly Object (Class ID 04H) 81       |
| Class Attribute                         |
| Instances                               |
| Instance Attributes                     |
| Assembly Instance Attribute Data Format |
| Services                                |
| Connection Object (Class ID 05H)        |
| Class Attributes                        |
| Instances                               |
| Instance Attributes                     |
| Services                                |

# **Specifications**

**DeviceNet Information** 

# **DeviceNet Objects**

| Analog Input Point Object (Class ID 0AH)             | 88  |
|------------------------------------------------------|-----|
| Class Attributes                                     | 88  |
| Instances                                            | 88  |
| Instance Attributes                                  | 89  |
| Services                                             | 89  |
| Parameter Object (Class ID 0FH)                      | 90  |
| Instances                                            | 90  |
| Instance Attributes                                  | 92  |
| Services                                             | 92  |
| Acknowledge Handler Object (Class ID 2BH)            | 93  |
| Class Attributes                                     | 93  |
| Instances                                            | 93  |
| Instance Attributes                                  | 93  |
| Alarm Object (Class ID 31DH)                         | 94  |
| Class Attributes                                     | 94  |
| Instances                                            | 94  |
| Instance Attributes                                  | 94  |
| Services                                             | 95  |
| Device Mode Object (Class ID 320H)                   | 96  |
| Class Attributes                                     | 96  |
| Instance Attributes                                  | 96  |
| Services                                             | 96  |
| Relay Object (Class ID 323H)                         | 97  |
| Class Attributes                                     | 97  |
| Instances                                            | 98  |
| Instance Attributes                                  | 98  |
| Spectrum Waveform Measurement Object (Class ID 324H) | 99  |
| Class Attributes                                     | 99  |
| Instances                                            |     |
| Instance Attributes                                  |     |
| Services                                             |     |
| Get_Waveform_Chunk                                   |     |
| Speed Measurement Object (Class ID 325H)             | 102 |
| Class Attributes                                     |     |
| Instance Attributes                                  | 103 |
| Services                                             |     |
| Tachometer Channel Object (Class ID 326H)            |     |
| Class Attributes                                     |     |
| Instance Attributes                                  |     |
| Services                                             |     |
| Transducer Object (Class ID 328H)                    |     |
| Class Attributes                                     |     |
| Instances.                                           |     |
| Instance Attributes.                                 |     |
| Services                                             | 106 |

|                                 | 4-20 mA Output Object (Class ID 32AH) |     |
|---------------------------------|---------------------------------------|-----|
|                                 | Class Attributes                      | 106 |
|                                 | Instances                             |     |
|                                 | Instance Attributes                   |     |
|                                 | Services                              |     |
|                                 | Appendix D                            |     |
| Wiring Connections for Previous | Terminal Block Assignments            |     |
| Module Revisions                | Connecting the Transducer             |     |
| Glossary                        |                                       | 115 |
| Index                           |                                       |     |

# Introduction

This chapter provides an overview of the XM-120 Eccentricity module. It also discusses the components of the module.

| For information about               | See page |
|-------------------------------------|----------|
| Introducing the Eccentricity Module | 1        |
| Eccentricity Module Components      | 2        |
| Using this Manual                   | 3        |

IMPORTANT

This manual only describes how to install and use the XM-120 Eccentricity module. For information about the dynamic measurement and low frequency dynamic measurement modules, refer to the XM-120/121 Dynamic Measurement Module User Guide.

# Introducing the Eccentricity Module

The XM-120 Eccentricity module is a 2-channel eccentricity monitor. It is a member of the Allen-Bradley<sup>™</sup> XM<sup>®</sup> Series, a family of DIN rail mounted condition monitoring and protection modules that operate both in stand-alone applications or integrate with Programmable Logic Controllers (PLCs) and control system networks.

Eccentricity is the measure of the amount of bow in a rotor. The lower the eccentricity value the more straight the shaft. Rotor bow can be a fixed mechanical bow, or it can be a temporary bow caused by uneven thermal heating or simply by the weight of the rotor (gravity bow).

The Eccentricity module is suitable for virtually all types of rotating and reciprocating machinery where rotor bow must be measured prior to or during startup. It accepts input from non-contact eddy current probe systems to provide peak-to-peak eccentricity, maximum instantaneous DC voltage (max gap), minimum instantaneous DC voltage (min gap), and instantaneous DC voltage (gap) measurements. In addition to the transducer inputs, the module can accept one tachometer input to provide speed measurement, which can, if desired, be used to disable eccentricity alarms after startup.

The Eccentricity module includes a single on-board relay, expandable to five, making it a complete monitoring system. It can operate stand-alone, or it can be deployed on a standard or dedicated DeviceNet network where it can provide real-time data and status information to other XM modules, PLCs, distributed control systems (DCS), and Condition Monitoring Systems.

The Eccentricity module can be configured remotely via the DeviceNet network, or locally using a serial connection to a PC or laptop. Refer to Chapter 3 for a list of the configuration parameters.

# Eccentricity Module Components

The Eccentricity module consists of a terminal base unit and an instrument module. The XM-120 Dynamic Measurement Module and the XM-940 Terminal Base are shown below.

#### Figure 1.1 Eccentricity Module Components

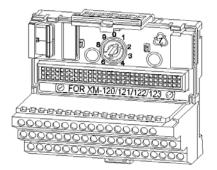

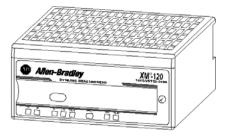

XM-940 Dynamic Measurement Module Terminal Base Unit Cat. No. 1440-TB-A

XM-120 Dynamic Measurement Module Cat. No. 1440-VST02-01RA

- XM-940 Dynamic Measurement Module Terminal Base A DIN rail mounted base unit that provides terminations for all field wiring required by XM Dynamic Measurement and Eccentricity modules.
- XM-120 Dynamic Measurement Module The XM-120 mounts on the XM-940 terminal base via a keyswitch and a 96-pin connector. The XM-120 contains the measurement electronics, processors, relay, and serial interface port for local configuration.

IMPORTANTThe XM-441 Expansion Relay module may be connected<br/>to the XM-120 module via the XM-940 terminal base.When connected to the module, the Expansion Relay<br/>module simply "expands" the capability of the XM-120 by<br/>adding four additional epoxy-sealed relays. The module<br/>controls the Expansion Relay module by extending to it the<br/>same logic and functional controls as the on-board relay.

# **Using this Manual**

This manual introduces you to the XM-120 Eccentricity module. It is intended for anyone who installs, configures, or uses the XM-120 Eccentricity module.

#### Organization

To help you navigate through this manual, it is organized in chapters based on these tasks and topics.

Chapter 1 "Introduction" contains an overview of this manual and the XM-120 Eccentricity module.

Chapter 2 "Installing the XM-120 Eccentricity Module" describes how to install, wire, and use the Eccentricity module. It also provides instructions on how to install the Eccentricity firmware.

Chapter 3 "Configuration Parameters" provides a complete listing and description of the Eccentricity parameters. The parameters can be viewed and edited using the XM Serial Configuration Utility software and a personal computer.

Appendix A "Specifications" lists the technical specifications for the Eccentricity module.

Appendix B "DeviceNet Information" provides information to help you configure the module over a DeviceNet network.

Appendix C "DeviceNet Objects" provides information on the DeviceNet objects supported by the XM-120 Eccentricity module.

Appendix D "Wiring Connections for Previous Module Revisions" provides terminal block assignments and wiring diagrams of earlier revisions of the XM-120 module (before revision D01).

For definitions of terms used in this Guide, see the Glossary at the end of the Guide.

### **Document Conventions**

There are several document conventions used in this manual, including the following:

The XM-120 Eccentricity module is referred to as XM-120, Eccentricity module, device, or module throughout this manual.

| TIP     | A tip indicates additional information which may be helpful. |
|---------|--------------------------------------------------------------|
| EXAMPLE | This convention presents an example.                         |

# Installing the XM-120 Eccentricity Module

This chapter discusses how to install and wire the XM-120 Eccentricity module. It also describes the module indicators and the basic operations of the modules.

| For information about                       | See page |
|---------------------------------------------|----------|
| XM Installation Requirements                | 6        |
| Mounting the Terminal Base Unit             | 13       |
| Connecting Wiring for Your Module           | 17       |
| Mounting the Module                         | 35       |
| Module Indicators                           | 37       |
| Basic Operations                            | 39       |
| Installing the XM-120 Eccentricity Firmware | 40       |

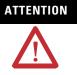

#### Environment and Enclosure

This equipment is intended for use in a Pollution Degree 2 Industrial environment, in overvoltage Category II applications (as defined in IED publication 60664–1), at altitudes up to 2000 meters without derating.

This equipment is supplied as "open type" equipment. It must be mounted within an enclosure that is suitably designed for those specific environmental conditions that will be present, and appropriately designed to prevent personal injury resulting from accessibility to live parts. The interior of the enclosure must be accessible only by the use of a tool. Subsequent sections of this publication may contain additional information regarding specific enclosure type ratings that are required to comply with certain product safety certifications.

See NEMA Standards publication 250 and IEC publication 60529, as applicable, for explanations of the degrees of protection provided by different types of enclosures.

# XM Installation Requirements

This section describes wire, power, and grounding requirements for an XM system.

# **Wiring Requirements**

Use solid or stranded wire. All wiring should meet the following specifications:

- 14 to 22 AWG copper conductors without pretreatment; 8 AWG required for grounding the DIN rail for electromagnetic interference (emi) purposes
- Recommended strip length 8 millimeters (0.31 inches)
- Minimum insulation rating of 300 V
- Soldering the conductor is forbidden
- Wire ferrules can be used with stranded conductors; copper ferrules recommended

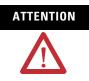

See the XM Documentation and Configuration Utility CD for Hazardous Locations installation drawings. The XM Documentation and Configuration Utility CD is packaged with the XM modules.

### **Power Requirements**

Before installing your module, calculate the power requirements of all modules interconnected via their side connectors. The total current draw through the side connector cannot exceed 3A. Refer to the specifications for the specific modules for power requirements.

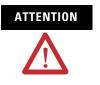

A separate power connection is necessary if the total current draw of the interconnecting modules is greater than 3 A.

Figure 2.1 is an illustration of wiring modules using separate power connections.

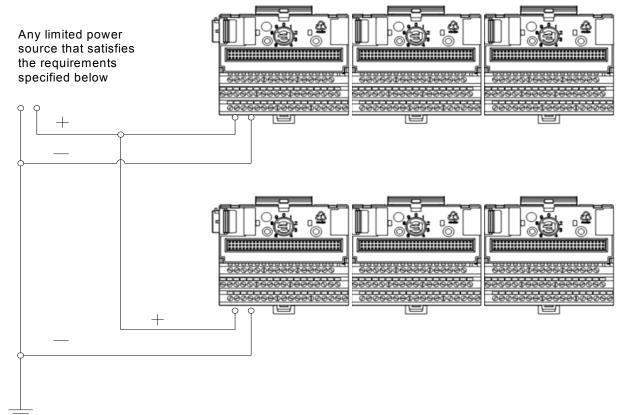

#### Figure 2.1 XM Modules with Separate Power Connections

#### **Power Supply Requirements**

|                                             | Listed Class 2 rated supply, or                 |  |
|---------------------------------------------|-------------------------------------------------|--|
| Protection                                  | Fused* ITE Listed SELV supply, or               |  |
|                                             | Fused* ITE Listed PELV supply                   |  |
| Output Voltage 24 Vdc ± 10%                 |                                                 |  |
| Output Power                                | 100 Watts Maximum (~4A @ 24 Vdc)                |  |
| Static Regulation                           | ±2%                                             |  |
| Dynamic Regulation                          | ± 3%                                            |  |
| Ripple < 100mVpp                            |                                                 |  |
| Output Noise                                | Per EN50081-1                                   |  |
| Overshoot < 3% at turn-on, < 2% at turn-off |                                                 |  |
| Hold-up Time                                | As required (typically 50mS at full rated load) |  |

provided by Allen-Bradley part number 1440-5AFUSEKIT

### IMPORTANT

See Application Technique "XM Power Supply Solutions", publication ICM-AP005A-EN-E, for guidance in architecting power supplies for XM systems.

#### **Grounding Requirements**

Use these grounding requirements to ensure safe electrical operating circumstances, and to help avoid potential emi and ground noise that can cause unfavorable operating conditions for your XM system.

#### DIN Rail Grounding

The XM modules make a chassis ground connection through the DIN rail. The DIN rail must be connected to a ground bus or grounding electrode conductor using 8 AWG or 1 inch copper braid. See Figure 2.2.

Use zinc-plated, yellow-chromated steel DIN rail (Allen-Bradley part no. 199-DR1 or 199-DR4) or equivalent to assure proper grounding. Using other DIN rail materials (e.g. aluminum, plastic, etc.), which can corrode, oxidize, or are poor conductors can result in improper or intermittent platform grounding.

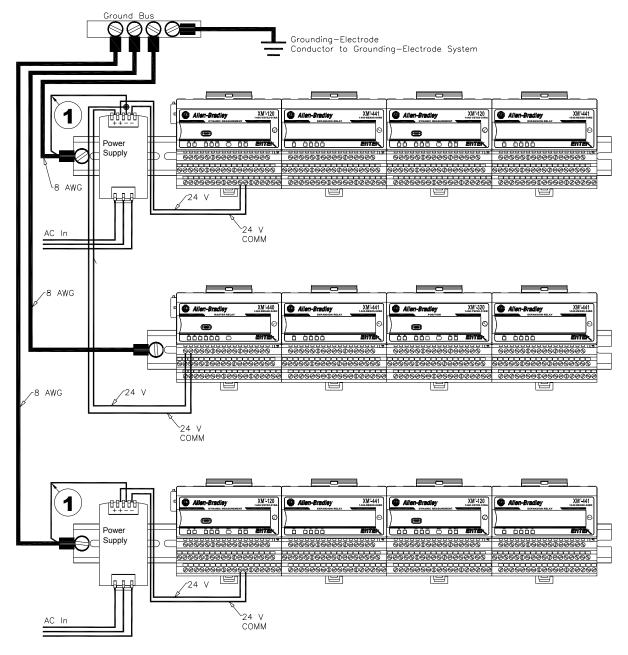

#### Figure 2.2 XM System DIN Rail Grounding

1 Use 14 AWG wire.

The grounding wire can be connected to the DIN rail using a DIN Rail Grounding Block (Figure 2.3).

#### Figure 2.3 DIN Rail Grounding Block

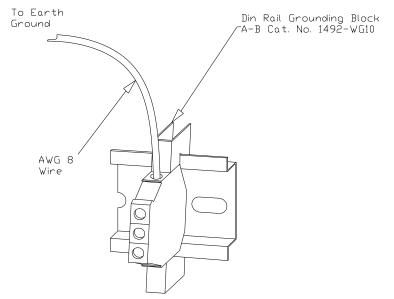

#### Panel/Wall Mount Grounding

The XM modules can also be mounted to a conductive mounting plate that is grounded. See Figure 2.5. Use the grounding screw hole provided on the terminal base to connect the mounting plate the Chassis terminals.

#### Figure 2.4 Grounding Screw on XM Terminal Base

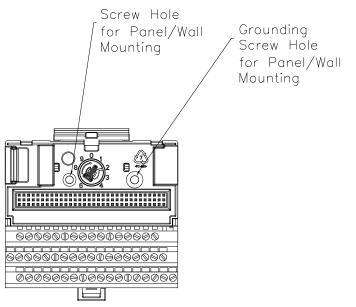

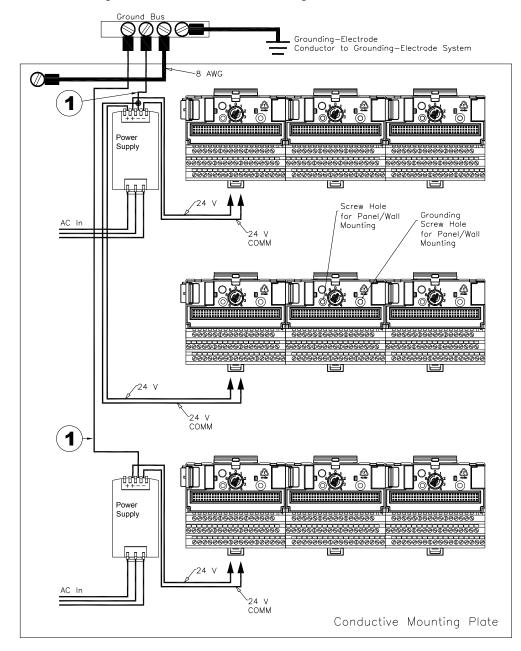

Figure 2.5 Panel/Wall Mount Grounding

1 Use 14 AWG wire.

#### 24V Common Grounding

24 V power to the XM modules must be grounded. When two or more power supplies power the XM system, ground the 24 V Commons at a single point, such as the ground bus bar.

| MPORTANT | If it is not possible or practical to ground the -24Vdc supply, then it is possible for the system to be installed and |
|----------|----------------------------------------------------------------------------------------------------|
|          | operate ungrounded. However, if installed ungrounded                                                                   |
|          | then the system must not be connected to a ground                                                                      |
|          | through any other circuit unless that circuit is isolated                                                              |
|          | externally. Connecting a floating system to a non-isolated                                                             |
|          | ground could result in damage to the XM module(s)                                                                      |
|          | and/or any connected device. Also, operating the system                                                                |
|          | without a ground may result in the system not performing                                                               |
|          | to the published specifications regards measurement                                                                    |
|          | accuracy and communications speed, distance or reliability.                                                            |
|          |                                                                                                    |

| IMPORTANT | The 24 V Common and Signal Common terminals are            |
|-----------|------------------------------------------------------------|
|           | internally connected. They are isolated from the Chassis   |
|           | terminals unless they are connected to ground as described |
|           | in this section. See Terminal Block Assignments on page 18 |
|           | for more information.                                      |

#### Transducer Grounding

Make certain the transducers are electrically isolated from earth ground. Cable shields must be grounded at one end of the cable, and the other end left floating or not connected. It is recommended that where possible, the cable shield be grounded at the XM terminal base (Chassis terminal) and not at the transducer.

#### DeviceNet Grounding

The DeviceNet network is functionally isolated and must be referenced to earth ground at a single point. XM modules do not require an external DeviceNet power supply. Connect DeviceNet V- to earth ground at one of the XM modules, as shown in Figure 2.6.

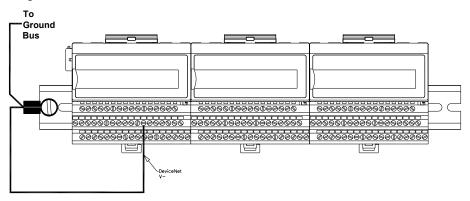

#### Figure 2.6 Grounded DeviceNet V- at XM Module

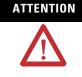

Use of a separate DeviceNet power supply is not permitted. See Application Technique "XM Power Supply Solutions", publication ICM-AP005A-EN-E, for guidance in using XM with other DeviceNet products.

For more information on the DeviceNet installation, refer to the ODVA Planning and Installation Manual - DeviceNet Cable System, which is available on the ODVA web site (http://www.odva.org).

#### Switch Input Grounding

The Switch Input circuits are functionally isolated from other circuits. It is recommended that the Switch RTN signal be grounded at a single point. Connect the Switch RTN signal to the XM terminal base (Chassis terminal) or directly to the DIN rail, or ground the signal at the switch or other equipment that is wired to the switch.

# Mounting the Terminal Base Unit

The XM family includes several different terminal base units to serve all of the XM modules. The XM-940 terminal base, Cat. No. 1440-TB-A, is the only terminal base unit used with the Eccentricity module.

The terminal base can be DIN rail or wall/panel mounted. Refer to the specific method of mounting below.

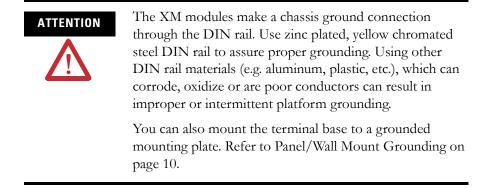

# **DIN Rail Mounting**

Use the following steps to mount the XM-940 terminal base unit on a DIN rail (A-B pt no. 199-DR1 or 199-DR4).

**1.** Position the terminal base on the 35 x 7.5 mm DIN rail (A).

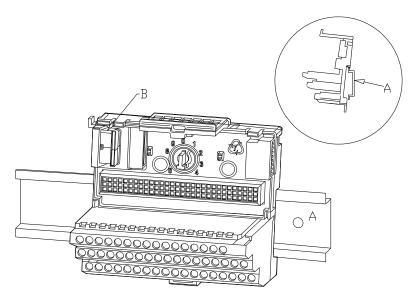

Position terminal base at a slight angle and hook over the top of the DIN rail.

**2.** Slide the terminal base unit over leaving room for the side connector (B).

**3.** Rotate the terminal base onto the DIN rail with the top of the rail hooked under the lip on the rear of the terminal base.

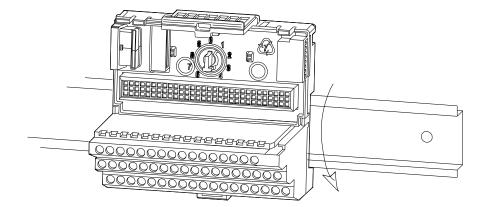

4. Press down on the terminal base unit to lock the terminal base on the DIN rail. If the terminal base does not lock into place, use a screwdriver or similar device to open the locking tab, press down on the terminal base until flush with the DIN rail and release the locking tab to lock the base in place.

# **Interconnecting Terminal Base Units**

Follow the steps below to install another terminal base unit on the DIN rail.

| IMPORTANT | Make certain you install the terminal base units in order of left to right. |
|-----------|-----------------------------------------------------------------------------|
|           |                                                                             |

- **1.** Position the terminal base on the 35 x 7.5 mm DIN rail (A).
- 2. Make certain the side connector (B) is fully retracted into the base unit.
- **3.** Slide the terminal base unit over tight against the neighboring terminal base. Make sure the hook on the terminal base slides under the edge of the terminal base unit.
- **4.** Press down on the terminal base unit to lock the terminal base on the DIN rail. If the terminal base does not lock into place, use a screwdriver or similar device to open the locking tab, press down on the terminal base until flush with the DIN rail and release the locking tab to lock the base in place.

**5.** Gently push the side connector into the side of the neighboring terminal base to complete the backplane connection.

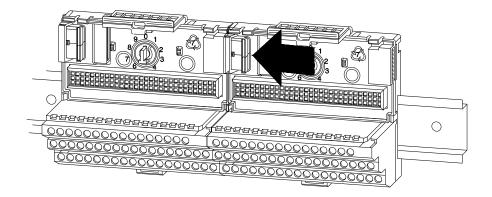

# **Panel/Wall Mounting**

Installation on a wall or panel consists of:

- laying out the drilling points on the wall or panel
- drilling the pilot holes for the mounting screws
- installing the terminal base units and securing them to the wall or panel

Use the following steps to install the terminal base on a wall or panel.

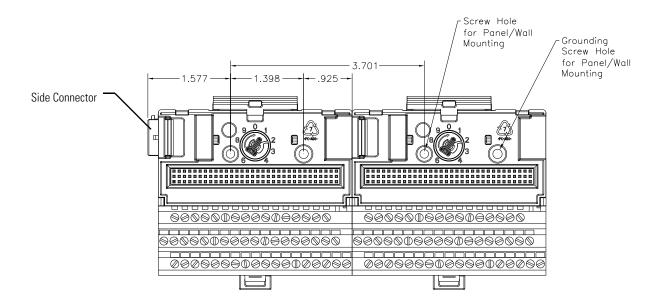

**1.** Lay out the required points on the wall/panel as shown in the drilling dimension drawing below.

- 2. Drill the necessary holes for the #6 self-tapping mounting screws.
- 3. Secure the terminal base unit using two #6 self-tapping screws.
- **4.** To install another terminal base unit, retract the side connector into the base unit. Make sure it is **fully retracted**.
- **5.** Position the terminal base unit up tight against the neighboring terminal base. Make sure the hook on the terminal base slides under the edge of the terminal base unit.
- **6.** Gently push the side connector into the side of the neighboring terminal base to complete the backplane connection.
- 7. Secure the terminal base to the wall with two #6 self-tapping screws.

# Connecting Wiring for Your Module

Wiring to the module is made through the terminal base unit on which the module mounts. The XM-120 is compatible only with the XM-940 terminal base unit, Cat. No. 1440-TB-A.

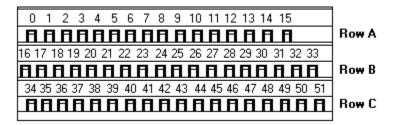

#### Figure 2.7 XM-940 Terminal Base Unit

XM-940 (Cat. No. 1440-TB-A)

#### **Terminal Block Assignments**

The terminal block assignments and descriptions for the Eccentricity module are shown below.

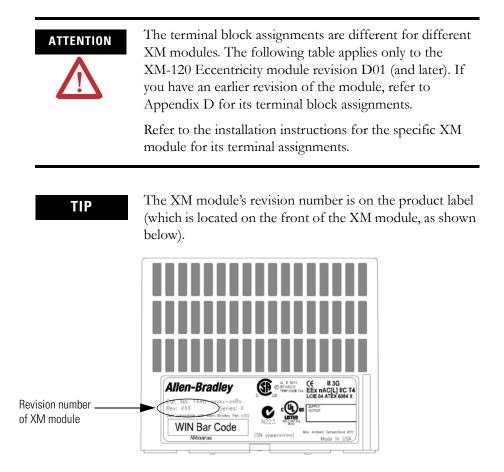

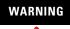

#### **EXPLOSION HAZARD**

Do not disconnect equipment unless power has been removed or the area is known to be nonhazardous.

Do not disconnect connections to this equipment unless power has been removed or the area is known to be nonhazardous. Secure any external connections that mate to this equipment by using screws, sliding latches, threaded connectors, or other means provided with this product.

#### **Terminal Block Assignments**

| No. | Name                                                                                                    | Description                                                                                                    |  |  |
|-----|----------------------------------------------------------------------------------------------------|----------------------------------------------------------------------------------------------------|--|--|
| 0   | Xducer 1 (+)                                                                                                    | Vibration transducer 1 connection                                                                                                    |  |  |
| 1   | Xducer 2 (+)                                                                                                    | Vibration transducer 2 connection                                                                                                    |  |  |
| 2   | Buffer 1 (+)                                                                                                    | Vibration signal 1 buffered output                                                                                                    |  |  |
| 3   | Buffer 2 (+)                                                                                                    | Vibration signal 2 buffered output                                                                                                    |  |  |
| 4   | Tach/Signal In (+)                                                                                                    | Tachometer transducer/signal input, positive side                                                                                                    |  |  |
| 5   | Buffer Power 1 IN                                                                                                    | Channel 1 buffer power input<br>Connect to terminal 6 for positive biased transducers or terminal 21 for<br>negative biased transducers              |  |  |
| 6   | Positive Buffer Bias                                                                                                    | Provides positive (-5 V to +24 V) voltage compliance to buffered outputs<br>Connect to terminals 5 (CH 1) or 22 (CH 2) for positive bias transducers |  |  |
| 7   | TxD                                                                                                    | PC serial port, transmit data                                                                                                    |  |  |
| 8   | RxD                                                                                                    | PC serial port, receive data                                                                                                    |  |  |
| 9   | XRTN <sup>1</sup>                                                                                                    | Circuit return for TxD and RxD                                                                                                    |  |  |
| 10  | Chassis                                                                                                    | Connection to DIN rail ground spring or panel mounting hole                                                                                          |  |  |
| 11  | 4-20 mA 1 (+)                                                                                                    | 4-20 mA output                                                                                                    |  |  |
| 12  | 4-20 mA 1 (-)                                                                                                    | 300 ohm maximum load                                                                                                    |  |  |
| 13  | Chassis                                                                                                    | Connection to DIN rail ground spring or panel mounting hole                                                                                          |  |  |
| 14  | Chassis                                                                                                    | Connection to DIN rail ground spring or panel mounting hole                                                                                          |  |  |
| 15  | Chassis                                                                                                    | Connection to DIN rail ground spring or panel mounting hole                                                                                          |  |  |
| 16  | Xducer 1 (-) <sup>1</sup>                                                                                                    | Vibration transducer 1 connection                                                                                                    |  |  |
| 17  | Xducer 2 (-) <sup>1</sup>                                                                                                    | Vibration transducer 2 connection                                                                                                    |  |  |
| 18  | Signal Common <sup>1</sup>                                                                                                    | Vibration buffered output return                                                                                                    |  |  |
| 19  | TACH Buffer                                                                                                    | Tachometer transducer/signal output                                                                                                    |  |  |
| 20  | Tachometer (-)                                                                                                    | Tachometer transducer/signal return, TACH Buffer return                                                                                              |  |  |
| 21  | Buffer/Xducer Pwr (-) Provides negative (-24 V to +9 V) voltage compliance to buffered ou<br>Connect to terminals 5 (CH 1) or 22 (CH 2) for negative bias transdu<br>Transducer power supply output, negative side; used to power exter<br>sensor (40 mA maximum load) |                                                                                                    |  |  |

#### **Terminal Block Assignments**

| No.                  | Name                     | Description                                                                                                    |  |  |  |
|----------------------|--------------------------|----------------------------------------------------------------------------------------------------|--|--|--|
| 22 Buffer Power 2 IN |                          | Channel 2 buffer power input<br>Connect to terminal 6 for positive biased transducers or terminal 21 for<br>negative biased transducers                                                                            |  |  |  |
| 23                   | CAN_High                 | DeviceNet bus connection, high differential (white wire)                                                                                                    |  |  |  |
| 24                   | CAN_Low                  | DeviceNet bus connection, low differential (blue wire)                                                                                                    |  |  |  |
| 25                   | +24 V Out                | Internally connected to 24 V In (terminal 44)<br>Used to daisy chain power if XM modules are not plugged into each other                                                                                           |  |  |  |
| 26                   | DNet V (+)               | DeviceNet bus power input, positive side (red wire)                                                                                                    |  |  |  |
| 27                   | DNet V (-)               | DeviceNet bus power input, negative side (black wire)                                                                                                    |  |  |  |
| 28                   | 24 V Common <sup>1</sup> | Internally connected to 24 V Common (terminals 43 and 45)<br>Used to daisy chain power if XM modules are not plugged into each other<br>If power is not present on terminal 44, there is no power on this terminal |  |  |  |
| 29                   | 4-20 mA 2 (+)            | 4-20 mA output                                                                                                    |  |  |  |
| 30                   | 4-20 mA 2 (-)            | 300 ohm maximum load                                                                                                    |  |  |  |
| 31                   | Chassis                  | Connection to DIN rail ground spring or panel mounting hole                                                                                                    |  |  |  |
| 32                   | Chassis                  | Connection to DIN rail ground spring or panel mounting hole                                                                                                    |  |  |  |
| 33                   | Chassis                  | Connection to DIN rail ground spring or panel mounting hole                                                                                                    |  |  |  |
| 34                   | Chassis                  | Connection to DIN rail ground spring or panel mounting hole                                                                                                    |  |  |  |
| 35                   | Chassis                  | Connection to DIN rail ground spring or panel mounting hole                                                                                                    |  |  |  |
| 36                   | Chassis                  | Connection to DIN rail ground spring or panel mounting hole                                                                                                    |  |  |  |
| 37                   | Chassis                  | Connection to DIN rail ground spring or panel mounting hole                                                                                                    |  |  |  |
| 38                   | Chassis                  | Connection to DIN rail ground spring or panel mounting hole                                                                                                    |  |  |  |
| 39                   | Not Used                 |                                                                                                    |  |  |  |
| 40                   | Switch RTN               | Switch return, shared between SetPtMult and Reset Relay                                                                                                    |  |  |  |
| 41                   | Reset Relay              | Switch input to reset internal relay (active closed)                                                                                                    |  |  |  |
| 42                   | Reserved                 |                                                                                                    |  |  |  |
| 43                   | 24 V Common <sup>1</sup> | Internally DC-coupled to circuit ground                                                                                                    |  |  |  |
| 44                   | +24 V In                 | Connection to primary external +24 V power supply, positive side                                                                                                    |  |  |  |
| 45                   | 24 V Common <sup>1</sup> | Connection to external +24 V power supply, negative side (internally DC-coupled to circuit ground)                                                                                                    |  |  |  |
| 46                   | Relay N.C. 1             | Relay Normally Closed contact 1                                                                                                    |  |  |  |
| 47                   | Relay Common 1           | Relay Common contact 1                                                                                                    |  |  |  |
| 48                   | Relay N.O. 1             | Relay Normally Open contact 1                                                                                                    |  |  |  |
| 49                   | Relay N.O. 2             | Relay Normally Open contact 2                                                                                                    |  |  |  |
| 50                   | Relay Common 2           | Relay Common contact 2                                                                                                    |  |  |  |
| 51                   | Relay N.C. 2             | Relay Normally Closed contact 2                                                                                                    |  |  |  |

1 Terminals are internally connected and isolated from the Chassis terminals.

# **Connecting the Power Supply**

Power supplied to the module must be nominally 24 Vdc ( $\pm 10\%$ ) and must be a Class 2 rated circuit.

Wire the DC-input power supply to the terminal base unit as shown in Figure 2.8.

#### Figure 2.8 DC Input Power Supply Connections

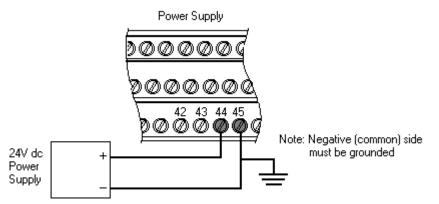

**IMPORTANT** A Class 2 circuit can be provided by use of an NEC Class 2 rated power supply, or by using a SELV or PELV rated power supply with a 5 Amp current limiting fuse installed before the XM module(s).

| IMPORTANT | 24Vdc needs to be wired to terminal 44 (+24 V In) to<br>provide power to the device and other XM modules linked<br>to the wired terminal base via the side connector. |
|-----------|----------------------------------------------------------------------------------------------------|
|           | The power connections are different for different XM modules. Refer to the installation instructions for your specific XM module for complete wiring information.     |

# **Connecting the Relays**

The XM-120 has both Normally Open (NO) and Normally Closed (NC) relay contacts. Normally Open relay contacts close when the control output is energized. Normally Closed relay contacts open when the control output is energized.

The alarms associated with the relay and whether the relay is normally de-energized (non-failsafe) or normally energized (failsafe) depends on the configuration of the module. Refer to Relay Parameters on page 52 for details.

Table 2.1 shows the on-board relay connections for the module.

| IMPORTANT | All XM relays are double pole. This means that each relay<br>has two contacts in which each contact operates<br>independently but identically. The following information<br>and illustrations show wiring solutions for both contacts;<br>although, in many applications it may be necessary to wire<br>only one contact. |
|-----------|----------------------------------------------------------------------------------------------------|
| TIP       | The Expansion Relay module may be connected to the<br>module to provide additional relays. Refer the XM-441<br>Expansion Relay Module User Guide for wiring details.                                                                                                    |
| IMPORTANT | The NC/NO terminal descriptions (page 20) correspond<br>to a de-energized (unpowered) relay.                                                                                                    |
|           | When the relay is configured for non-failsafe operation, the relay is normally de-energized.                                                                                                    |
|           | When the relay is configured for failsafe operation, the relay is normally energized, and the behavior of the NC and NO terminals is inverted.                                                                                                    |

| Configured for<br>Failsafe Operation |        |               | Relay 1 Terminals |           |
|--------------------------------------|--------|---------------|-------------------|-----------|
| Nonalarm                             | Alarm  | Wire Contacts | Contact 1         | Contact 2 |
| Closed                               | Opened | СОМ           | 47                | 50        |
|                                      |        | NO            | 48                | 49        |
| Opened                               | Closed | СОМ           | 47                | 50        |
|                                      |        | NC            | 46                | 51        |

 Table 2.1 Relay Connections for XM-120

| Configured for<br>Non-failsafe Operation |        |               | Relay 1 Terminals |           |
|------------------------------------------|--------|---------------|-------------------|-----------|
| Nonalarm                                 | Alarm  | Wire Contacts | Contact 1         | Contact 2 |
| Closed                                   | Opened | COM           | 47                | 50        |
|                                          |        | NC            | 46                | 51        |
| Opened                                   | Closed | COM           | 47                | 50        |
|                                          |        | NO            | 48                | 49        |

Figures 2.9 and 2.10 illustrate the behavior of the NC and NO terminals when the relay is wired for failsafe, alarm or nonalarm condition or non-failsafe, alarm or nonalarm condition.

#### Figure 2.9 Relay Connection - Failsafe, Nonalarm Condition Non-failsafe, Alarm Condition

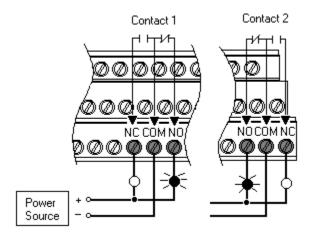

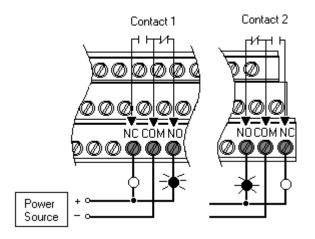

#### Figure 2.10 Relay Connection - Failsafe, Alarm Condition Non-failsafe, Nonalarm Condition

Alternate Relay Wiring

Figures 2.11 and 2.12 show how to wire both ends of a single external indicator to the XM terminal base for failsafe, nonalarm or alarm condition or non-failsafe, nonalarm or alarm condition.

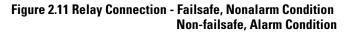

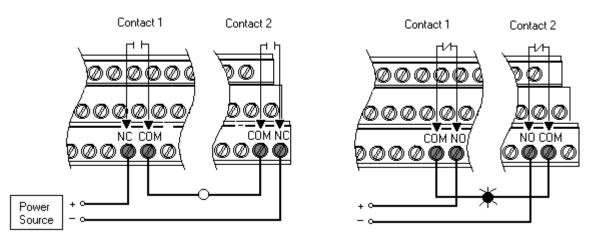

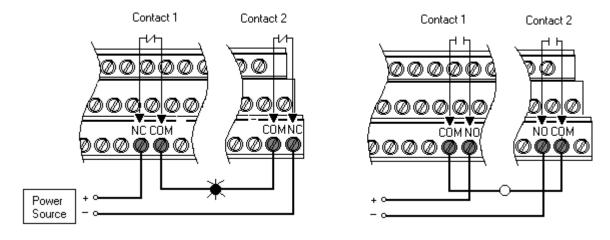

#### Figure 2.12 Relay Connection - Failsafe, Alarm Condition Non-failsafe, Nonalarm Condition

# **Connecting the Tachometer Signal**

The XM-120 provides a single tachometer input signal. The signal processing performed on the tachometer signal depends on the configuration of the module. See page 47 for a description of the tachometer parameters.

If you are not using the tachometer input, set the **Pulses Per Revolution** parameter to zero (0). This will disable the tachometer measurement and prevent the module from indicating a tachometer fault (TACH indicator flashing yellow). A tachometer fault occurs when no signal pulses are received on the tachometer input signal for a relatively long period. Connecting a Magnetic Pickup Tachometer

Figure 2.13 shows the wiring of a magnetic pickup tachometer to the terminal base unit.

#### Figure 2.13 Magnetic Pickup Tachometer Signal Connection

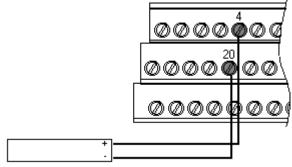

Shielded Tacho Sensor

Connecting a Hall Effect Tachometer Sensor

Figure 2.14 shows the wiring of a Hall Effect Tachometer Sensor, Cat. No. EK-44395, to the terminal base unit.

#### Figure 2.14 Hall Effect Tachometer Signal Connection

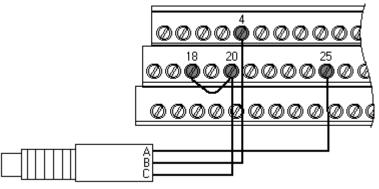

Hall Effect Tacho Sensor

Connecting a Non-Contact Sensor to the Tachometer Signal

Figure 2.15 shows the wiring of a non-contact sensor to the tachometer input signal.

#### Figure 2.15 Non-Contact Sensor to Tachometer Signal Connection

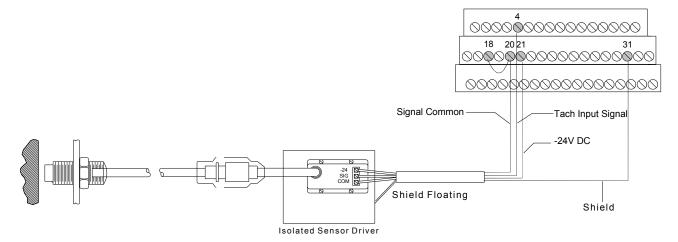

# **Connecting the Buffered Outputs**

The XM-120 provides buffered outputs of all transducer input signals. The buffered output connections may be used to connect the module to portable data collectors or other online systems.

Figure 2.16 shows the buffered output connections for the modules.

#### **Figure 2.16 Buffered Output Connections**

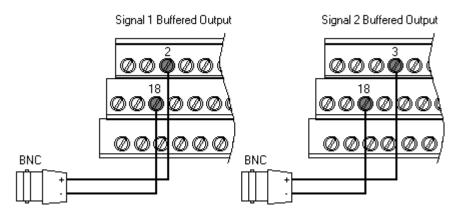

IMPORTANT

# Applies only to XM-120 module revision D01 (and later).

The voltage operating range of the buffered outputs must be configured to coincide with the corresponding transducer bias range. This operating range is configured by placing a jumper from terminal 5 (channel 1) and terminal 22 (channel 2) to either terminal 6 (Positive Buffer Bias) or terminal 21 (Buffer -), depending on the transducer. See Table 2.2. Note the buffered output operating range is configured independently per channel.

| Transducer    | Input Range | Channel | <b>Connect Terminal</b> | To Terminal |
|---------------|-------------|---------|-------------------------|-------------|
| Negative Bias | -24 to +9 V | 1       | 5                       | 21          |
|               |             | 2       | 22                      | 21          |
| Positive Bias | -5 to +24 V | 1       | 5                       | 6           |
|               |             | 2       | 22                      | 6           |
| Non-Bias      | -5 to +9 V  | 1       |                         |             |
|               |             | 2       |                         |             |

#### **Table 2.2 Configuring Buffered Output Input Range**

### **Connecting a Non-Contact Sensor**

The Eccentricity module accepts input from any Allen-Bradley non-contact eddy current probe. The figures below show the wiring of a non-contact eddy probe to the terminal base unit.

| IMPORTANT | Figures 2.17 and 2.18 show the wiring to the XM-120 module revision D01 (and later). If you have an earlier revision of the module, refer to Appendix D for wiring information.                                                                |
|-----------|----------------------------------------------------------------------------------------------------|
| ATTENTION | You may ground the cable shield at either end of the cable.<br>Do not ground the shield at both ends. Recommended<br>practice is to ground the cable shield at the terminal base<br>and not at the transducer. Any convenient Chassis terminal |
| IMPORTANT | may be used (see Terminal Block Assignments on page 18).<br>The internal transducer power supply is providing power to<br>the non-contact sensor.                                                                                              |

### Figure 2.17 Non-contact Sensor to Channel 1 Wiring

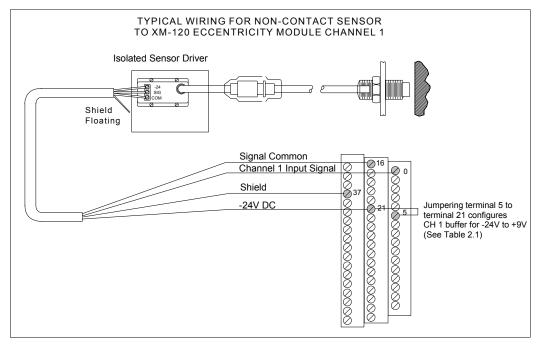

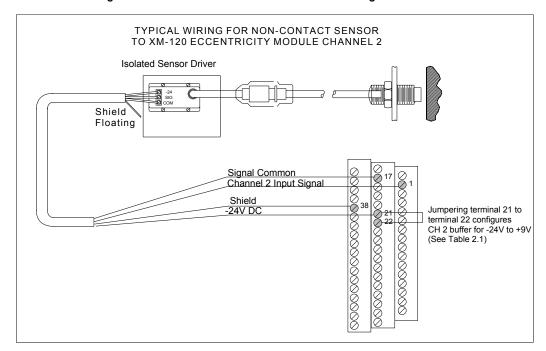

#### Figure 2.18 Non-contact Sensor to Channel 2 Wiring

### **Connecting the Remote Relay Reset Signal**

If you set the module relay to latching and the relay activates, the relay stays activated even when the condition that caused the alarm has ended. The remote relay reset signal enables you to reset your module relay remotely after you have corrected the alarm condition. This includes latched relays in the Expansion Relay module when it is attached to the XM-120.

If you set a module relay to latching, make sure that any linked relays, such as relays in an XM-440 Master Relay Module, are **not** configured as latching. When both relays are set to latching, the relay in each module will have to be independently reset when necessary.

TIP

TIP

You can discretely reset a relay using the serial or remote configuration tool.

Wire the Remote Relay Reset Signal to the terminal base unit as shown in Figure 2.19.

#### Figure 2.19 Remote Relay Reset Signal Connection

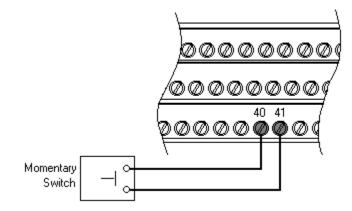

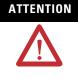

The Switch Input circuits are functionally isolated from other circuits. It is recommended that the Switch RTN signal be grounded at a signal point. Connect the Switch RTN signal to the XM terminal base (Chassis terminal) or directly to the DIN rail, or ground the signal at the switch or other equipment that is wired to the switch.

A single switch contact can also be shared by multiple XM modules wired in parallel as shown in Figure 2.20.

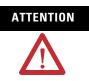

The relay reset connections may be different for different XM modules. Figure 2.20 applies only to the XM-120 module. Refer to the installation instructions for the module for its terminal assignments.

Figure 2.20 Typical Multiple XM Modules Remote Relay Reset Signal Connection

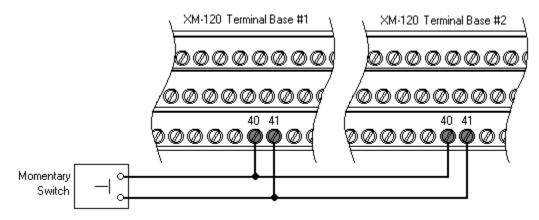

### **Connecting the 4-20 mA Outputs**

The module includes an isolated 4-20 mA per channel output into a maximum load of 300 ohms. The measurements that the 4-20 mA output tracks and the signal levels that correspond to the 4 mA and 20 mA are configurable. Refer to 4-20 mA Output Parameters on page 55 for details.

Wire the 4-20 mA outputs to the terminal base unit as shown in Figure 2.21.

#### Figure 2.21 4-20mA Output Connections

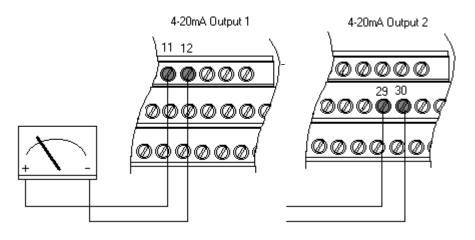

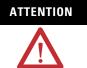

The 4-20 mA outputs are functionally isolated from other circuits. It is recommended that the outputs be grounded at a single point. Connect the 4-20 mA (-) to the XM terminal base (Chassis terminal) or directly to the DIN rail, or ground the signal at the other equipment in the 4-20 mA loop.

### **Serial Port Connection**

The XM-120 includes a serial port connection that allows you to connect a PC to it and configure the module's parameters. There are two methods of connecting an external device to the module's serial port.

• Terminal Base Unit - There are three terminals on the terminal base unit you can use for the serial port connection. They are TxD, RxD, and RTN (terminals 7, 8, and 9, respectively). If these three terminals are wired to a DB-9 female connector, then a standard RS-232 serial cable with 9-pin (DB-9) connectors can be used to connect the module to a PC (no null modem is required). The DB-9 connector should be wired to the terminal block as shown.

| <u>XM-120 Terminal Base Unit</u><br>( <u>Cat. No. 1440-TB-A)</u> | <u>DB-9 Female Connector</u> |
|------------------------------------------------------------------|------------------------------|
| TX Terminal (terminal 7)                                         | Pin 2 (RD - receive data)    |
| RX Terminal (terminal 8)                                         | Pin 3 (TD - transmit data)   |
| RTN Terminal (terminal 9)                                        | Pin 5 (SG - signal ground)   |

• **Mini Connector** - The mini connector is located on the top of the module, as shown below.

#### Figure 2.22 Mini Connector

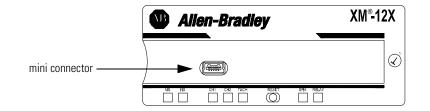

A special cable (Cat. No. 1440-SCDB9FXM2) is required for this connection. The connector that inserts into the PC is a DB-9 female connector, and the connector that inserts into the module is a USB Mini-B male connector.

If you connect or disconnect the serial cable with power applied to the module or the serial device on the other end of the cable, an electrical arc can occur. This could cause an explosion in hazardous location installations. Be sure that power is removed or the area is nonhazardous before proceeding.

IMPORTANT

WARNING

If 24 V Common is not referenced to earth ground, we recommend you use an RS-232 isolator, such as Phoenix PSM-ME-RS232/RS232-P (Cat. No. 1440-ISO-232-24), to protect both the XM module and the computer.

### **DeviceNet Connection**

The XM-120 includes a DeviceNet<sup>™</sup> connection that allows the module to communicate with a programmable controller, DCS, or another XM module.

DeviceNet is an open, global, industry-standard communications network designed to provide an interface through a single cable from a programmable controller to a smart device such as the XM-120. As multiple XM modules are interconnected, DeviceNet also serves as the communication bus and protocol that efficiently transfers data between the XM modules.

| Connect    | То               | Terminal               |
|------------|------------------|------------------------|
| Red Wire   | DNet V+          | 26 (optional—see note) |
| White Wire | CAN High         | 23                     |
| Bare Wire  | Shield (Chassis) | 10                     |
| Blue Wire  | CAN Low          | 24                     |
| Black Wire | DNet V-          | 27                     |

Connect the DeviceNet cable to the terminal base unit as shown.

**IMPORTANT** The DeviceNet power circuit through the XM module interconnect, which is rated at only 300 mA, is not intended or designed to power DeviceNet loads. Doing so could damage the module or terminal base.

To preclude this possibility, even unintentionally, it is recommended that DeviceNet V+ be left unconnected.

ATTENTION You must ground the DeviceNet shield at only one location. Connecting the DeviceNet shield to terminal 10 will ground the DeviceNet shield at the XM module. If you intend to terminate the shield elsewhere, do not connect the shield to terminal 10.

The DeviceNet network must also be referenced to earth at only one location. Connect DNet V- to earth or chassis at one of the XM modules. 

 ATTENTION
 The DNet V+ and DNet V- terminals are inputs to the XM module. Do not attempt to pass DeviceNet power through the XM terminal base to other non-XM equipment by connecting to these terminals. Failure to comply may result in damage to the XM terminal base and/or other equipment.

 IMPORTANT
 Terminate the DeviceNet network and adhere to the requirements and instructions in the ODVA Planning and Installation Manual - DeviceNet Cable System, which is available on the ODVA web site (http://www.odva.org).

The devices are shipped from the factory with the network node address (MAC ID) set to 63. The network node address is software settable. You can use the XM Serial Configuration Utility or RSNetWorx<sup>TM</sup> for DeviceNet (Version 3.0 or later) to set the network node address. Refer to the appropriate documentation for details.

IMPORTANT

The baud rate for the XM-120 is set by way of "baud detection" (Autobaud) at power-up.

### Mounting the Module

The XM-120 mounts on the XM-940 terminal base unit, Cat. No. 1440-TB-A. We recommend that you mount the module after you have connected the wiring on the terminal base unit.

ATTENTIONThe XM-120 module is compatible only with the XM-940<br/>terminal base unit. The keyswitch on the terminal base unit<br/>should be at position 1 for the modules.Do not attempt to install XM-120 modules on other<br/>terminal base units.Do not change the position of the keyswitch after<br/>wiring the terminal base.ATTENTIONImage: Attention of the set of the set of th

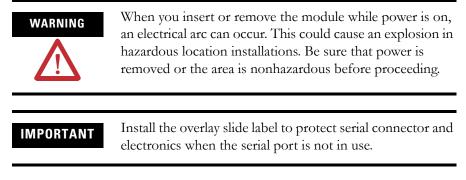

**1.** Make certain the keyswitch (A) on the terminal base unit (C) is at position 1 as required for the module.

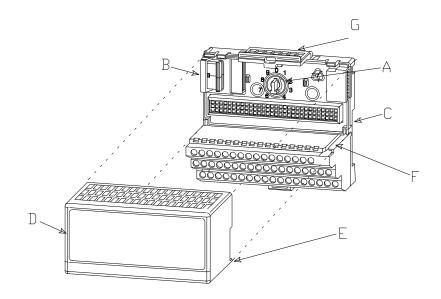

- 2. Make certain the side connector (B) is pushed all the way to the left. You cannot install the module unless the connector is fully extended.
- **3.** Make sure that the pins on the bottom of the module are straight so they will align properly with the connector in the terminal base unit.
- **4.** Position the module (D) with its alignment bar (E) aligned with the groove (F) on the terminal base.
- **5.** Press firmly and evenly to seat the module in the terminal base unit. The module is seated when the latching mechanism (G) is locked into the module.
- 6. Repeat the above steps to install the next module in its terminal base.

### **Module Indicators**

The Eccentricity module has seven LED indicators, which include a module status (MS) indicator, a network status (NS) indicator, a status indicator for each channel (CH1, CH2, and TACH), an activation indicator for Eccentricity, and a status indicator for the Relay. The LED indicators are located on top of the module.

### Figure 2.23 LED Indicators

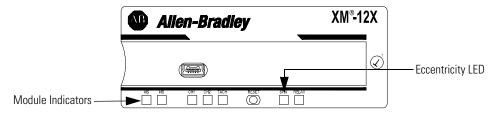

The following tables describe the states of the LED status indicators.

| Color    | State        | Description                                                                          |  |
|----------|--------------|--------------------------------------------------------------------------------------|--|
| No color | Off          | No power applied to the module.                                                      |  |
| Green    | Flashing Red | Module performing power-up self test.                                                |  |
|          | Flashing     | Module operating in Program Mode <sup>1</sup> .                                      |  |
|          | Solid        | Module operating in Run Mode <sup>2</sup> .                                          |  |
| Red      | Flashing     | Application firmware is invalid or not loaded.     Download firmware to the module.  |  |
|          |              | • Firmware download is currently in progress.                                        |  |
|          | Solid        | An unrecoverable fault has occurred. The module may need to be repaired or replaced. |  |

### Module Status (MS) Indicator

Program Mode - Typically this occurs when the module configuration settings are being updated with the XM Serial Configuration Utility. In Program Mode, the module does not perform its normal functions. The signal processing/measurement process is stopped, and the status of the alarms is set to the disarm state to prevent a false alert or danger status.

2 Run Mode - In Run Mode, the module collects measurement data and monitors each vibration measurement device.

| Color    | State    | Description                                                                             |  |
|----------|----------|-----------------------------------------------------------------------------------------|--|
| No color | Off      | Module is not online.                                                                   |  |
|          |          | <ul> <li>Module is autobauding.</li> </ul>                                              |  |
|          |          | <ul> <li>No power applied to the module, look at Module<br/>Status LED.</li> </ul>      |  |
| 5        |          | Module is online (DeviceNet) but no connections are currently established. <sup>1</sup> |  |
|          | Solid    | Module is online with connections currently established.                                |  |
| Red      | Flashing | One or more I/O connections are in the timed-out state.                                 |  |
|          | Solid    | Failed communications (duplicate MAC ID or Bus-off).                                    |  |

| Network Status ( | (NS) | Indicator |
|------------------|------|-----------|
|------------------|------|-----------|

1 Normal condition when the module is not a slave to an XM-440, PLC, or other master device.

| Color    | State                 | Description                                                                                                    |  |
|----------|-----------------------|----------------------------------------------------------------------------------------------------|--|
| No color | Off                   | • Normal operation within alarm limits on the channel.                                                                                    |  |
|          |                       | <ul> <li>No power applied to the module, look at Module<br/>Status LED.</li> </ul>                                                        |  |
| Yellow   | Solid                 | An alert level alarm condition exists on the channel (and no transducer fault, tachometer fault, or danger level alarm condition exists). |  |
|          | Flashing Tach<br>LED  | A tachometer fault (no transducer fault) condition exists on the tachometer channel                                                       |  |
|          | Flashing CH1/2<br>LED | A tachometer fault condition exists and the channel's alarm speed range is enabled (and no transducer fault on the channel's transducer). |  |
| Red      | Solid                 | A danger level alarm condition exists on the channel (and no transducer fault or tachometer fault condition exists).                      |  |
|          | Flashing              | A transducer fault condition exists on the channel.                                                                                       |  |

Channel 1, Channel 2, and Tachometer Status Indicators

# Eccentricity Indicator

| Color  | State | Description                                                                                                    |  |
|--------|-------|----------------------------------------------------------------------------------------------------|--|
| Yellow | Off   | Either alarm is actively monitoring the eccentricity measurement.                                                                                                    |  |
|        | Solid | Neither alarm is actively monitoring the eccentricity<br>measurement. This occurs when both alarms have the<br>status of DISARM (alarms are disabled, the machine<br>speed is outside of the alarm's speed range, or the<br>module is in Program mode). |  |

### Relay Indicator

| Color | State | Description                      |
|-------|-------|----------------------------------|
| Red   | Off   | On-board relay is not activated. |
|       | Solid | On-board relay is activated.     |

# **Basic Operations**

### Powering Up the Module

The module performs a self-test at power-up. The self-test includes an LED test and a device test. During the LED test, the indicators will be turned on independently and in sequence for approximately 0.25 seconds.

The device test occurs after the LED test. The Module Status (MS) indicator is used to indicate the status of the device self-test.

| MS Indicator State            | DescriptionDevice self-test is in progress.                                                                            |  |
|-------------------------------|----------------------------------------------------------------------------------------------------|--|
| Flashing Red and Green        |                                                                                                    |  |
| Solid Green or Flashing Green | Device self-test completed successfully, and the firmware is valid and running.                                        |  |
| Flashing Red                  | Device self-test completed, the hardware is OK, but the firmware is invalid. Or, the firmware download is in progress. |  |
| Solid Red                     | Unrecoverable fault, hardware failure, or<br>Boot Loader program may be corrupted.                                     |  |

Refer to Module Indicators on page 37 for more information about the LED indicators.

### **Manually Resetting Relays**

The XM-120 has an external reset switch located on top of the module, as shown in Figure 2.24.

#### Figure 2.24 Reset Switch

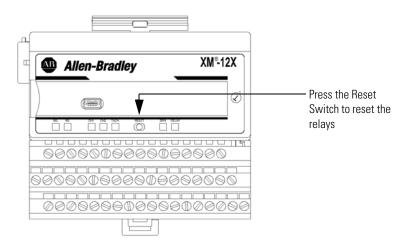

The switch can be used to reset all latched relays in the module. This includes the relays in the Expansion Relay Module when it is attached to the XM-120.

| IMPORTANT | The Reset switch resets the relays only if the input is no longer in alarm or the condition that caused the alarm is no |
|-----------|----------------------------------------------------------------------------------------------------|
|           | longer present.                                                                                                    |

# Installing the XM-120 Eccentricity Firmware

Before you can use the XM-120 Eccentricity module, you must install the Eccentricity firmware onto the XM-120 Dynamic Measurement module. The Eccentricity firmware is provided on the XM Documentation and Configuration Utility CD (version 3.10 or later) that is packaged with the XM modules.

TIP

XM firmware update files are available for download from the XM Firmware Update page at http://support.rockwellautomation.com

Complete the following steps to install the XM-120 Eccentricity firmware.

- Make certain you have installed the XM Serial Configuration Utility onto the computer that will be connected directly to the XM-120 module. Refer to the XM-12X Dynamic Measurement Modules Installation Instructions for assistance.
- **2.** Insert the XM Documentation and Configuration Utility CD into the CD-ROM drive of the computer.
- **3.** Connect the computer to the XM-120 module using the special serial cable. Refer to Serial Port Connection on page 32.

- Power up the XM-120 module if you haven't already done so, and start the XM Serial Configuration Utility program. Click the Start program, and then select Programs > Entek > XM > Serial Config Utility.
- **5.** Click the **Configure** button on the XM Serial Configuration Utility screen. The XM-120 Dynamic Measurement Module Configuration Tool screen appears.

| e <u>E</u> dit <u>D</u> evice <u>H</u> elp |                                                             |
|--------------------------------------------|-------------------------------------------------------------|
| I/O Data                                   | Module View Data                                            |
| Channel 1 Channel 2 Tachometer             | Alarm, Relay and 4-20 mA Output Triggered Trend SU/CD Trend |
| Channel name: Channel 1                    | Signal processing<br>Output data unit: mils                 |
| - Transducer                               | High pass filter:                                           |
| Enable IEPE power                          | Sampling mode: Asynchronous                                 |
| Sensitivity: 200 mv/mils                   | Internal gear teeth:                                        |
| Eng. units:                                | External gear teeth:                                        |
|                                            | Measurement options                                         |
| Fault low: -18 Volt                        | Signal detection: True pk-to-pk                             |
| Fault high: -2 Volt                        | Overall time constant: 1.5                                  |
| DC bias time constant: 1.769 sec           | Overall damping factor: 0.99                                |
| 1.100 300                                  | Overall filter:                                             |
| Full scale: 2 Volt                         | Low pass filter: 1000 Hz                                    |
| Auto Full <u>S</u> cale                    | Order of sum harmonics: 4                                   |
|                                            | Spectrum/Waveform Band                                      |

6. Click the Module tab.

| XM-120 Dynamic Measurement Module Confi<br>File Edit Device Help                                                                             | guration Tool                             | ×                                                                                  |                                                                                |
|----------------------------------------------------------------------------------------------------|-------------------------------------------|------------------------------------------------------------------------------------|--------------------------------------------------------------------------------|
| Channel 1 Channel 2 Tachometer<br>I/O Data                                                                                                   | Alarm, Relay and 4-20 mA Output<br>Module | t Triggered Trend SU/CD Trend                                                      |                                                                                |
| Identity                                                                                                    | DeviceNet Node address: 4                 | Firmware update Firmware revision: 4.013                                           |                                                                                |
| Vendor ID: 668<br>Device type: 109                                                                                                    | Baud rate: Autobau                        | Must make sure the script<br>file (*.nvs) loaded is<br>consistent with the device. |                                                                                |
| Product code: 21<br>Revision: 4.013<br>Status: 0000000100000001<br>Serial number: 217120027<br>Product name: XM-120 Dynamic<br><u>R</u> eset |                                           | Update Firmware                                                                    | Click this button to<br>update the device with<br>the Eccentricity<br>firmware |
|                                                                                                    |                                           |                                                                                    |                                                                                |

- 7. In the Firmware Update group, click **Update Firmware** to initiate the firmware update. The **Open** dialog box appears.
- 8. Navigate to the Firmware directory on the CD and select the "xm12E.nvs" file.

- Click Open to start the firmware update and click Yes to confirm. The Configuration Tool begins the update and shows its progress in the Progress dialog box.
- **10.** When the update completes, the message "The module is configured with the factory defaults. You need to download a configuration." appears. Click **OK**.
- **11.** Click **OK** again to return to the XM Serial Configuration Utility screen. Notice that the XM Module icon displays XM-12E instead of XM-120.
- **12.** You are now ready to configure the Eccentricity module. Click the **Configure** button to display the Eccentricity parameters in the Configuration Tool. Refer to Chapter 3 for a complete list of the Eccentricity configuration parameters.

TIP

Review and edit the Eccentricity parameters as necessary. When you are finished, download the parameters to the module. The module will remain in Program mode until you download a configuration.

**TIP** For assistance on how to use the XM Serial Configuration Utility, refer to the online help.

# **Configuration Parameters**

This chapter provides a complete listing and description of the Eccentricity parameters. The parameters can be viewed and edited using the XM Serial Configuration Utility software and a personal computer. If the module is installed on a DeviceNet network, configuring can also be performed using a network configuration tool such as RSNetWorx (Version 3.0 or later). Refer to your configuration tool documentation for instructions on configuring a device.

| For information about         | See page |
|-------------------------------|----------|
| Channel Transducer Parameters | 44       |
| Measurement Parameters        | 45       |
| Tachometer Parameters         | 47       |
| Alarm Parameters              | 49       |
| Relay Parameters              | 52       |
| 4-20 mA Output Parameters     | 55       |
| I/O Data Parameters           | 56       |
| Data Parameters               | 57       |
| Device Mode Parameters        | 60       |

IMPORTANT

The appearance and procedure to configure the parameters may differ in different software.

# Channel Transducer Parameters

The channel transducer parameters define the characteristics of the transducers you will be using with the module. Use the parameters to configure the transducer sensitivity, and operating range. There are two instances of the channel transducer parameters, one for each channel.

### TIP

The Channel LED will flash red when a transducer fault condition exists on the channel even if you are not using the channel. You can keep the Channel LED from flashing red on unused channels by setting the unused channel's **Fault High** and **Fault Low** to greater than zero and less than zero, respectively. For example, set **Fault High** to +18 volts and set **Fault Low** to -18 volts.

### **Transducer Parameters**

| Parameter Name                                         | Description                                                                                                    | Values/Comments                                                                                                    |  |
|--------------------------------------------------------|----------------------------------------------------------------------------------------------------|----------------------------------------------------------------------------------------------------|--|
| Channel Name (XM Serial<br>Configuration Utility only) | A descriptive name to help identify the channel in the XM Serial Configuration Utility.                                                                                            | Maximum 18 characters                                                                                                    |  |
| Sensitivity                                            | The sensitivity of the transducer in millivolts per <b>Eng. Unit</b> .                                                                                                    | The sensitivity value is included with<br>the transducer's documentation or it<br>may be imprinted on the side of the<br>transducer. |  |
| Eng. Units                                             | Defines the native units of the transducer.                                                                                                    | Options: mils<br>µm                                                                                                    |  |
| Fault Low                                              | <b>DW</b> The minimum, or most negative, expected DC voltage from the transducer.                                                                                                  |                                                                                                    |  |
| Fault High                                             | The maximum expected DC bias voltage from the transducer.                                                                                                    | <b>Note:</b> A voltage reading outside this range constitutes a transducer fault.                                                    |  |
| Measured DC Bias (EDS File only)                       | Shows the measured DC offset of the transducer signal. This value is compared with <b>Fault High</b> and <b>Fault Low</b> to determine whether the transducer is working properly. |                                                                                                    |  |
| Transducer Status (EDS File only)                      | States whether a transducer fault exists on the associated channel.                                                                                                    | Possible status values: No Fault<br>Fault                                                                                            |  |

### **Measurement Parameters** Eccentricity Measurement Parameters

Use these parameters to configure the engineering units and update rate for the eccentricity measurements. There are two instances of the eccentricity measurement parameters, one for each channel.

TIP

The **Eccentricity Update Rate** parameter is for installations where the tachometer signal is not available.

#### **Eccentricity Measurement Parameters**

| Parameter Name           | Description                                                              | Values/Comments                                                                                                    |
|--------------------------|--------------------------------------------------------------------------|----------------------------------------------------------------------------------------------------|
| Eccentricity Units       | The data units of the measured values.                                   | Options: mils<br>µm                                                                                                    |
| Eccentricity Update Rate | The update rate for the eccentricity, min gap, and max gap measurements. | Enter a value from 1 to 255 seconds.<br><b>Note:</b> This value is used when the<br>tachometer is disabled ( <b>Pulses Per</b><br><b>Revolution</b> set to zero) or a fault<br>condition exists on the tachometer<br>channel. |

### **Waveform Parameters**

There are two instances of the waveform parameters, one for each channel. Use these parameters to set up the waveform measurements.

#### **Waveform Parameters**

| Parameter Name   | Description                                        | Values/Comments                     |
|------------------|----------------------------------------------------|-------------------------------------|
| Waveform Period  | The total period of the waveform measurement.      | Seconds                             |
| Number of Points | The number of samples in the waveform measurement. | Options: 256<br>512<br>1024<br>2048 |

TIP

The **Waveform Period** and the **Number of Points** must be configured such that the sampling rate (**Number of Points/Waveform Period**) is from 0.32 Hz to 187.5 Hz. The module will automatically use 187.5 Hz when the sampling rate is above 93.75, resulting in waveforms collected with a different period than specified.

The table below shows examples. The entries in the table are the actual sampling rate (samples per second) and period corresponding to the waveform period and number of points.

|                        |                            | Number of Points |                            |                  |                            |                  |                            |                  |
|------------------------|----------------------------|------------------|----------------------------|------------------|----------------------------|------------------|----------------------------|------------------|
| Domuseted              | 256                        |                  | 256 512                    |                  | 1024                       |                  | 2048                       |                  |
| Requested<br>Period(s) | Actual<br>Sampling<br>Rate | Actual<br>Period | Actual<br>Sampling<br>Rate | Actual<br>Period | Actual<br>Sampling<br>Rate | Actual<br>Period | Actual<br>Sampling<br>Rate | Actual<br>Period |
| 5                      | 51.2                       | 5.0              | 187.5                      | 2.73             | 187.5                      | 5.46             | 187.5                      | 10.92            |
| 10                     | 25.6                       | 10.0             | 51.2                       | 10.0             | 187.5                      | 5.46             | 187.5                      | 10.92            |
| 25                     | 10.24                      | 25.0             | 20.48                      | 25.0             | 40.96                      | 25.0             | 81.92                      | 25.0             |
| 100                    | 2.56                       | 100.0            | 5.12                       | 100.0            | 10.24                      | 100.0            | 20.48                      | 100.0            |
| 800                    | 0.32                       | 800              | 0.64                       | 800.0            | 1.28                       | 800.0            | 2.56                       | 800.0            |

Note that the signal processing hardware applies a low pass filter of 20 Hz to the input signal. Therefore the eccentricity measurements taken at sampling rates above 51.2 samples/second will reflect this low pass filter.

# **Speed Measurement Parameter**

Use the speed measurement parameter to configure the filtering performed on the speed measurement.

| Parameter Name                         | Description                                                                                                    |                                                                                                    |                                                                                                    | Values/Comments |
|----------------------------------------|----------------------------------------------------------------------------------------------------|----------------------------------------------------------------------------------------------------|----------------------------------------------------------------------------------------------------|-----------------|
| Exponential Averaging Time<br>Constant | calculate the <b>Spe</b><br>roughly equal to <b>Time Constant</b> ).<br>longer the respon<br>a change in the ir | ndwidth for the dig<br>eed Value. The 3-<br>$(2\pi \times Exponen$<br>The greater the va-<br>se of the measure<br>nput signal (less se<br>e example table be | dB bandwidth is<br><b>tial Averaging</b><br>alue entered, the<br>d Speed Value to<br>ensitive to noise | Milliseconds    |
|                                        | Time Constant<br>(milliseconds)                                                                                 | -3dB Frequency<br>(Hz)                                                                                                    | Settling Time<br>(milliseconds)                                                                        |                 |
|                                        | 5                                                                                                    | 31.8310                                                                                                    | 11                                                                                                    |                 |
|                                        | 10                                                                                                    | 15.9155                                                                                                    | 22                                                                                                    |                 |
|                                        | 20                                                                                                    | 7.9577                                                                                                    | 44                                                                                                    |                 |
|                                        | 50                                                                                                    | 3.1831                                                                                                    | 110                                                                                                    |                 |
|                                        | 100                                                                                                    | 1.5915                                                                                                    | 220                                                                                                    |                 |
|                                        | 1200                                                                                                    | 0.1326                                                                                                    | 2640                                                                                                   |                 |

### **Speed Measurement Parameter**

# **Tachometer Parameters**

The tachometer parameters define the characteristics of the tachometer and determine the signal processing that will be performed on the tachometer signal.

# **Tachometer Transducer Parameters**

| Parameter Name                                            | Description                                                                                                    | Values/Comments Maximum 18 characters                                             |  |
|-----------------------------------------------------------|----------------------------------------------------------------------------------------------------|-----------------------------------------------------------------------------------|--|
| Tachometer Name (XM Serial<br>Configuration Utility only) | A descriptive name to help identify the tachometer in the XM Serial Configuration Utility software.                                         |                                                                                   |  |
| Fault Low                                                 | The minimum, or most negative, expected DC voltage from the transducer.                                                                     | Volts                                                                             |  |
| Fault High                                                | The maximum expected DC voltage from the transducer.                                                                                        | <b>Note:</b> A voltage reading outside this range constitutes a transducer fault. |  |
| Transducer 3 Status (EDS File only)                       | States whether a transducer fault condition exists on<br>the tachometer channel. If a fault exists, the speed<br>value may not be accurate. | Possible status values: No Fault<br>Fault                                         |  |

#### **Tachometer Transducer Parameters**

# **Tachometer Signal Processing Parameters**

IMPORTANT

If you are not using the tachometer channel, set the **Pulses per Revolution** to zero. This will disable the tachometer measurement, and prevent the module from indicating a tachometer fault.

### **Tachometer Signal Processing Parameters**

| Parameter Name Pulses Per Revolution Fault Time-Out |  | Description                                                                                                    | Values/Comments                                                                                                    |          |
|-----------------------------------------------------|--|----------------------------------------------------------------------------------------------------|----------------------------------------------------------------------------------------------------|----------|
|                                                     |  | The number of tachometer signal pulses per<br>revolution of the shaft (number of gear teeth). This<br>setting is useful if a proximity probe located over a<br>gear or shaft with a multi-toothed speed sensing<br>surface is used to generate the input signal.                                                                                                    | Enter zero if you are not using the<br>tachometer channel to disable the<br>tachometer measurement.<br><b>Note:</b> The <b>Eccentricity</b> , <b>Min Gap</b> ,<br>and <b>Max Gap</b> measurements will be<br>updated after the number of Pulses<br>per Revolution has occurred on the<br>tachometer channel. If Pulses Per<br>Revolution is set to zero, the<br>measurements will be updated after<br>the <b>Eccentricity Update Rate</b> has<br>elapsed. |          |
|                                                     |  | The number of seconds the module should wait after<br>the last valid tach pulse before it indicates a<br>tachometer fault.                                                                                                    | Enter a value from 1 to 64 seconds.                                                                                                    |          |
| XM Configuration EDS File Utility                   |  | Sets the trigger mode. In Auto Trigger mode, the<br>minimum signal amplitude for triggering is 2 volts<br>peak-to-peak and minimum frequency is 6 CPM (0.1                                                                                                    | XM Configuration<br>Utility                                                                                                    | EDS File |
| Auto Trigger Trigger                                |  | — Hz).                                                                                                    | Check = Auto Mode                                                                                                    | Auto     |
| Mode                                                |  | In Manual Trigger mode, the value entered in<br><b>Trigger Threshold</b> is used as the trigger point.<br>Minimum signal amplitude for triggering is 500<br>millivolts peak-to-peak and minimum frequency is 1<br>CPM.                                                                                                    | Clear = Manual<br>Mode                                                                                                    | Manual   |
| Trigger Hysteresis                                  |  | The amount of hysteresis around the trigger<br>threshold. In Auto Trigger mode, the value entered is<br>a percentage of the peak-to-peak input signal. This<br>value can range from 0 to 50%.<br>In Manual Trigger mode, the value entered is a<br>voltage level. The hysteresis voltage is added to or<br>subtracted from the threshold voltage to determine<br>the hysteresis range. The minimum value is 0.12<br>volts. | % in Auto Trigger mode<br>Volts in Manual Trigger mode                                                                                                    |          |
| Trigger Threshold                                   |  | The signal level to be used as the trigger value when in Manual Trigger mode.                                                                                                    | Enter a value from +16<br><b>Note:</b> This value is no<br>Trigger mode.                                                                                                    |          |

#### **Tachometer Signal Processing Parameters**

| Parameter Name | Description                                                                         | Values/Comments                                           |
|----------------|-------------------------------------------------------------------------------------|-----------------------------------------------------------|
| Trigger Slope  | The input signal slope to be used as the trigger value when in Manual Trigger mode. | Options: Positive<br>Negative                             |
|                |                                                                                     | <b>Note:</b> This value is not used in Auto Trigger mode. |

# **Alarm Parameters**

The Alarm parameters control the operation of the alarms (alert and danger level) and provide alarm status. The Eccentricity module provides two alarms, one per eccentricity channel. Use the parameters to configure which eccentricity measurement the alarm is associated with, as well as the behavior of the alarm.

#### **Alarm Parameters**

| Parameter Name                                         | Description                                                                                                    | Values/Comments Options: 1 (Channel 1 alarm) 2 (Channel 2 alarm) Maximum 18 characters |          |
|--------------------------------------------------------|----------------------------------------------------------------------------------------------------|----------------------------------------------------------------------------------------|----------|
| Number (1-2) (XM Serial<br>Configuration Utility only) | The alarm to be configured in the XM Serial<br>Configuration Utility. There are two alarms in the<br>Eccentricity module, one for each eccentricity<br>channel. |                                                                                        |          |
| Name (XM Serial Configuration<br>Utility only)         | A descriptive name to identify the alarm in the XM Serial Configuration Utility.                                                                                |                                                                                        |          |
| Enable                                                 | Enable/disable the selected alarm.                                                                                                    |                                                                                        |          |
|                                                        | Note: The Alarm Status is set to "Disarm" when the                                                                                                    | XM Configuration<br>Utility                                                            | EDS File |
|                                                        | alarm is disabled.                                                                                                    | Check to Enable                                                                        | Enabled  |
|                                                        |                                                                                                    | Clear to Disable                                                                       | Disabled |
|                                                        |                                                                                                    |                                                                                        |          |

### **Alarm Parameters**

| Parameter Name | Description                                                                                                    | Values/Comments                    |
|----------------|----------------------------------------------------------------------------------------------------|------------------------------------|
| Condition      | Controls when the alarm should trigger.                                                                                                    | Options: Greater Than<br>Less Than |
|                | <ul> <li>Greater than - Triggers the alarm when the<br/>measurement value is greater than or equal to the<br/>Alert and Danger Threshold values.</li> </ul>                                                                                   | Inside Range<br>Outside Range      |
|                | The Danger Threshold value must be greater than<br>or equal to the Alert Threshold value for the trigger<br>to occur.                                                                                                    |                                    |
|                | <ul> <li>Less than - Triggers the alarm when the<br/>measurement value is less than or equal to the<br/>Alert and Danger Threshold values.</li> </ul>                                                                                         |                                    |
|                | The Danger Threshold value must be less than or equal to the Alert Threshold value for the trigger to occur.                                                                                                    |                                    |
|                | • Inside range - Triggers the alarm when the measurement value is equal to or inside the range of the Alert and Danger Threshold values.                                                                                                    |                                    |
|                | The Danger Threshold (High) value must be less<br>than or equal to the Alert Threshold (High) value<br>AND the Danger Threshold (Low) value must be<br>greater than or equal to the Alert Threshold (Low)<br>value for the trigger to occur.  |                                    |
|                | • <b>Outside range</b> - Triggers the alarm when the measurement value is equal to or outside the range of the <b>Alert</b> and <b>Danger Threshold</b> values.                                                                               |                                    |
|                | The Danger Threshold (High) value must be greater<br>than or equal to the Alert Threshold (High) value,<br>AND the Danger Threshold (Low) value must be<br>less than or equal to the Alert Threshold (Low)<br>value for the trigger to occur. |                                    |

### **Alarm Parameters**

| Parameter Name          | Description                                                                                                    | Values/Comments                                                                                                    |                                                          |
|-------------------------|----------------------------------------------------------------------------------------------------|----------------------------------------------------------------------------------------------------|----------------------------------------------------------|
| Alert Threshold (High)  | The threshold value for the alert (alarm) condition.<br><b>Note</b> : This parameter is the greater threshold value<br>when <b>Condition</b> is set to "Inside Range" or "Outside<br>Range."                                                                                                   | Same measurement unit as the <b>Eccentricity Unit</b> selection for the specified channel.                                                 |                                                          |
| Danger Threshold (High) | The threshold value for the danger (shutdown) condition.<br><b>Note</b> : This parameter is the greater threshold value when <b>Condition</b> is set to "Inside Range" or "Outside                                                                                                    |                                                                                                    |                                                          |
|                         | Range."                                                                                                    |                                                                                                    |                                                          |
| Alert Threshold (Low)   | The lesser threshold value for the alert (alarm) condition.                                                                                                    | -                                                                                                    |                                                          |
|                         | <b>Note:</b> This parameter is not used when <b>Condition</b> is set to "Greater Than" or "Less Than."                                                                                                    |                                                                                                    |                                                          |
| Danger Threshold (Low)  | The lesser threshold value for the danger (shutdown) condition.                                                                                                    | 1                                                                                                    |                                                          |
|                         | <b>Note:</b> This parameter is not used when <b>Condition</b> is set to "Greater Than" or "Less Than."                                                                                                    |                                                                                                    |                                                          |
| Hysteresis              | The amount that the measured value must fall<br>(below the threshold) before the alarm condition is<br>cleared. For example, Alert Threshold = 120 and<br>Hysteresis = 2. The alarm (alert) activates when the<br>measured value is 120 and will not clear until the<br>measured value is 118. |                                                                                                    |                                                          |
|                         | <b>Note:</b> The Alert and Danger Thresholds use the same hysteresis value.                                                                                                    |                                                                                                    |                                                          |
|                         | <b>Note:</b> For the Outside Range condition, the hysteresis value must be less than <b>Alert Threshold</b> (High) – Alert Threshold (Low).                                                                                                    |                                                                                                    |                                                          |
| Speed Range Enable      | Controls whether the alarm is enabled only when the measured speed is within a machine speed range. Enter the machine speed range in <b>Speed Range</b>                                                                                                    | XM Configuration<br>Utility                                                                                                    | EDS File                                                 |
|                         | High and Speed Range Low.                                                                                                    | Check to Enable                                                                                                    | Enabled                                                  |
|                         |                                                                                                    | Clear to Disable                                                                                                    | Disabled                                                 |
|                         |                                                                                                    | Note: The tachometer<br>enabled (Pulses Per<br>to 1 or more) and a tac<br>must be provided at th<br>input when <b>Speed Ra</b><br>enabled. | <b>Revolution</b> set<br>chometer signa<br>ne tachometer |

#### **Alarm Parameters**

| Parameter Name   | Description                                                                                                    | Values/Comments |
|------------------|----------------------------------------------------------------------------------------------------|-----------------|
| Speed Range Low  | The lesser threshold of the machine speed range.<br>This value must be less than the <b>Speed Range</b><br><b>High</b> value.<br>This parameter is not used when <b>Speed Range</b><br><b>Enabled</b> is disabled.    | RPM             |
| Speed Range High | The greater threshold of the machine speed range.<br>This value must be greater than the <b>Speed Range</b><br><b>Low</b> value.<br>This parameter is not used when <b>Speed Range</b><br><b>Enabled</b> is disabled. |                 |

# **Relay Parameters**

The Relay parameters control the operation of the on-board relay, as well as the relays on the Expansion Relay (XM-441) module. Use these parameters to configure which alarm(s) the relay is associated with, as well as the behavior of the relay.

**IMPORTANT** A relay can be defined, regardless of whether or not it is physically present. A non-physical relay is a virtual relay. When a relay (physical or virtual) activates, the module sends a Change of State (COS) message to its master, which acts on the condition as necessary. An XM-440 Master Relay Module can activate its own relays in response to a relay (physical or virtual) activation at any of its slaves.

#### **Relay Parameters**

| Parameter Name                                   | Description                                                                | Options/Comments                                                                                                    |
|--------------------------------------------------|----------------------------------------------------------------------------|----------------------------------------------------------------------------------------------------|
| Number (XM Serial Configuration<br>Utility only) | Sets the relay to be configured in the XM Serial<br>Configuration Utility. | Relay Number 1 is the on-board relay.<br>Numbers 2 through 5 are either relays<br>on the Expansion Relay module when<br>it's connected to the module or virtual<br>relays.<br>Virtual relays are non-physical relays.<br>Use them when you want the effect of<br>the relay (monitor alarms, delay, and<br>change status) but do not need an<br>actual contact closure. For example, a<br>PLC or controller monitoring the relay<br>status.<br><b>Note:</b> The <b>Relay Installed</b> parameter |
|                                                  |                                                                            | indicates whether a relay is a virtual relay or a physical relay on a module.                                                                                                    |

### **Relay Parameters**

| Parameter Name                                           |                                        | Description                                                                                                    | <b>Options/Comments</b>                                                                                    |                                 |
|----------------------------------------------------------|----------------------------------------|----------------------------------------------------------------------------------------------------|----------------------------------------------------------------------------------------------------|---------------------------------|
| Name (XM Serial Configuration<br>Utility only)<br>Enable |                                        | A descriptive name to help identify the relay in the XM Serial Configuration Utility.                                                                                                    | Maximum 18 characte                                                                                        | rs                              |
|                                                          |                                        | Enable/disable the selected relay.<br><b>Note:</b> The <b>Relay Current Status</b> is set to "Not<br>Activated" when the relay is disabled. See page 57.                                                                                                    | XM Configuration<br>Utility<br>Check to Enable<br>Clear to Disable                                         | EDS File<br>Enabled<br>Disabled |
| XM Configuration<br>Utility                              | EDS File                               | <ul> <li>Controls whether the relay must be explicitly reset<br/>after the alarm subsides.</li> </ul>                                                                                                    | XM Configuration<br>Utility                                                                                | EDS File                        |
| Latching                                                 | Latching<br>Option                     | _                                                                                                    | Check means<br>latching (relay must<br>be explicitly reset)                                                | Latching                        |
|                                                          |                                        |                                                                                                    | Clear means Nor<br>non-latching (relay<br>is reset once the<br>alarm condition has<br>passed)              | Nonlatching                     |
| Activation Delay                                         |                                        | Enter the length of time for which the <b>Activation</b><br><b>Logic</b> must be true before the relay is activated. This<br>reduces nuisance alarms caused by external noise<br>and/or transient vibration events.                                                                                                    | Enter a value from 0 to 25.5 seconds<br>adjustable in increments of 0.1<br>seconds.<br>Default is 1 second |                                 |
| XM Configuration<br>Utility<br>Activation Logic          | EDS File<br>Logic                      | <ul> <li>Sets the relay activation logic.</li> <li>A or B - Relay is activated when either Alarm A or<br/>Alarm B meets or exceeds the selected Alarm<br/>Status condition(s).</li> <li>A and B - Relay is activated when both Alarm A<br/>and Alarm B meet or exceed the selected Alarm<br/>Status condition(s).</li> <li>A only - Relay is activated when Alarm A meets<br/>or exceeds the selected Alarm Status<br/>condition(s).</li> </ul> |                                                                                                    |                                 |
| XM Configuration<br>Utility<br>Alarm A/B                 | EDS File<br>Alarm<br>Identifier<br>A/B | <ul> <li>Sets the alarm(s) that the relay will monitor. The alarm must be from the same device as the relay.</li> <li>When the Activation Logic is set to "A and B" or "A or B," you can select an alarm in both Alarm A and Alarm B. The system monitors both alarms. When the Activation Logic is set to "A Only," you can select an alarm only in Alarm A.</li> </ul>                                                                        | that is enabled.                                                                                           |                                 |

### **Relay Parameters**

| Parameter Name                                                |                          | Description                                                                                                    | <b>Options/Comments</b>                                                                                                    |                                  |
|---------------------------------------------------------------|--------------------------|----------------------------------------------------------------------------------------------------|----------------------------------------------------------------------------------------------------|----------------------------------|
| XM Configuration<br>Utility<br>Alarm Status to<br>Activate On | EDS File<br>Alarm Levels | <ul> <li>Sets the alarm conditions that will cause the relay to activate. You can select more than one.</li> <li>Normal - The current measurement is not within excess of any alarm thresholds.</li> <li>Alert - The current measurement is in excess of the alert level threshold(s) but not in excess of the danger level threshold(s).</li> <li>Danger - The current measurement is in excess of the danger level threshold(s).</li> <li>Disarm-The alarm is disabled or the device is in Program mode.</li> <li>Xdcr Fault - A transducer fault is detected on the associated transducer.</li> <li>Module Fault - Hardware or firmware failure, or an error has been detected and is preventing proper operation of the device.</li> <li>Tacho Fault - A required tachometer signal has not been detected. Note that there is no transducer fault either.</li> </ul> | Options: Normal<br>Danger<br>Xdcr Fault<br>Tacho Fault<br>Alert<br>Disarm<br>Module Fault<br>Check to enable.<br>Clear to disable. |                                  |
| Relay Installed                                               |                          | Indicates whether the relay is a physical relay on a module or a virtual relay. If the relay is a physical relay, then you can set the <b>Failsafe</b> parameter.                                                                                                    | XM Configuration<br>Utility                                                                                                    | EDS File                         |
|                                                               |                          | If the relay is a virtual relay, the <b>Failsafe</b> parameter is not used or it is disabled.                                                                                                    | Check = Physical<br>Relay                                                                                                    | Installed =<br>Physical Relay    |
|                                                               |                          |                                                                                                    | Clear = Virtual Relay                                                                                                    | Not Installed =<br>Virtual Relay |

### **Relay Parameters**

| Parameter Name              |                    | neter Name Description (                                                                                                    |                             |             |
|-----------------------------|--------------------|----------------------------------------------------------------------------------------------------|-----------------------------|-------------|
| XM Configuration<br>Utility | EDS File           | Determines whether the relay is failsafe or non-failsafe.                                                                                                    | XM Configuration<br>Utility | EDS File    |
| Failsafe Relay              | Failsafe<br>Option | Failsafe operation means that when in alarm, the relay contacts are in their "normal," de-energized, or "shelf-state" positions. In other words, normally                                                                                                    | Check means<br>failsafe     | Failsafe    |
|                             | I                  | closed relays are closed in alarm, and normally open<br>relays are open in alarm. With failsafe operation, a<br>power failure equals an alarm.                                                                                                    | Clear means<br>non-failsafe | Nonfailsafe |
|                             |                    | <ul> <li>The following are true of a relay in failsafe operation:</li> <li>The relay is energized when power is applied to the module.</li> <li>The relay in a nonalarmed condition has power applied to the coil.</li> <li>In alarm condition, power is removed from the relay coil, causing the relay to change state.</li> <li>For non-failsafe operation, the following are true:</li> <li>Under nonalarm conditions, the relay closes the circuit between the common and the N.C. (normally closed) terminals.</li> <li>Under alarm conditions, the relay changes state to close the circuit between the common and the</li> </ul> |                             |             |
|                             |                    | <ul> <li>N.O. (normally open) terminals.</li> <li>For failsafe operation, the following are true: <ul> <li>Under nonalarm (with power applied to the unit) conditions, the relay closes the circuit between the common and the N.O. terminals.</li> <li>Under alarm or loss-of-power conditions, the relay changes state to close the circuit between the common and the N.C. terminals.</li> </ul> </li> </ul>                                                                                                    |                             |             |

# 4-20 mA Output Parameters

The 4-20 mA output parameters define the characteristics of the two 4-20 mA output signals. The parameters are the same for each output.

#### 4-20 mA Parameters

| Parameter Name | Description                                   | <b>Options/Comments</b>                 |                 |
|----------------|-----------------------------------------------|-----------------------------------------|-----------------|
| Enable         | Enables/disables the 4-20 mA output.          | XM Configuration<br>Utility             | EDS File        |
|                |                                               | Check to enable                         | Enabled         |
|                |                                               | Clear to disable                        | Disabled        |
| Min Range      | The measured value associated with the 4 mA.  | Same measurement u                      |                 |
| Max Range      | The measured value associated with the 20 mA. | Eccentricity Unit se specified channel. | lection for the |

| IMPORTANT | Measured values between <b>Min Range</b> and <b>Max Range</b> are<br>scaled into the range from 4.0 to 20.0 to produce the<br>output value. The <b>Min Range</b> value does not have to be<br>less than the <b>Max Range</b> value. If the <b>Min Range</b> value is<br>greater than the <b>Max Range</b> value, then the output signal<br>is effectively inverted from the input signal. |
|-----------|----------------------------------------------------------------------------------------------------|
|           |                                                                                                    |
| IMPORTANT | The 4-20 mA outputs are either on or off. When they are<br>on, the 4-20 mA outputs overshoot the 4 and 20 mA limits<br>by 10% when the measurement exceeds the minimum and<br>maximum range. This means the minimum current<br>produced is 3.6 mA and the maximum current produced is<br>22 mA.                                                                                           |
|           | When the 4-20 mA outputs are off, they produce a current approximately 2.9 mA. The 4-20 mA outputs are off under the following conditions:                                                                                                    |
|           | • The 4-20 mA outputs are set to "Disable" (see <b>Enable</b> on the previous page).                                                                                                    |
|           | • The module is in Program mode.                                                                                                    |
|           | • A transducer fault or tachometer fault occurs that affects the corresponding measurement.                                                                                                    |

# I/O Data Parameters

The I/O data parameters are used to configure the content and size of the DeviceNet I/O Poll response message.

IMPORTANTThe XM-120 must be free of Poll connections when<br/>configuring the Poll Output (Poll Response Assembly)<br/>and Poll Size. Any attempt to download the parameters<br/>while a master device has established the Poll connection<br/>with the Eccentricity module will result in an error.To close an existing Poll connection with an XM-440,<br/>switch the XM-440 from Run mode to Program mode.<br/>Refer to Changing Operation Modes on page 67.To close an existing Poll connection with other master<br/>devices, remove the module from the scan list or turn off<br/>the master device.

#### I/O Data Parameters

| Parameter Name                                     | Description                                                      | Values/Comments                 |
|----------------------------------------------------|------------------------------------------------------------------|---------------------------------|
| COS Size (XM Serial<br>Configuration Utility only) | The size (number of bytes) of the Change of State (COS) message. | The COS Size cannot be changed. |

#### I/O Data Parameters

| Parameter Name<br>COS Output (XM Serial<br>Configuration Utility only)<br>Poll Size |                                          | Description                                                                                                    | Values/Comments                                                                                                    |
|-------------------------------------------------------------------------------------|------------------------------------------|----------------------------------------------------------------------------------------------------|----------------------------------------------------------------------------------------------------|
|                                                                                     |                                          | The Assembly instance used for the COS message.<br>The COS message is used to produce the Alarm and<br>Relay status for the module.                                                                                                    | The COS Output cannot be changed.<br>Refer to COS Message Format on<br>page 73 for more information.                                                                                             |
|                                                                                     |                                          | Sets the size (number of bytes) of the Poll response<br>message. Decreasing the maximum size will truncate<br>data from the end of the Assembly structure.<br>Important: If you set the <b>Poll Output</b> to "Custom<br>Assembly," the poll size is automatically set to the<br>actual size of the customized Poll response. | The minimum size is 4 bytes and the maximum size is 124 bytes.                                                                                                    |
| XM Configuration<br>Utility<br>Poll Output                                          | EDS File<br>Poll<br>Response<br>Assembly | Sets the Assembly instance used for the Poll<br>response message. Each Assembly instance contains<br>a different arrangement of the Poll data.<br>The Poll response message is used by the XM<br>module to produce measured values. It can contain<br>up to 31 REAL values for a total of 124 bytes of data.                  | Options: Assembly Instance 101<br>Assembly Instance 102<br>Assembly Instance 103<br>Assembly Instance 104<br>Custom Assembly<br>Refer to Poll Message Format on<br>page 71 for more information. |
| Assembly Instance Table (XM<br>Serial Configuration Utility only)                   |                                          | Displays the format of the currently selected COS or Poll Assembly instance.                                                                                                    | The highlighted (yellow) Assembly structure bytes are included in the I/O message.                                                                                                    |
| Custom Assembly (XM Serial<br>Configuration Utility only)                           |                                          | Defines a custom data format for the Poll response.<br>The custom assembly can contain any of the<br>measurement parameters included in Assembly<br>instance 101, as well as alarm and relay<br>configuration parameters.                                                                                                    | You can select up to 20 parameters.<br>Refer to Poll Message Format on<br>page 71 for the more information.                                                                                      |

# **Data Parameters**

The Data parameters are used to view the measured values of the input channels, as well as to monitor the status of the channels, alarms, and relays.

TIP

To view all the data parameters in the XM Serial Configuration Utility, click the **View Data** tab.

# **Monitor Data Parameters**

### **Monitor Data Parameters**

| Parameter Name                                           |                                     | Description                                                                                                    | Values/Comments                                             |
|----------------------------------------------------------|-------------------------------------|----------------------------------------------------------------------------------------------------|-------------------------------------------------------------|
| Channel Status (XM Serial<br>Configuration Utility only) |                                     | States whether a fault condition exists on the<br>associated channel. If a fault exists, the eccentricity<br>measurement may not be accurate.<br>The following conditions can cause a fault:     | Possible status values: No Fault<br>Fault                   |
|                                                          |                                     | <ul> <li>a transducer fault on the associated channel</li> <li>no tachometer signal or a transducer fault exists<br/>on the tachometer channel</li> <li>the module is in Program mode</li> </ul> |                                                             |
| Eccentricity                                             |                                     | Shows the measured eccentricity value.                                                                                                    | These values get updated after:                             |
| Maximum Gap                                              |                                     | The maximum measured transducer gap value.                                                                                                    | the number of <b>Pulses per Revolution</b> has occurred, or |
| Minimum Gap                                              |                                     | The minimum measured transducer gap value.                                                                                                    | • the Eccentricity Update Rate has elapsed                  |
| Gap Value                                                |                                     | Shows the measured transducer gap value. This value is compared with <b>Fault High</b> and <b>Fault Low</b> to determine whether the transducer is working properly.                             |                                                             |
| Speed Status (XM Serial<br>Configuration Utility only)   |                                     | States whether a fault condition (no tachometer<br>signal or transducer fault) exists on the tachometer<br>channel. If a fault exists, the speed and DC Bias<br>values may not be accurate.      | Possible status values: No Fault<br>Fault                   |
|                                                          | 500 51                              | Shows the measured average DC offset of the                                                                                                    |                                                             |
| XM Configuration<br>Utility                              | EDS File                            | tachometer signal. This value is compared with <b>Fault High</b> and <b>Fault Low</b> to determine whether                                                                                       |                                                             |
| Xdcr DC Bias                                             | Transducer 3<br>Measured<br>DC Bias | the tachometer is working properly.                                                                                                    |                                                             |
| Speed Value                                              |                                     | Shows the measured speed value.                                                                                                    |                                                             |

# Alarm and Relay Status Parameters

| Parameter Name                       |                          | Description                             | Values/Comments                                                                                                    |
|--------------------------------------|--------------------------|-----------------------------------------|----------------------------------------------------------------------------------------------------|
| XM Configuration<br>Utility<br>Alarm | EDS File<br>Alarm Status | States the current status of the alarm. | <ul> <li>Possible status values:</li> <li>Normal - The alarm is enabled, the device is in Run mode, there is no transducer fault, and the current</li> </ul>                                                                                                    |
|                                      |                          |                                         | <ul> <li>Italistice fault, and the current measurement is not within the Aler or Danger Threshold value(s).</li> <li>Alert - The alarm is enabled, the device is in Run mode, there is no transducer fault, and the current measurement is in excess of the Alert Threshold value(s) but not i excess of the Danger Threshold value(s).</li> <li>Danger - The alarm is enabled, the device is in Run mode, there is no transducer fault, and the current measurement is in excess of the Danger Threshold value(s).</li> <li>Danger Threshold value(s).</li> <li>Disarm-The alarm is disabled or th device is in Program mode.</li> <li>Transducer Fault - The alarm is enabled, the device is in Run mode and a transducer fault is detected of the associated transducer.</li> <li>Tachometer Fault - The alarm is enabled, the device is in Run mode a tachometer fault exists, but there is no transducer fault.</li> <li>Module Fault - Hardware or firmware failure, or an error has been detected and is preventing proper operation of the device.</li> </ul> |
| Relay Status                         |                          | States the current status of the relay. | Possible status values: Activated<br>Not Activated                                                                                                    |

### Alarm and Relay Status Parameters

# **Device Mode Parameters**

The Device Mode parameters are used to control the functions and the behavior of the device.

IMPORTANT

The XM Serial Configuration Utility handles these parameters automatically and transparently to the user.

#### **Device Mode Parameters**

| Parameter Name | Description                                                                                                    | Values/Comments                   |  |
|----------------|----------------------------------------------------------------------------------------------------|-----------------------------------|--|
| Device Mode    | Sets the current operation mode of the device. Refer<br>to Changing Operation Modes on page 67 for more<br>information.                                                                                                    | Options: Run Mode<br>Program Mode |  |
| Autobaud       | Enables/disables autobaud.<br>When autobaud is set to "Enabled," the module will<br>listen to other devices on the network to determine<br>the correct baud rate to use for communications.<br>When autobaud is set to "Disabled," the module<br>baud rate must be set manually. | Options: Enabled<br>Disabled      |  |

# **Specifications**

The Appendix lists the technical specifications for the Eccentricity module.

| Product Feature |                | Specification                                                                                                    |
|-----------------|----------------|----------------------------------------------------------------------------------------------------|
| Communications  | DeviceNet      | Standard DeviceNet protocol for all<br>functions<br><i>NOTE: The XM-120 uses only the DeviceNet</i><br><i>protocol, not power. Module power is provided</i><br><i>independently.</i><br>Available Electronic Data Sheet (EDS) file<br>provides support for most DeviceNet<br>compliant systems<br>Baud rate automatically set by bus master<br>to 125 kb, 250 kb, 500 kb<br>Configurable I/O Poll Response message<br>helps optimize space utilization within<br>scanner input tables.<br>Selectable Poll Response Assembly<br>Selectable Poll Response Size<br>(bytes) |
|                 | Side Connector | All XM measurement and relay modules<br>include side connectors that allow<br>interconnecting adjacent modules, thereby<br>simplifying the external wiring<br>requirements.<br>The interconnect provides primary power,<br>DeviceNet communication, and the circuits<br>necessary to support expansion modules,<br>such as the XM-441 Expansion Relay<br>module.                                                                                                    |
|                 | Serial         | RS-232 via mini-connector or terminal base<br>unit                                                                                                    |
|                 |                | Baud rate fixed at 19200.<br>NOTE: Local configuration via Serial<br>Configuration Utility.                                                                                                    |

XM-120 Eccentricity Technical Specifications

| Product Feat                                               | ure                     | Specification                                                                                                    |
|------------------------------------------------------------|-------------------------|----------------------------------------------------------------------------------------------------|
| Inputs                                                     | 2 Channels              | Eddy current transducer signals                                                                                                    |
|                                                            | Transducer Power        | Constant voltage (+24V dc)*<br>None (voltage input)                                                                                                    |
|                                                            |                         | *Tachometer may be powered, constant voltage<br>or configured as voltage input.                                                                                                    |
|                                                            | Voltage Range           | Selectable in software as 0 to ±20 V (min)<br>40 V max. peak-to-peak                                                                                                    |
|                                                            | Sensitivity             | User configurable in software                                                                                                    |
|                                                            | Input Impedance         | Greater than 100kohms                                                                                                    |
| Tachometer                                                 | 1 Tachometer Input      | ±25 V (50 V max. peak to peak)<br>1 to 50,000 events per revolution                                                                                                    |
| Speed/Frequency<br>Speed Measureme<br>Outputs<br>4-20 mA 0 | Input Impedance         | 120 kohms minimum                                                                                                    |
|                                                            | Speed/Frequency Range   | 1 to 1,200,000 RPM<br>0.0167 to 20,000 Hz                                                                                                    |
|                                                            | Speed Measurement Error | 1 to 12,000 RPM* +/- 1 RPM<br>12,001 to 120,000 RPM* +/- 6 RPM<br>120,001 to 1,200,000 RPM* +/- 50 RPM                                                                                             |
|                                                            |                         | * Exponential Averaging Time Constant<br>parameter set to ≥ 120ms                                                                                                    |
|                                                            | 4-20 mA Outputs         | Two isolated outputs (one per eccentricity<br>channel)<br>300 ohm max load                                                                                                    |
|                                                            | Buffered Outputs        | 1 active buffer per vibration input channel<br>Resistive buffer for tachometer                                                                                                    |
| Indicators                                                 | 7 LEDs                  | Module Status - red/green<br>Network Status - red/green<br>Channel 1 Status - yellow/red<br>Channel 2 Status - yellow/red<br>Tachometer Status - yellow/red<br>Eccentricity -yellow<br>Relay - red |

### XM-120 Eccentricity Technical Specifications

| Product Feature                           | Specification                                                                                                    |  |
|-------------------------------------------|----------------------------------------------------------------------------------------------------|--|
| Signal Conditioning<br>Frequency Response | Peak-to-peak Eccentricity, Max Gap, Min<br>Gap: 0.0039 to 20 Hz (0.235 to 1200 cpm)<br>Gap: 0 to 20 Hz (0 to 1200 cpm)              |  |
| Accuracy                                  | ±1% of measurement<br>Noise Floor: 8 mV RMS<br>Specified at ambient temperature of +25°C<br>(+77°F)                                 |  |
| Gap Resolution                            | 5.2mV                                                                                                    |  |
| Waveform                                  | Block Size: 256, 512, 1024, 2048<br>Periods: 5 to 800 seconds                                                                       |  |
| Amplitude Range                           | ±21 V                                                                                                    |  |
| Complex Data                              | Waveform (asynchronous)                                                                                                    |  |
| Measured Parameters<br>Speed              | RPM                                                                                                    |  |
| Peak-to-peak eccentricity                 | Peak-to-peak eccentricity is the difference<br>between the positive and the negative<br>extremes of the rotor bow.<br>µm or mils    |  |
| Gap (or transducer bias voltage)          | Volts                                                                                                    |  |
| Min Gap                                   | Volts                                                                                                    |  |
| Max Gap                                   | Volts                                                                                                    |  |
| Alarms<br>Number                          | 2 alarm and danger pairs (one each for the eccentricity measurements)                                                               |  |
| Operators                                 | Greater than<br>Less than<br>Inside range<br>Outside range                                                                          |  |
| Hysteresis                                | User configurable in software                                                                                                    |  |
| Speed Inhibit                             | A speed range may be specified for each<br>alarm. When applied, the alarm is disabled<br>when speed is outside of the defined range |  |

### XM-120 Eccentricity Technical Specifications

| Product Feature |                    | Specification                                                                                                    |
|-----------------|--------------------|----------------------------------------------------------------------------------------------------|
| Relays          | Number             | Single on-board relay, two sets of contacts -<br>DPDT (2 Form C)<br>Four additional relays when interconnected<br>to an XM-441 Expansion Relay module, or<br>Four virtual relays whose status can be<br>used by remote Control Systems or the<br>XM-440 Master Relay module |
| On-ł            | board Relay Rating | Maximum Voltage: 120V dc, 125V ac<br>Maximum Current: 3.5 A*<br>Minimum Current: 0<br>Maximum Power: 60 W, 62.5 VA                                                                                                    |
|                 |                    | *Max current is up to 40°C, then derates to 2 A<br>at 65°C<br>Agency Rating:<br>120V ac @ 0.5 A<br>110V dc @ 0.3 A<br>30V dc @ 1.0 A                                                                                                    |
|                 | Failsafe           | Normally energized (failsafe), or<br>Normally de-energized (non-fail-safe)                                                                                                    |
|                 | Latching           | Latching, or<br>Non-latching                                                                                                    |
|                 | Time Delay         | 0 to 25.5 seconds, adjustable in 100msec increments                                                                                                    |
|                 | Voting Logic       | Single or paired "And" or "Or" logic applied to any alarm                                                                                                    |
|                 | Reset              | Local reset switch on top of module<br>Remote reset switch wired to terminal base<br>Digital reset command via serial or<br>DeviceNet interface                                                                                                    |
|                 | Activation On      | Alarm Status:<br>Normal<br>Alert<br>Danger<br>Disarm<br>Transducer fault<br>Module fault<br>Tacho fault                                                                                                    |

### XM-120 Eccentricity Technical Specifications

| Product Feature                        | Specification                                                                                                    |
|----------------------------------------|----------------------------------------------------------------------------------------------------|
| Non-Volatile Configuration             | A copy of the module configuration is retained in non-volatile memory from where it is loaded upon power up*.                                                                                                    |
|                                        | *The configuration stored in non-volatile<br>memory can be deleted only by a module-reset<br>command sent via the serial interface, using<br>the Serial Configuration Utility, or via<br>DeviceNet from any compliant software<br>application. |
| Accuracy (minimum)                     | ±1% of full scale range for the channel<br>±1% of alarm setpoint for speed                                                                                                    |
| Power Module                           | +21.6 to +26.4V dc                                                                                                    |
| Consumption                            | Maximum: 300 mA<br>Typical: 175 mA                                                                                                    |
| Heat Production                        | Maximum: 7 Watts (24 BTU/hr)<br>Typical: 4 Watts (14 BTU/hr)                                                                                                    |
| Transducer                             | Isolated 24V dc, user configurable with wiring                                                                                                    |
| Environmental<br>Operating Temperature | -20 to +65°C (-4 to +149°F)                                                                                                    |
| Storage Temperature                    | -40 to +85°C (-40 to +185°F)                                                                                                    |
| Relative Humidity                      | 95% non-condensing                                                                                                    |
| Conformal Coating                      | All printed circuit boards are conformally coated in accordance with IPC-A-610C.                                                                                                    |
| Physical Dimensions                    | Height: 3.8 in (97 mm)<br>Width: 3.7 in (94 mm)<br>Depth: 3.7 in (94 mm)                                                                                                    |
| Terminal Screw Torque                  | 7 pound-inches (0.6 Nm)                                                                                                    |

### XM-120 Eccentricity Technical Specifications

| Product Feature                                    | Specifica             | Specification                                                                                                    |  |  |
|----------------------------------------------------|-----------------------|----------------------------------------------------------------------------------------------------|--|--|
| Approvals<br>(when product or packaging is marked) | UL                    | UL Listed for Ordinary<br>Locations                                                                                         |  |  |
|                                                    | UL                    | UL Listed for Class I, Division 2<br>Group A, B, C, and D Hazardous<br>Locations                                            |  |  |
|                                                    | CSA                   | CSA Certified Process Control<br>Equipment                                                                                  |  |  |
|                                                    | CSA                   | CSA Certified Process Control<br>Equipment for Class I, Division<br>2 Group A, B, C, and D<br>Hazardous Locations           |  |  |
|                                                    | EEX*                  | European Union 94/9/EEC ATEX<br>Directive, compliant with EN<br>50021; Potentially Explosive<br>Atmospheres, Protection "n" |  |  |
|                                                    | CE*                   | European Union 89/336/EEC<br>EMC Directive                                                                                  |  |  |
|                                                    | C-Tick*               | Australian<br>Radiocommunications Act,<br>compliant with:<br>AS/NZS 2064, Industrial<br>Emissions                           |  |  |
|                                                    | www.rock<br>of Confor | roduct Certification link at<br>kwellautomation.com for Declarations<br>mity, Certificates and other<br>on details.         |  |  |

### XM-120 Eccentricity Technical Specifications

# **DeviceNet Information**

## **Electronic Data Sheets**

Electronic Data Sheet (EDS) files are simple text files used by network configuration tools such as RSNetWorx (Version 3.0 or later) to help you identify products and easily commission them on a network. The EDS files describe a product's device type, product revision, and configurable parameters on a DeviceNet network.

The EDS files for the XM modules are installed on your computer with the XM configuration software. The latest EDS files can also be obtained at http://www.ab.com/networks/eds/ or by contacting your local Rockwell Automation representative.

Refer to your DeviceNet documentation for instructions on registering the EDS files.

## **Changing Operation Modes**

XM modules operate in two modes.

| Mode    | Description                                                                                                    |
|---------|----------------------------------------------------------------------------------------------------|
| Run     | The XM measurement modules collect measurement data and<br>monitor each measurement device.<br>The XM-440 establishes I/O connections with the XM<br>measurement modules in its scan list and monitors their alarms,<br>and controls its own relay outputs accordingly.                                                                                                    |
| Program | The XM module is idle.<br>The XM measurement modules stop the signal<br>processing/measurement process, and the status of the alarms<br>is set to the disarm state to prevent a false alert or danger<br>status.<br>The XM-440 closes the I/O connections with the XM<br>measurement modules in its scan list and stops monitoring their<br>alarms, relays are deactivated unless they are latched.<br>Configuration parameters can be read, updated and downloaded<br>to the XM module. |

To change the operation mode of the module, use the Device Mode parameter in the EDS file. Note that the Stop and Start services described on page 69 can also be used to change the operation mode.

## IMPORTANT

The XM Serial Configuration Utility software automatically puts XM modules in Program mode and Run mode without user interaction.

### **Transition to Program Mode**

Parameter values can only be downloaded to an XM module while the module is in Program mode. Any attempt to download a parameter value while the module is in Run mode will result in a Device State Conflict error.

To transition an XM module from Run mode to Program mode on a DeviceNet network, set the **Device Mode** parameter to "Program mode" and click **Apply**. Note that you cannot change any other parameter until you have downloaded the Program mode parameter.

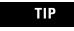

The Module Status indicator flashes green when the module is in Program mode.

Refer to your DeviceNet documentation for specific instructions on editing EDS device parameters.

TIP

You can also use the Stop service described on page 69 to transition XM modules to Program mode.

## **Transition to Run Mode**

In order to collect data and monitor measurement devices, XM modules must be in Run mode. To transition an XM module from Program mode to Run mode on a DeviceNet network, set the **Device Mode** parameter to "Run mode" and click **Apply**.

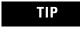

The Module Status indicator is solid green when the module is in Run mode.

Refer to your DeviceNet documentation for specific instructions on editing EDS device parameters.

TIP

You can also use the Start service described on page 69 to transition XM modules to Run mode.

## **XM Services**

The table below defines services supported by the XM modules. The table includes the service codes, classes, instances, and attributes by their appropriate hexadecimal codes. Use the Class Instance Editor in RSNetWorx to execute these services, as illustrated in the example below.

### **XM Services**

| Action                                                                                                    | Service Code<br>(Hex) | Class<br>(Hex)                         | Instance                                                                                                    | Attribute | Data |
|----------------------------------------------------------------------------------------------------|-----------------------|----------------------------------------|----------------------------------------------------------------------------------------------------|-----------|------|
| Transition to Run Mode                                                                                                    | Start<br>(06)         | Device Mode Object<br>(320)            | 1                                                                                                    | None      | None |
| Transition to Program Mode                                                                                                    | Stop<br>(07)          | Device Mode Object<br>(320)            | 1                                                                                                    | None      | None |
| Save configuration to non-volatile memory (EEPROM)                                                                                                    | Save<br>(16)          | Device Mode Object<br>(320)            | 1                                                                                                    | None      | None |
| Delete saved configuration from<br>non-volatile memory (EEPROM)                                                                                                    | Delete<br>(09)        | Device Mode Object<br>(320)            | 1                                                                                                    | None      | None |
| Reset a specific latched relay                                                                                                    | Reset<br>(05)         | Relay Object<br>(323)                  | Relay number<br>1-C for XM-440,<br>1-5 for XM-12X,<br>XM-320 and<br>XM-220, 1-8 for<br>XM-36X and<br>XM-16X | None      | None |
| Reset all latched relays                                                                                                    | Reset<br>(05)         | Relay Object<br>(323)                  | 0                                                                                                    | None      | None |
| Reset the Peak Speed (XM-12X<br>only)                                                                                                    | Reset<br>(05)         | Speed Measurement<br>Object<br>(325)   | 1, 2 for XM-220                                                                                             | None      | None |
| Close the virtual setpoint<br>multiplier switch to activate the<br>alarm setpoint multipliers (not<br>applicable to all XM modules)                                                       | Other<br>(33)         | Discrete Input Point<br>Object<br>(08) | 1                                                                                                    | None      | None |
| Open the virtual setpoint<br>multiplier switch to start the<br>setpoint multiplier timers and<br>eventually cancel alarm setpoint<br>multiplication (not applicable to<br>all XM modules) | Other<br>(32)         | Discrete Input Point<br>Object<br>(08) | 1                                                                                                    | None      | None |

### Example

To save the configuration parameters to the non-volatile memory (EEPROM), fill in the Class Instance Editor as shown below.

|                                 | 👺 Class Instance Editor - [Node 14]                                                                                                    |                                                                                                    |
|---------------------------------|----------------------------------------------------------------------------------------------------|----------------------------------------------------------------------------------------------------|
| Select the Save<br>service code | XM-120 Vibration Module         Execute Transaction Arguments         Service Code         Uaue         Description         In         Save         Send the attribute ID         Iransmit Data Size:         Data gent to the device:         Byte         Values in gecimal         Execute         Receive Data         Size:         Data received from the device:         Byte         Radix:         Decimal         Close | <ul> <li>Clear Send the attribute<br/>ID and then enter the<br/>Class (320 hex) and<br/>Instance (1)</li> <li>Click Execute to<br/>initiate the<br/>action</li> </ul> |

**Invalid Configuration Errors** 

A Start or Save service request to an XM module may return an Invalid Device Configuration error when there is a conflict amongst the configuration settings.

The general error code for the Invalid Device Configuration error is  $D0_{hex}$ . An additional error code is returned with the general error code to specify which configuration settings are invalid. The table below lists the additional error codes associated with the Invalid Device Configuration error.

Additional Error Codes returned with the Invalid Device Configuration Error (0xD0)

| Error Code<br>(Hex) | Description                                                                                           |
|---------------------|----------------------------------------------------------------------------------------------------|
| 01                  | No specific error information is available.                                                           |
| 02                  | Mismatched transducer, channel, and/or measurement unit.                                              |
| 03                  | Inverted transducer fault high/low values.                                                            |
| 04                  | Alarm thresholds conflict with the alarm condition.                                                   |
| 05                  | Alarm speed range is invalid.                                                                         |
| 06                  | Band minimum frequency is greater than maximum frequency. Or, maximum frequency is greater than FMAX. |
| 07                  | Relay is associated with an alarm that is not enabled.                                                |
| 08                  | Tachometer must be enabled for alarm or channel settings.                                             |
| 09                  | A senseless speed range is enabled on a speed alarm.                                                  |

| Error Code<br>(Hex) | Description                                                                                                 |
|---------------------|----------------------------------------------------------------------------------------------------|
| 0A                  | Too many alarms associated with a single measurement.                                                       |
| OB                  | Invalid node address in the alarm list.                                                                     |
| 00                  | Too many alarms in the alarm list. Or, no alarms in the alarm list.                                         |
| OD                  | Alarm levels cannot be zero for alarms that are enabled.                                                    |
| OE                  | Too many slaves in the scanner's input data table.                                                          |
| OF                  | The FMAX and Number of Lines do not yield correct vector calculations.                                      |
| 10                  | Phase (vector) alarms prohibited with synchronous sampling and more than 1 tachometer pulse per revolution. |
| 11                  | Can't have order based band on asynchronous channel.                                                        |
| 12                  | Unsupported Sensor Type and Channel ID combination.                                                         |
| 13                  | Invalid Alarm Type for the associated measurement ID.                                                       |
| 14                  | Synchronous sampling is required for alarm on synchronous measurements.                                     |
| 15                  | Integration is not supported with the Bypass High Pass Filter option.                                       |

## Eccentricity I/O Message Formats

The Eccentricity module supports Poll and Change of State (COS) I/O messages. The Poll response message is used by the XM module to produce measured values and the COS message is used to produce the Alarm and Relay Status.

## **Poll Message Format**

The Eccentricity module Poll request message contains no data. The Poll response message can contain up to 31 REAL values for a total of 124 bytes.

The Eccentricity module provides four pre-defined (static) data formats of the Poll response, as defined in Assembly instance 101–104. It also provides a dynamic Assembly instance, instance 199, with which you can define a custom data format for the Poll response. The dynamic Assembly instance can contain any of the measurement parameters included in Assembly instance 101, as well as several of the alarm and relay configuration parameters.

The default Assembly instance is 101 and the default size is 36 bytes. You can change the Assembly instance and define the custom Assembly instance using the configuration software. Refer to I/O Data Parameters on page 56 for details.

The Poll response data can also be requested explicitly through Assembly Object (Class ID 0x4), Instance 101 (0x65), Data Attribute (3).

The following tables show the static data format of Assembly instances 101–104.

**Eccentricity Assembly Instance 101 Data Format** 

| Byte  | Definition                   |
|-------|------------------------------|
| 0–3   | Speed                        |
| 4–7   | Channel 1 Eccentricity value |
| 8–11  | Channel 2 Eccentricity value |
| 12–15 | Channel 1 Gap value          |
| 16–19 | Channel 2 Gap value          |
| 20–23 | Channel 1 Maximum Gap value  |
| 24–27 | Channel 2 Maximum Gap value  |
| 28–31 | Channel 1 Minimum Gap value  |
| 32–35 | Channel 2 Minimum Gap value  |

#### **Eccentricity Assembly Instance 102 Data Format**

| Byte  | Definition                   |
|-------|------------------------------|
| 0–3   | Channel 1 Gap value          |
| 4–7   | Channel 2 Gap value          |
| 8–11  | Channel 1 Maximum Gap value  |
| 12–15 | Channel 2 Maximum Gap value  |
| 16–19 | Channel 1 Minimum Gap value  |
| 20–23 | Channel 2 Minimum Gap value  |
| 24–27 | Channel 1 Eccentricity value |
| 28–31 | Channel 2 Eccentricity value |
| 32–35 | Speed                        |

### **Eccentricity Assembly Instance 103 Data Format**

| Byte  | Definition                   |
|-------|------------------------------|
| 0–3   | Channel 1 Eccentricity value |
| 4–7   | Channel 2 Eccentricity value |
| 8–11  | Channel 1 Minimum Gap value  |
| 12–15 | Channel 2 Minimum Gap value  |
| 16–19 | Speed                        |
| 20–23 | Channel 1 Gap value          |

| Byte  | Definition                  |
|-------|-----------------------------|
| 24–27 | Channel 2 Gap value         |
| 28–31 | Channel 1 Maximum Gap value |
| 32–35 | Channel 2 Maximum Gap value |

#### **Eccentricity Assembly Instance 103 Data Format**

### **Eccentricity Assembly Instance 104 Data Format**

| Byte  | Definition                   |
|-------|------------------------------|
| 0–3   | Channel 1 Eccentricity value |
| 4–7   | Channel 1 Gap value          |
| 8–11  | Channel 1 Minimum Gap value  |
| 12–15 | Channel 1 Maximum Gap value  |
| 16–19 | Speed                        |
| 20–23 | Channel 2 Eccentricity value |
| 24–27 | Channel 2 Gap value          |
| 28–31 | Channel 2 Minimum Gap value  |
| 32–35 | Channel 2 Maximum Gap value  |

## **COS Message Format**

The Eccentricity COS message contains five bytes of data as defined in the table below. The COS data can also be requested explicitly through Assembly Object (Class ID 0x4), Instance 100 (0x64), Data Attribute (3).

#### XM-120 COS Message Format

| Byte | Bit 7             | Bit 6    | Bit 5    | Bit 4      | Bit 3 | Bit 2    | Bit 1       | Bit 0 |
|------|-------------------|----------|----------|------------|-------|----------|-------------|-------|
| 0    | Relay 1<br>Status | Reserved |          | Alarm 2 St | atus  |          | Alarm 1 Sta | tus   |
| 1    | Relay 2<br>Status | Reserved |          | Reserved   |       |          | Reserved    |       |
| 2    | Relay 3<br>Status | Reserved | Reserved |            |       | Reserved |             |       |
| 3    | Relay 4<br>Status | Reserved | Reserved |            |       | Reserved |             |       |
| 4    | Relay 5<br>Status | Reserved |          | Reserve    | d     |          | Reserved    |       |

### XM Status Values

The following tables describe the XM Status values that are included in the COS messages.

| Alarm Status Value | Description                   |
|--------------------|-------------------------------|
| 0                  | Normal                        |
| 1                  | Alert                         |
| 2                  | Danger                        |
| 3                  | Disarm                        |
| 4                  | Transducer Fault (Sensor OOR) |
| 5                  | Module Fault                  |
| 6                  | Tachometer Fault              |
| 7                  | Reserved                      |

### **Alarm Status Descriptions**

#### **Relay Status Descriptions**

| <b>Relay Status Value</b> | Description   |
|---------------------------|---------------|
| 0                         | Not Activated |
| 1                         | Activated     |

## **ADR for XM Modules**

Automatic Device Replacement (ADR) is a feature of an Allen-Bradley DeviceNet scanner. It provides a means for replacing a failed device with a new unit, and having the device configuration data set automatically. Upon replacing a failed device with a new unit, the ADR scanner automatically downloads the configuration data and sets the node address.

**IMPORTANT** It is recommended that ADR not be used in safety related applications. If the failure of the ADR server, and a subsequent power cycle, would result in the loss of protection for a machine, then ADR should not be implemented.

ADR can be used with XM modules but keep the following in mind when setting up the XM modules.

• The ADR scanner can not download the configuration data to an XM module if the module has a saved configuration in its non-volatile memory. This happens because the saved configuration is restored and the module enters Run mode when the power is cycled. (Configuration parameters cannot be downloaded while an XM module is in Run mode.) XM modules must be in Program mode for the ADR configuration to be downloaded and this occurs only when there is no saved configuration.

TIP

To delete a saved configuration from non-volatile memory, use the Delete service in RSNetWorx for DeviceNet or perform the following steps in the XM Serial Configuration Utility.

- **1.** Save the current configuration to a file. From the **File** menu, click **Save As** and enter a file name for the configuration.
- **2.** Reset the module to factory defaults. Click the **Module** tab and click the **Reset** button.
- **3.** Reload the saved configuration. From the **File** menu, click **Open** and select the configuration file.
- 4. Make certain to disable auto save. From the **Device** menu, clear the **Auto Save Configuration** check mark.
- An XM module will enter Run mode automatically after the ADR scanner restores the module's configuration only if the module is in Run mode at the time the configuration is saved to the scanner. If the module is in Program mode when the configuration is saved, then the module will remain in Program mode after the configuration is downloaded by the ADR scanner.
- The ADR scanner saves and restores only the configuration parameters contained in the module's EDS file. Some XM parameters are not included in the EDS file because they are not supported by either the EDS specification or the tools that read the EDS files, for example RSNetWorx for DeviceNet. These configuration parameters will not be restored with ADR.

Below is a list of the configuration parameters that are not included in the EDS file and can not be saved or restored with ADR.

- Channel Name
- Tachometer Name
- Alarm Name
- Relay Name
- All Triggered Trend related parameters

- All SU/CD Trend related parameters
- Custom Assembly structure (see page 56)
- The ADR and trigger group functions cannot be used together. A module can have only one primary master so a module cannot be both configured for ADR and included in a trigger group. The ADR scanner must be the primary master for the modules configured for ADR. The XM-440 Master Relay module must be the primary master for modules included in a trigger group.

# **DeviceNet Objects**

Appendix C provides information on the DeviceNet objects supported by the Eccentricity module.

| For information about                                | See page |
|------------------------------------------------------|----------|
| Identity Object (Class ID 01H)                       | 78       |
| DeviceNet Object (Class ID 03H)                      | 80       |
| Assembly Object (Class ID 04H)                       | 81       |
| Connection Object (Class ID 05H)                     | 86       |
| Analog Input Point Object (Class ID 0AH)             | 88       |
| Parameter Object (Class ID 0FH)                      | 90       |
| Acknowledge Handler Object (Class ID 2BH)            | 93       |
| Alarm Object (Class ID 31DH)                         | 94       |
| Device Mode Object (Class ID 320H)                   | 96       |
| Relay Object (Class ID 323H)                         | 97       |
| Spectrum Waveform Measurement Object (Class ID 324H) | 99       |
| Speed Measurement Object (Class ID 325H)             | 102      |
| Tachometer Channel Object (Class ID 326H)            | 103      |
| Transducer Object (Class ID 328H)                    | 105      |
| 4-20 mA Output Object (Class ID 32AH)                | 106      |

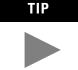

Refer to the DeviceNet specification for more information about DeviceNet objects. Information about the DeviceNet specification is available on the ODVA web site (http://www.odva.org).

## Identity Object (Class ID 01<sub>H</sub>)

The Identity Object provides identification and general information about the device.

## **Class Attributes**

The Identity Object provides no class attributes.

## **Instance Attributes**

#### **Table C.1 Identity Object Instance Attributes**

| Attr ID | Access<br>Rule | Name                        | Data Type                   | Default Value                                                                          |
|---------|----------------|-----------------------------|-----------------------------|----------------------------------------------------------------------------------------|
| 1       | Get            | Vendor ID                   | UINT                        | 668 = Entek                                                                            |
| 2       | Get            | Device Type                 | UINT                        | 109 (Specialty I/O)                                                                    |
| 3       | Get            | Product Code                | UINT                        | 33 (0x21)                                                                              |
| 4       | Get            | Revision:<br>Major<br>Minor | STRUCT OF<br>USINT<br>USINT | Value varies with each firmware revision.<br>Value varies with each firmware revision. |
| 5       | Get            | Status                      | WORD                        |                                                                                        |
| 6       | Get            | Serial Number               | UDINT                       |                                                                                        |
| 7       | Get            | Product Name                | SHORT_<br>STRING            | "XM-120 Eccentricity Module"                                                           |

## **Status**

The **Status** is a 16 bit value. The following bits are implemented.

### **Table C.2 Identity Object Status**

| Bit | Name       | Description                                                                                                    |
|-----|------------|----------------------------------------------------------------------------------------------------|
| 0   | Owned      | TRUE indicates that the module has an owner. More specifically, the Predefined Master/Slave Connection Set has been allocated to a master.                                             |
| 1   |            | Reserved, set to 0                                                                                                    |
| 2   | Configured | This bit is set whenever a saved configuration is<br>successfully loaded from non-volatile memory. This bit is<br>cleared whenever the default configuration is restored or<br>loaded. |
| 3   |            | Reserved, set to 0                                                                                                    |

| Bit     | Name                         | Description                                                                                                    |
|---------|------------------------------|----------------------------------------------------------------------------------------------------|
| 4       | Boot Program                 | Vendor-specific, indicates that the boot program is running. The Main Application must be corrupt or missing.                                                                                           |
| 5 - 7   |                              | Vendor-specific, not implemented                                                                                                    |
| 8       | Minor Recoverable<br>Fault   | Set whenever there is a transducer or tachometer fault.                                                                                                    |
| 9       | Minor Unrecoverable<br>Fault | Not implemented                                                                                                    |
| 10      | Major Recoverable<br>Fault   | Set when the module detects a major problem that the<br>user may be able to recover from. The Module Status<br>LED will flash red. An example of this condition is when<br>the boot program is running. |
| 11      | Major Unrecoverable<br>Fault | Set when there is a module status fault (Module Status LED is solid red).                                                                                                    |
| 12 - 15 |                              | Reserved, set to 0                                                                                                    |

### Table C.2 Identity Object Status

## Services

### **Table C.3 Identity Object Services**

| Service<br>Code | Class/Instance Usage | Name                              |
|-----------------|----------------------|-----------------------------------|
| 01 <sub>h</sub> | Instance             | Get_Attributes_All                |
| 05 <sub>h</sub> | Instance             | Reset                             |
| 0E <sub>h</sub> | Instance             | Get_Attribute_Single              |
| 10 <sub>h</sub> | Instance             | Set_Attribute_Single <sup>1</sup> |

1 Attributes can only be set while the device is in Program Mode. See the description of the Device Mode Object for more information.

## DeviceNet Object (Class ID 03<sub>H</sub>)

The DeviceNet Object is used to provide the configuration and status of a physical attachment to DeviceNet.

## **Class Attributes**

### Table C.4 DeviceNet Object Class Attributes

| Attr ID | Access<br>Rule | Name     | Data Type | Default Value |
|---------|----------------|----------|-----------|---------------|
| 1       | Get            | Revision | UINT      | 2             |

### **Instance Attributes**

#### **Table C.5 DeviceNet Object Instance Attributes**

| Attr ID | Access<br>Rule | Name                   | Data Type                  | Default Value                              |
|---------|----------------|------------------------|----------------------------|--------------------------------------------|
| 1       | Get/Set        | MAC ID <sup>1</sup>    | USINT                      | 63                                         |
| 2       | Get/Set        | Baud Rate <sup>2</sup> | USINT                      | 0                                          |
| 3       | Get            | Bus-Off Interrupt      | BOOL                       | 0                                          |
| 4       | Get/Set        | Bus-Off Counter        | USINT                      | 0                                          |
| 5       | Get            | Allocation Information | STRUCT of<br>BYTE<br>USINT | 0 255                                      |
| 100     | Get/Set        | Autobaud Disable       | BOOL                       | 0 (Ignore attribute 2 and always autobaud) |

1 Setting the MAC ID causes the device to reset automatically, after which it will go online with the new MAC ID.

2 The Baud Rate setting can not be set while **Autobaud Disable** is equal to 0. Applying the Baud Rate does not occur until the Reset service to the Identity Object.

The **MAC ID**, **Baud Rate**, and **Autobaud Disable** settings are stored in non-volatile memory so they do not reset to the default with each power cycle. The **Baud Rate** attribute supports the following settings:

- 0 = 125 kbps
- 1 = 250 kbps
- 2 = 500 kbps

The **Baud Rate** setting is used only when automatic baud rate detection is disabled (**Autobaud Disable** = 1). When **Autobaud Disable** is set to zero (0), the module ignores its **Baud Rate** setting and performs automatic baud

rate detection instead. This means that the module will determine the network baud rate by listening for network traffic before attempting to go online.

## Services

| Service<br>Code | Class/Instance Usage | Name                                |
|-----------------|----------------------|-------------------------------------|
| 0E <sub>h</sub> | Class/Instance       | Get_Attribute_Single                |
| 10 <sub>h</sub> | Instance             | Set_Attribute_Single <sup>1</sup>   |
| 4B <sub>h</sub> | Instance             | Allocate_Master/Slave_Connetion_Set |
| 4C <sub>h</sub> | Instance             | Release_Group_2_Identifier_Set      |

| Table | C.6 | DeviceN  | et Obiect    | Services |
|-------|-----|----------|--------------|----------|
| IUDIC | 0.0 | Devicera | 01 00 00 000 | 00111003 |

1 Attributes can only be set while the device is in Program Mode. See the description of the Device Mode Object for more information.

## Assembly Object (Class ID 04H)

The Assembly Object binds attributes of multiple objects to allow data to or from each object to be sent or received in a single message.

The Eccentricity module provides both static and dynamic assemblies.

## **Class Attribute**

| Table C.7 Assembly | Object C | lass Attributes |
|--------------------|----------|-----------------|
|--------------------|----------|-----------------|

| Attr ID | Access<br>Rule | Name     | Data Type | Description                         | Semantics |
|---------|----------------|----------|-----------|-------------------------------------|-----------|
| 1       | Get            | Revision | UINT      | Revision of the implemented object. | 2         |

### Instances

#### **Table C.8 Assembly Object Instances**

| Instance | Name                | Туре  | Description                   |
|----------|---------------------|-------|-------------------------------|
| 100      | Default COS Message | Input | Alarm and Relay Status values |

| Instance  | Name                                       | Туре  | Description                                                             |
|-----------|--------------------------------------------|-------|-------------------------------------------------------------------------|
| 101       | Default Poll Response<br>Message           | Input | Measurement values                                                      |
| 102 - 106 | Alternate Poll Response<br>Message         | Input | Measurement values                                                      |
| 199       | Alternate Dynamic Poll<br>Response Message | Input | User configurable<br>measurement values and<br>configuration parameters |

#### **Table C.8 Assembly Object Instances**

## **Instance Attributes**

#### **Table C.9 Assembly Object Instance Attributes**

| Attr ID | Access<br>Rule | Name                      | Data Type                                       | Value                                        |
|---------|----------------|---------------------------|-------------------------------------------------|----------------------------------------------|
| 1       | Get            | Number of Members in list | UINT                                            | Only supported for Dynamic Assembly instance |
| 2       | Set            | Member List               | Array of STRUCT:                                | Only supported for Dynamic Assembly instance |
|         |                | Member Data Description   | UINT                                            | Size of member data value in bits            |
|         |                | Member Path Size          | UINT                                            |                                              |
|         |                | Member Path               | Packed EPATH                                    |                                              |
| 3       | Get            | Data                      | Defined in tables<br>on the following<br>pages. |                                              |

## **Assembly Instance Attribute Data Format**

Instance 100 - Eccentricity Module Alarms

This assembly is sent using COS messaging when any of the Alarm or Relay Status values change.

| Byte | Bit 7             | Bit 6 | Bit 5 | Bit 4          | Bit 3 | Bit 2 | Bit 1          | Bit 0 |  |
|------|-------------------|-------|-------|----------------|-------|-------|----------------|-------|--|
| 0    | Relay 1<br>Status | 0     |       | Alarm 2 Status |       |       | Alarm 1 Status |       |  |
| 1    | Relay 2<br>Status | 0     |       | 0              |       |       | 0              |       |  |

| Byte | Bit 7             | Bit 6 | Bit 5 | Bit 4 | Bit 3 | Bit 2 | Bit 1 | Bit 0 |
|------|-------------------|-------|-------|-------|-------|-------|-------|-------|
| 2    | Relay 3<br>Status | 0     |       | 0     |       |       | 0     |       |
| 3    | Relay 4<br>Status | 0     |       | 0     |       |       | 0     |       |
| 4    | Relay 5<br>Status | 0     |       | 0     |       |       | 0     |       |

Table C.10 Instance 100 Data Format (Alarm and Relay Status Values Assembly)

Instance 101 - Eccentricity Module Measurements

This is the default assembly that is sent within the I/O Poll Response message when an I/O Poll Request is received from a DeviceNet master.

Table C.11 Instance 101 Data Format (Measurement Values Assembly)

| Byte    | Bit 7 | Bit 6 | Bit 5 | Bit 4                | Bit 3            | Bit 2 | Bit 1 | Bit 0 |  |  |  |  |
|---------|-------|-------|-------|----------------------|------------------|-------|-------|-------|--|--|--|--|
| 0 - 3   |       | Speed |       |                      |                  |       |       |       |  |  |  |  |
| 4 - 7   |       |       |       | Channel 1 Ec         | centricity value | 9     |       |       |  |  |  |  |
| 8 - 11  |       |       |       | Channel 2 Ec         | centricity value | 9     |       |       |  |  |  |  |
| 12 - 15 |       |       |       | Channel <sup>•</sup> | 1 Gap value      |       |       |       |  |  |  |  |
| 16 - 19 |       |       |       | Channel 2            | 2 Gap value      |       |       |       |  |  |  |  |
| 20 - 23 |       |       |       | Channel 1 N          | /lax Gap value   |       |       |       |  |  |  |  |
| 24 - 27 |       |       |       | Channel 2 N          | /lax Gap value   |       |       |       |  |  |  |  |
| 28 - 31 |       |       |       | Channel 1 N          | Ain Gap value    |       |       |       |  |  |  |  |
| 32 - 35 |       |       |       | Channel 2 N          | Ain Gap value    |       |       |       |  |  |  |  |

### Instance 102 - Eccentricity Module Measurements

This is an alternate assembly for the I/O Poll Response message.

### Table C.12 Instance 102 Data Format (Measurement Values Assembly)

| Byte    | Bit 7 | Bit 6               | Bit 5 | Bit 4     | Bit 3            | Bit 2 | Bit 1 | Bit 0 |  |  |  |  |
|---------|-------|---------------------|-------|-----------|------------------|-------|-------|-------|--|--|--|--|
| 0 - 3   |       | Channel 1 Gap value |       |           |                  |       |       |       |  |  |  |  |
| 4 - 7   |       |                     |       | Chann     | el 2 Gap value   |       |       |       |  |  |  |  |
| 8 - 11  |       |                     |       | Channel   | 1 Max Gap valu   | е     |       |       |  |  |  |  |
| 12 - 15 |       |                     |       | Channel   | 2 Max Gap valu   | е     |       |       |  |  |  |  |
| 16 - 19 |       |                     |       | Channel   | 1 Min Gap valu   | е     |       |       |  |  |  |  |
| 20 - 23 |       |                     |       | Channel   | 2 Min Gap valu   | е     |       |       |  |  |  |  |
| 24 - 27 |       |                     |       | Channel 1 | Eccentricity val | ue    |       |       |  |  |  |  |
| 28 - 31 |       |                     |       | Channel 2 | Eccentricity val | ue    |       |       |  |  |  |  |
| 32 - 35 |       |                     |       |           | Speed            |       |       |       |  |  |  |  |

### Instance 103 - Eccentricity Module Measurements

This is an alternate assembly for the I/O Poll Response message.

| Byte    | Bit 7 | Bit 6                        | Bit 5 | Bit 4     | Bit 3              | Bit 2 | Bit 1 | Bit 0 |  |  |  |  |
|---------|-------|------------------------------|-------|-----------|--------------------|-------|-------|-------|--|--|--|--|
| 0 - 3   |       | Channel 1 Eccentricity value |       |           |                    |       |       |       |  |  |  |  |
| 4 - 7   |       |                              |       | Channel 2 | 2 Eccentricity val | ue    |       |       |  |  |  |  |
| 8 - 11  |       |                              |       | Channel   | 1 Min Gap valu     | е     |       |       |  |  |  |  |
| 12 - 15 |       |                              |       | Channel   | 2 Min Gap valu     | е     |       |       |  |  |  |  |
| 16 - 19 |       |                              |       |           | Speed              |       |       |       |  |  |  |  |
| 20 - 23 |       |                              |       | Chanr     | nel 1 Gap value    |       |       |       |  |  |  |  |
| 24 - 27 |       |                              |       | Chanr     | nel 2 Gap value    |       |       |       |  |  |  |  |
| 28 - 31 |       |                              |       | Channel   | 1 Max Gap valu     | е     |       |       |  |  |  |  |
| 32 - 35 |       |                              |       | Channel   | 2 Max Gap valu     | le    |       |       |  |  |  |  |

 Table C.13 Instance 103 Data Format (Measurement Values Assembly)

### Instance 104 - Eccentricity Module Measurements

This is an alternate assembly for the I/O Poll Response message.

| Byte    | Bit 7                        | Bit 6                   | Bit 5 | Bit 4 | Bit 3 | Bit 2 | Bit 1 | Bit 0 |  |
|---------|------------------------------|-------------------------|-------|-------|-------|-------|-------|-------|--|
| 0 - 3   | Channel 1 Eccentricity value |                         |       |       |       |       |       |       |  |
| 4 - 7   | Channel 1 Gap value          |                         |       |       |       |       |       |       |  |
| 8 - 11  | Channel 1 Min Gap value      |                         |       |       |       |       |       |       |  |
| 12 - 15 | Channel 1 Max Gap value      |                         |       |       |       |       |       |       |  |
| 16 - 19 | Speed                        |                         |       |       |       |       |       |       |  |
| 20 - 23 | Channel 2 Eccentricity value |                         |       |       |       |       |       |       |  |
| 24 - 27 | Channel 2 Gap value          |                         |       |       |       |       |       |       |  |
| 28 - 31 | Channel 2 Min Gap value      |                         |       |       |       |       |       |       |  |
| 32 - 35 |                              | Channel 2 Max Gap value |       |       |       |       |       |       |  |

### Instance 199 - Dynamic Assembly

This Assembly instance can be created and configured with the XM Serial Configuration Utility or RSMACC Enterprise Online Configuration Utility. Using the configuration software, you determine the format of the data. This assembly instance can be selected to be sent in response to an I/O Poll request from a Master.

The dynamic Assembly can include all of the measurement values included in Assembly instance 101. In addition, the dynamic Assembly can include the following configuration parameters.

| EPATH (where ii =<br>instance number) | Class<br>Name | Class<br>Number  | Instance<br>Number | Attribute<br>Name                       | Attribute<br>Number | Data<br>Type |
|---------------------------------------|---------------|------------------|--------------------|-----------------------------------------|---------------------|--------------|
| 21 1D 03 24 ii 30 04                  | Alarm         | 31D <sub>h</sub> | 1 - 2              | Alarm Enable                            | 4                   | BOOL         |
| 21 1D 03 24 ii 30 07                  | Alarm         | 31D <sub>h</sub> | 1 - 2              | Condition                               | 7                   | USINT        |
| 21 1D 03 24 ii 30 08                  | Alarm         | 31D <sub>h</sub> | 1 - 2              | Alert Threshold (High)                  | 8                   | REAL         |
| 21 1D 03 24 ii 30 09                  | Alarm         | 31D <sub>h</sub> | 1 - 2              | Danger Threshold<br>(High)              | 9                   | REAL         |
| 21 1D 03 24 ii 30 0A                  | Alarm         | 31D <sub>h</sub> | 1 - 2              | Alert Threshold Low                     | 10                  | REAL         |
| 21 1D 03 24 ii 30 0B                  | Alarm         | 31D <sub>h</sub> | 1 - 2              | Danger Threshold Low                    | 11                  | REAL         |
| 21 1D 03 24 ii 30 0C                  | Alarm         | 31D <sub>h</sub> | 1 - 2              | Hysteresis                              | 12                  | REAL         |
| 21 1D 03 24 ii 30 0F                  | Alarm         | 31D <sub>h</sub> | 1 - 2              | Speed Range Enable                      | 15                  | BOOL         |
| 21 1D 03 24 ii 30 10                  | Alarm         | 31D <sub>h</sub> | 1 - 2              | Speed Range High                        | 16                  | REAL         |
| 21 1D 03 24 ii 30 11                  | Alarm         | 31D <sub>h</sub> | 1 - 2              | Speed Range Low                         | 17                  | REAL         |
| 21 23 03 24 ii 30 04                  | Relay         | 323 <sub>h</sub> | 1 - 5              | Relay Enable                            | 4                   | BOOL         |
| 21 23 03 24 ii 30 05                  | Relay         | 323 <sub>h</sub> | 1 - 5              | Latch Enable                            | 5                   | BOOL         |
| 21 23 03 24 ii 30 06                  | Relay         | 323 <sub>h</sub> | 1 - 5              | Failsafe Enable                         | 6                   | BOOL         |
| 21 23 03 24 ii 30 07                  | Relay         | 323 <sub>h</sub> | 1 - 5              | Delay                                   | 7                   | UINT         |
| 21 23 03 24 ii 30 09                  | Relay         | 323 <sub>h</sub> | 1 - 5              | Alarm Level                             | 9                   | BYTE         |
| 21 OF 00 24 ii 30 01                  | Param         | 0F <sub>h</sub>  | 7 - 11             | Parameter Value<br>(Alarm Identifier A) | 1                   | USINT        |
| 21 OF 00 24 ii 30 01                  | Param         | 0F <sub>h</sub>  | 12 - 16            | Parameter Value<br>(Alarm Identifier B) | 1                   | USINT        |
| 21 23 03 24 ii 30 0C                  | Relay         | 323 <sub>h</sub> | 1 - 5              | Logic                                   | 12                  | USINT        |
| 21 23 03 24 ii 30 0E                  | Relay         | 323 <sub>h</sub> | 1 - 5              | Relay Installed                         | 14                  | BOOL         |

**Table C.15 Instance 199 Component Mapping** 

The dynamic Assembly instance must be instantiated with a call to the class level Create service. Then the structure can be defined with the Set\_Attribute\_Single service for the Member List attribute. Only one dynamic Attribute instance is supported so subsequent calls to the Create service will return a Resource Unavailable (0x02) error. The Delete service can be used to destroy the dynamic Assembly instance so that it can be re-created.

## **Services**

| Service<br>Code | Class/Instance Usage | Name                 |
|-----------------|----------------------|----------------------|
| 0E <sub>h</sub> | Class/Instance       | Get_Attribute_Single |
| 10 <sub>h</sub> | Instance             | Set_Attribute_Single |
| 08 <sub>h</sub> | Class                | Create               |
| 09 <sub>h</sub> | Instance             | Delete               |

#### Table C.16 Assembly Object Services

## Connection Object (Class ID 05<sub>H</sub>)

The Connection Object allocates and manages the internal resources associated with both I/O and Explicit Messaging Connections.

## **Class Attributes**

The Connection Object provides no class attributes.

### Instances

### **Table C.17 Connection Object Instances**

| Instance | Description                                                |  |  |  |  |
|----------|------------------------------------------------------------|--|--|--|--|
| 1        | Explicit Message Connection for pre-defined connection set |  |  |  |  |
| 2        | I/O Poll Connection                                        |  |  |  |  |
| 4        | I/O COS (change of state) Connection                       |  |  |  |  |
| 11 - 17  | Explicit Message Connection                                |  |  |  |  |

## **Instance Attributes**

### Table C.18 Connection Object Instance Attributes

| Attr ID | Access<br>Rule | Name                    | Data Type | Description                                      |
|---------|----------------|-------------------------|-----------|--------------------------------------------------|
| 1       | Get            | State                   | USINT     | State of the object.                             |
| 2       | Get            | Instance Type           | USINT     | Indicates either I/O or Messaging<br>Connection. |
| 3       | Get            | Transport Class Trigger | BYTE      | Defines behavior of the Connection.              |

| Attr ID | Access<br>Rule | Name                               | Data Type         | Description                                                                                                    |
|---------|----------------|------------------------------------|-------------------|----------------------------------------------------------------------------------------------------|
| 4       | Get            | Produced Connection ID             | UINT              | Placed in CAN Identifier Field when the Connection transmits.                                                                                                  |
| 5       | Get            | Consumed Connection<br>ID          | UINT              | CAN Identifier Field value that denotes message to be received.                                                                                                |
| 6       | Get            | Initial Comm<br>Characteristics    | BYTE              | Defines the Message Group(s) across<br>which productions and consumptions<br>associated with this Connection occur.                                            |
| 7       | Get            | Produced Connection<br>Size        | UINT              | Maximum number of bytes transmitted across this Connection.                                                                                                    |
| 8       | Get            | Consumed Connection<br>Size        | UINT              | Maximum number of bytes received across this Connection.                                                                                                    |
| 9       | Get/Set        | Expected Packet Rate               | UINT              | Defines timing associated with this Connection.                                                                                                    |
| 12      | Get/Set        | Watchdog Time-out<br>Action        | USINT             | Defines how to handle Inactivity/Watchdog timeouts.                                                                                                    |
| 13      | Get            | Produced Connection<br>Path Length | UINT              | Number of bytes in the production_connection_path attribute.                                                                                                   |
| 14      | Get            | Produced Connection<br>Path        | Array of<br>USINT | Specifies the Application Object(s) whose<br>data is to be produced by this Connection<br>Object. See DeviceNet Specification<br>Volume 1 Appendix I.          |
| 15      | Get            | Consumed Connection<br>Path Length | UINT              | Number of bytes in the consumed_connection_path attribute.                                                                                                    |
| 16      | Get            | Consumed Connection<br>Path        | Array of<br>USINT | Specifies the Application Object(s) that are<br>to receive the data consumed by this<br>Connection Object. See DeviceNet<br>Specification Volume 1 Appendix I. |
| 17      | Get            | Production Inhibit Time            | UINT              | Defines minimum time between new data production.                                                                                                    |

Table C.18 Connection Object Instance Attributes

### **Services**

| Service<br>Code Class/Instance Usage |          | Name                 |  |
|--------------------------------------|----------|----------------------|--|
| 05 <sub>h</sub>                      | Instance | Reset                |  |
| 0E <sub>h</sub>                      | Instance | Get_Attribute_Single |  |
| 10 <sub>h</sub>                      | Instance | Set_Attribute_Single |  |

#### Table C.19 Connection Object Services

## Analog Input Point Object (Class ID 0A<sub>H</sub>)

The Analog Input Point Object is used to model the Eccentricity measurements made by the Eccentricity module.

## **Class Attributes**

### Table C.20 Analog Input Point Object Class Attributes

| Attr ID | Access<br>Rule | Name     | Data Type | Description                         | Semantics |
|---------|----------------|----------|-----------|-------------------------------------|-----------|
| 1       | Get            | Revision | UINT      | Revision of the implemented object. | 2         |

### Instances

### **Table C.21 Analog Input Point Object Instances**

| Instance | Name           | Description                            |  |
|----------|----------------|----------------------------------------|--|
| 1        | Eccentricity 1 | Eccentricity measurement for Channel 1 |  |
| 2        | Eccentricity 2 | Eccentricity measurement for Channel 2 |  |
| 3        | Min Gap 1      | Min Gap for Channel 1                  |  |
| 4        | Min Gap 2      | Min Gap for Channel 2                  |  |
| 5        | Max Gap 1      | Max Gap for Channel 1                  |  |
| 6        | Max Gap 2      | Max Gap for Channel 2                  |  |

## **Instance Attributes**

| Attr ID | Access<br>Rule | Name            | Data Type | Description                                      | Semantics                                                                                                    |
|---------|----------------|-----------------|-----------|--------------------------------------------------|----------------------------------------------------------------------------------------------------|
| 3       | Get            | Value           | REAL      | Measurement value                                | The measured vale in units specified by the <b>Data Units</b> attribute.                                                                                              |
| 4       | Get            | Status          | BOOL      | Indicates if a fault or alarm has occurred.      | 0 = Operating without alarms or<br>faults<br>1 = Alarm or fault condition<br>exists. The <b>Value</b> attribute may<br>not represent the actual field<br>value.       |
| 8       | Get            | Value Data Type | USINT     | Determines the data type of the <b>Value</b> .   | 1 = REAL                                                                                                    |
| 147     | Get            | Data Units      | ENGUNIT   | The units context of the <b>Value</b> attribute. | See DeviceNet Specification<br>Volume 1 Appendix K.<br>Valid values for eccentricity:<br>mils = 0800 hex<br>µm = 2204 hex<br>Fixed for Min/Max Gap<br>Volt = 2D00 hex |

Table C.22 Analog Input Point Object Class Attributes

## **Services**

| Service<br>Code | Class/Instance Usage | Name                 | Description                                                |
|-----------------|----------------------|----------------------|------------------------------------------------------------|
| 0E <sub>h</sub> | Class/Instance       | Get_Attribute_Single | Returns the contents of the specified attribute.           |
| 10 <sub>h</sub> | Instance             | Set_Attribute_Single | Sets the contents of the specified attribute. <sup>1</sup> |

1 Attributes can only be set while the device is in Program Mode. See the description of the Device Mode Object for more information.

## Parameter Object (Class ID OF<sub>H</sub>)

The Parameter Object provides the interface to the Eccentricity configuration data. There are 18 Parameter Object instances implemented in the Eccentricity module.

Instances 1-4 and 7-16 are implemented to provide an alternate method of setting the configuration parameters with ENGUNIT or EPATH data type. And Parameter Object instances 17 and 18 provide an alternate method for setting the Produced Connection Size and Produced Connection Path attributes for the Poll Connection because these attributes can be difficult to get/set directly through the Connection Object.

Parameter Object instances 5 and 6 are for setting the update rate of the eccentricity measurements. The eccentricity update rate is used in place of the tachometer when no tachometer is available.

### **Table C.24 Parameter Object Class Attributes**

| Attr ID | Access<br>Rule | Name                            | Data Type | Description                                               | Semantics                                                                                                    |
|---------|----------------|---------------------------------|-----------|-----------------------------------------------------------|----------------------------------------------------------------------------------------------------|
| 2       | Get            | Max Instance                    | UINT      | Maximum instance<br>number of an object in<br>this class. | Total number of parameter object instances.                                                                                              |
| 8       | Get            | Parameter Class<br>Descriptor   | WORD      | Bits that describe the parameter.                         | Bit 0 Supports Parameter<br>Instances<br>Bit 1 Supports Full Attrib.<br>Bit 2 Must do non-volatile store<br>Bit 3 Params in non-volatile |
| 9       | Get            | Config.<br>Assembly<br>Instance | UINT      |                                                           | Set to 0                                                                                                    |

### Instances

There are 18 instances of this object.

| Table C.25 Paramete | r Obiect Instances |
|---------------------|--------------------|
|---------------------|--------------------|

| Instance | Read<br>Only | Name                                | Data Type | Valid Values       | Default Value |
|----------|--------------|-------------------------------------|-----------|--------------------|---------------|
| 1        | No           | Transducer 1 Sensitivity Units      | USINT     | 0 = mils<br>1 = μm | 0             |
| 2        | No           | Transducer 2 Sensitivity Units      | USINT     | 0 = mils<br>1 = μm | 0             |
| 3        | No           | Eccentricity Measurement 1<br>Units | USINT     | 0 = mils<br>1 = μm | 0             |
| 4        | No           | Eccentricity Measurement 2<br>Units | USINT     | 0 = mils<br>1 = μm | 0             |

| Instance | Read<br>Only | Name                                                     | Data Type | Valid Values                              | Default Value |
|----------|--------------|----------------------------------------------------------|-----------|-------------------------------------------|---------------|
| 5        | No           | Eccentricity 1 Update Rate                               | USINT     | 1-255 seconds                             | 60            |
| 6        | No           | Eccentricity 2 Update Rate                               | USINT     | 1-255 seconds                             | 60            |
| 7        | No           | Relay 1 Alarm Identifier A                               | USINT     | 0 = Alarm 1<br>1 = Alarm 2                | 0             |
| 8        | No           | Relay 2 Alarm Identifier A                               | USINT     | 0 = Alarm 1<br>1 = Alarm 2                | 0             |
| 9        | No           | Relay 3 Alarm Identifier A                               | USINT     | 0 = Alarm 1<br>1 = Alarm 2                | 0             |
| 10       | No           | Relay 4 Alarm Identifier A                               | USINT     | 0 = Alarm 1<br>1 = Alarm 2                | 0             |
| 11       | No           | Relay 5 Alarm Identifier A                               | USINT     | 0 = Alarm 1<br>1 = Alarm 2                | 0             |
| 12       | No           | Relay 1 Alarm Identifier B                               | USINT     | 0 = Alarm 1<br>1 = Alarm 2                | 0             |
| 13       | No           | Relay 2 Alarm Identifier B                               | USINT     | 0 = Alarm 1<br>1 = Alarm 2                | 0             |
| 14       | No           | Relay 3 Alarm Identifier B                               | USINT     | 0 = Alarm 1<br>1 = Alarm 2                | 0             |
| 15       | No           | Relay 4 Alarm Identifier B                               | USINT     | 0 = Alarm 1<br>1 = Alarm 2                | 0             |
| 16       | No           | Relay 5 Alarm Identifier B                               | USINT     | 0 = Alarm 1<br>1 = Alarm 2                | 0             |
| 17       | No           | Poll Connection Produced<br>Connection Path <sup>1</sup> | USINT     | 101-104 (Assembly Object instance number) | 101           |
| 18       | No           | Poll Connection Produced<br>Connection Size <sup>1</sup> | UINT      | 4 - 124                                   | 36            |

 Table C.25 Parameter Object Instances

1 The Poll Connection Produced Connection Path and Size parameters cannot be set while the Poll connection is already established with a master/scanner. Attempting to do so will result in an "Object State Conflict" error (error code 0xC). These Parameter instances are a little more flexible than the actual Connection Object attributes because they can be set while the connection is in the NON=EXISTENT state (before the master/ scanner allocated the connection).

## **Instance Attributes**

| Attr ID | Access<br>Rule | Name                  | Data Type                     | Description                                                       | Semantics                                                                                                    |
|---------|----------------|-----------------------|-------------------------------|-------------------------------------------------------------------|----------------------------------------------------------------------------------------------------|
| 1       | Set            | Parameter<br>Value    |                               | Actual value of parameter                                         | See Table C.25 for a list of valid values for each instance.                                                                                                    |
| 2       | Get            | Link Path Size        | USINT                         | Size of Link Path                                                 | 0 (These Parameter instances do<br>not link directly to another<br>object attribute.)                                                                                                    |
| 3       | Get            | Link Path             | ARRAY of<br>DeviceNet<br>path | DeviceNet path to the object for the Parameter value.             |                                                                                                    |
|         |                | Segment Type/<br>Port | BYTE                          | See DeviceNet<br>Specification Volume 1<br>Appendix I for format. |                                                                                                    |
|         |                | Segment<br>Address    |                               | See DeviceNet<br>Specification Volume 1<br>Appendix I for format. |                                                                                                    |
| 4       | Get            | Descriptor            | WORD                          | Description of Parameter                                          | Bit 0 = Settable Path support<br>Bit 1 = Enum Strings support<br>Bit 2 = Scaling support<br>Bit 3 = Scaling Links support<br>Bit 4 = Read Only<br>Bit 5 = Monitor<br>Bit 6 = Ext. Prec. scaling |
| 5       | Get            | Data Type             | EPATH                         | Data Type Code                                                    | See DeviceNet Specification<br>Volume 1 Appendix J, Section<br>J-6.                                                                                                    |
| 6       | Get            | Data Size             | USINT                         | Number of Bytes in Parameter value.                               |                                                                                                    |

### Table C.26 Parameter Object Instance Attributes

## Services

### Table C.27 Parameter Object Services

| Service<br>Code | Class/Instance Usage | Name                 | Description                                                |
|-----------------|----------------------|----------------------|------------------------------------------------------------|
| 0E <sub>h</sub> | Class/Instance       | Get_Attribute_Single | Returns the contents of the specified attribute.           |
| 10 <sub>h</sub> | Class                | Set_Attribute_Single | Sets the contents of the specified attribute. <sup>1</sup> |

1 Attributes can only be set while the device is in Program Mode. See the description of the Device Mode Object for more information.

## Acknowledge Handler Object (Class ID 2B<sub>H</sub>)

The Acknowledge Handler Object is used to manage the reception of message acknowledgments. This object communicates with a message producing Application Object within a device. The Acknowledge Handler Object notifies the producing application of acknowledge reception, acknowledge timeouts, and production retry limit errors.

## **Class Attributes**

The Acknowledge Handler Object provides no class attributes.

### Instances

A module provides only a single instance (instance 1) of the Acknowledge Handler Object. This instance is associated with instance 4 of the Connection Object, the slave COS connection to a higher level master.

## **Instance Attributes**

| Attr ID | Access<br>Rule | Name                                 | Data Type | Default Value |
|---------|----------------|--------------------------------------|-----------|---------------|
| 1       | Get/Set        | Acknowledge Timer                    | UINT      | 16 ms         |
| 2       | Get/Set        | Retry Limit                          | USINT     | 1             |
| 3       | Get            | COS Producing<br>Connection Instance | UINT      | 4             |

#### Table C.28 Acknowledge Handler Object Instance Attributes

### Services

#### **Table C.29 Acknowledge Handler Object Services**

| Service<br>Code | Class/Instance Usage | Name                 |
|-----------------|----------------------|----------------------|
| 0E <sub>h</sub> | Instance             | Get_Attribute_Single |
| 10 <sub>h</sub> | Instance             | Set_Attribute_Single |

## Alarm Object (Class ID 31D<sub>H</sub>)

The Alarm Object models a two-stage (alert and danger levels) alarm.

## **Class Attributes**

The Alarm Object provides no class attributes.

## Instances

There are 2 instances of this object.

## **Instance Attributes**

### Table C.30 Alarm Object Instance Attributes

| Attr ID | Access<br>Rule | Name                                         | Data Type | Description                                                                                           | Semantics                                                                                                    |
|---------|----------------|----------------------------------------------|-----------|----------------------------------------------------------------------------------------------------|----------------------------------------------------------------------------------------------------|
| 3       | Get            | Alarm Status                                 | 3 BITS    | The current status of the alarm.                                                                      | 0 = Normal<br>1 = Alert (alarm)<br>2 = Danger (shutdown)<br>3 = Disarm<br>4 = Xdcr Fault<br>5 = Module Fault<br>6 = Tachometer Fault |
| 4       | Get/Set        | Alarm Enable                                 | BOOL      | Indicates whether this alarm object is enabled.                                                       | 0 = Disabled<br>1 = Enabled                                                                                                    |
| 6       | Get            | Threshold Units                              | USINT     | Indicates whether the<br>threshold and hysteresis<br>value are specified in<br>units of measure.      | Set to 1<br>1 = Measurement units                                                                                                    |
| 7       | Get/Set        | Condition                                    | USINT     | Indicates on which side of<br>the threshold values the<br>alarm and danger<br>conditions exist.       | 0 = Greater than<br>1 = Less than<br>2 = Inside range<br>3 = Outside range                                                           |
| 8       | Get/Set        | Alert Threshold<br>(High) (Clockwise)        | REAL      | The threshold value for<br>the alert (alarm) condition<br>(greater threshold for<br>range types).     |                                                                                                    |
| 9       | Get/Set        | Danger Threshold<br>(High) (Clockwise)       | REAL      | The threshold value for<br>the danger (shutdown)<br>condition (greater<br>threshold for range types). |                                                                                                    |
| 10      | Get/Set        | Alert Threshold<br>Low<br>(Counterclockwise) | REAL      | The lesser threshold value<br>for the alert (alarm)<br>condition for the range<br>condition types.    |                                                                                                    |

| Attr ID | Access<br>Rule | Name                                          | Data Type | Description                                                                                                    | Semantics                                                                                                    |
|---------|----------------|-----------------------------------------------|-----------|----------------------------------------------------------------------------------------------------|----------------------------------------------------------------------------------------------------|
| 11      | Get/Set        | Danger Threshold<br>Low<br>(Counterclockwise) | REAL      | The lesser threshold value<br>for the danger (shutdown)<br>condition for the range<br>condition types.                              |                                                                                                    |
| 12      | Get/Set        | Hysteresis                                    | REAL      | The amount on the safe<br>side of a threshold by<br>which the value must<br>recover to clear the alarm.                             |                                                                                                    |
| 15      | Get/Set        | Speed Range<br>Enable                         | BOOL      | Indicates whether this<br>alarm is enabled only<br>within a certain machine<br>speed range.                                         | 0 = No speed range (alarm is<br>always enabled)<br>1 = Speed range (alarm enabled<br>only within speed range) |
| 16      | Get/Set        | Speed Range High                              | REAL      | Indicates the greater<br>threshold of the machine<br>speed range for which the<br>alarm is enabled (disabled<br>at greater speeds). | CPM<br>(Must be greater than <b>Speed</b><br><b>Range Low</b> )                                               |
| 17      | Get/Set        | Speed Range Low                               | REAL      | Indicates the lesser<br>threshold of the machine<br>speed range for which the<br>alarm is enabled (disabled<br>at lesser speeds).   | CPM<br>(Must be less than <b>Speed</b><br><b>Range High</b> )                                                 |
| 18      | Get/Set        | Name                                          | STRING2   | A name to help identify this alarm.                                                                                                 |                                                                                                    |

### Table C.30 Alarm Object Instance Attributes

## Services

The settable attributes of this object are not affected by the status of the Device Mode Object.

### **Table C.31 Alarm Object Services**

| Service<br>Code | Class/Instance Usage | Name                 | Description                           |
|-----------------|----------------------|----------------------|---------------------------------------|
| 0E <sub>h</sub> | Instance             | Get_Attribute_Single | Returns a single attribute.           |
| 10 <sub>h</sub> | Instance             | Set_Attribute_Single | Sets a single attribute. <sup>1</sup> |

1 Attributes can only be set while the device is in Program Mode. See the description of the Device Mode Object for more information.

## Device Mode Object (Class ID 320<sub>H</sub>)

The Device Mode Object is used to control access to the configuration parameters in the module. This object's Device Mode attribute must be in PROGRAM mode to allow the module's configuration parameters to be "Set" (see Services). Attempts to set the configuration parameters while the Device Mode is in RUN mode will return an error. Note that the module collects measurements while in RUN mode but not while it is in PROGRAM mode.

## **Class Attributes**

The Device Mode Object provides no class attributes.

## **Instance Attributes**

| Attr ID | Access<br>Rule | Name                | Data Type | Description                                                                     | Semantics                                                                                                    |
|---------|----------------|---------------------|-----------|---------------------------------------------------------------------------------|----------------------------------------------------------------------------------------------------|
| 3       | Get/Set        | Device Mode         | UINT      | The operating mode of the module.                                               | 0 = Power Up<br>1 = RUN<br>2 = PROGRAM                                                                                                    |
| 199     | Set            | Backdoor<br>Service | USINT     | Setting this attribute is<br>equivalent to requesting<br>the specified service. | Set to one of the following<br>values to perform the specified<br>service:<br>0x05 = Reset<br>0x09 = Delete<br>0x15 = Restore<br>0x16 = Save |

#### Table C.32 Device Mode Object Instance Attributes

Setting the **Device Mode** attribute to "1" (RUN) is equivalent to executing the **Start** service. Setting the **Device Mode** attribute to "2" (PROGRAM) is equivalent to executing the **Stop** service.

## Services

#### Table C.33 Device Mode Object Services

| Service<br>Code | Class/Instance Usage | Name                 | Description                                |
|-----------------|----------------------|----------------------|--------------------------------------------|
| 0E <sub>h</sub> | Instance             | Get_Attribute_Single | Return the value of a single attribute.    |
| 10 <sub>h</sub> | Instance             | Set_Attribute_Single | Set the value of a single attribute.       |
| 07 <sub>h</sub> | Instance             | Stop                 | Transitions from Run to the Program state. |

| Service<br>Code | Class/Instance Usage | Name    | Description                                                                                                    |
|-----------------|----------------------|---------|----------------------------------------------------------------------------------------------------|
| 06 <sub>h</sub> | Instance             | Start   | Validate the device<br>configuration settings and<br>transition to the Run state if<br>OK.                                                         |
| 05 <sub>h</sub> | Instance             | Reset   | Transition to the Power Up<br>state. Load the non-volatile<br>configuration and transition<br>to the Run state if saved<br>configuration restored. |
| 16 <sub>h</sub> | Instance             | Save    | Validate the device<br>configuration settings if<br>necessary and save them to<br>non-volatile memory.                                             |
| 09 <sub>h</sub> | Instance             | Delete  | Delete the saved<br>configuration from<br>non-volatile memory.                                                                                     |
| 15 <sub>h</sub> | Instance             | Restore | Load the saved<br>configuration or the factory<br>default configuration from<br>non-volatile memory.                                               |

 Table C.33 Device Mode Object Services

## Relay Object (Class ID 323<sub>H</sub>)

The Relay Object models a relay (actual or virtual). A relay can be activated or deactivated based on the status of one or more alarms.

## **Class Attributes**

### Table C.34 Relay Object Class Attributes

| Attr ID | Access<br>Rule | Name                   | Data Type | Description                                                                     | Semantics                                                                                                    |
|---------|----------------|------------------------|-----------|---------------------------------------------------------------------------------|----------------------------------------------------------------------------------------------------|
| 3       | Get            | Number of<br>Instances | UINT      | Number of Instances in this class.                                              | 5                                                                                                    |
| 100     | Set            | Reset All              | USINT     | Setting this attribute is<br>equivalent to executing<br>the Class Reset service | Reset All is an attribute that<br>provides a way to perform a<br>Class level Reset service via the<br>Set_Attribute_Single service.<br>Setting this attribute to any<br>value is equivalent to<br>performing the Class level Reset<br>service. Reading the Reset All<br>attribute always returns zero. |

## Instances

There are 5 instances of this object.

## **Instance Attributes**

### Table C.35 Relay Object Instance Attributes

| Attr ID | Access<br>Rule | Name                  | Data Type | Description                                                                                | Semantics                                                                                                    |
|---------|----------------|-----------------------|-----------|--------------------------------------------------------------------------------------------|----------------------------------------------------------------------------------------------------|
| 3       | Get            | Relay Status          | BOOL      | The current status of the relay.                                                           | 0 = Off<br>1 = On                                                                                                 |
| 4       | Get/Set        | Relay Enable          | BOOL      | Indicates whether this relay object is enabled.                                            | 0 = Disabled<br>1 = Enabled                                                                                       |
| 5       | Get/Set        | Latch Enable          | BOOL      | Indicates whether this<br>relay latches (requires a<br>reset command to<br>deactivate).    | 0 = Nonlatching<br>1 = Latching                                                                                   |
| 6       | Get/Set        | Failsafe Enable       | BOOL      | Indicates whether this<br>relay is normally<br>energized (activated<br>during power loss). | 0 = Non-failsafe (not normally<br>energized)<br>1 = Failsafe (normally energized)                                 |
| 7       | Get/Set        | Delay                 | USINT     | The time period that the voting logic must be true before the relay is activated.          | 0 to 25.5 seconds<br>(specified in tenths of seconds)                                                             |
| 8       | Get/Set        | Name                  | STRING2   | A name to help identify the relay.                                                         | 18 characters maximum                                                                                             |
| 9       | Get/Set        | Alarm Level           | BYTE      | Specifies what alarm<br>status values will cause<br>the relay to activate.                 | 0 = Normal<br>1 = Alert<br>2 = Danger<br>3 = Disarm<br>4 = Xdcr Fault<br>5 = Module Fault<br>6 = Tachometer Fault |
| 10      | Get/Set        | Alarm Identifier<br>A | EPATH     | Identifies the first alarm status the relay monitors.                                      | See Parameter Object instances 7 to 11.                                                                           |

| Attr ID | Access<br>Rule | Name                  | Data Type | Description                                                                                                    | Semantics                                                                                                    |
|---------|----------------|-----------------------|-----------|----------------------------------------------------------------------------------------------------|----------------------------------------------------------------------------------------------------|
| 11      | Get/Set        | Alarm Identifier<br>B | EPATH     | Identifies the second<br>alarm status the relay<br>monitors.                                                                                           | See Parameter Object instances 12 to 16.                                                                                                    |
| 12      | Get/Set        | Logic                 | USINT     | Indicates the number of<br>associated alarms that<br>must have a status value<br>specified by <b>Alarm Level</b><br>in order to activate the<br>relay. | 0 = Ignore Alarm Identifier B<br>and activate the relay based on<br>the status of Alarm Identifier<br>A.<br>1 = Activate the relay if the<br>status of either Alarm<br>Identifier A or B matches any<br>of the statuses specified by<br>Alarm Level.<br>2 = Activate the relay if the<br>status of both Alarm Identifier<br>A and B match any of the<br>statuses specified by Alarm<br>Level. |
| 14      | Get            | Relay Installed       | BOOL      | Indicates whether an actual relay is associated with this instance.                                                                                    | 0 = Not installed<br>1 = Installed                                                                                                    |

#### **Table C.35 Relay Object Instance Attributes**

### **Services**

#### **Table C.36 Relay Object Services**

| Service<br>Code | Class/Instance Usage | Name                 | Description                           |
|-----------------|----------------------|----------------------|---------------------------------------|
| 05 <sub>h</sub> | Class/Instance       | Reset                | Resets latched relay(s).              |
| 0E <sub>h</sub> | Class/Instance       | Get_Attribute_Single | Returns a single attribute.           |
| 10 <sub>h</sub> | Class/Instance       | Set_Attribute_Single | Sets a single attribute. <sup>1</sup> |

1 Attributes can only be set while the device is in Program Mode. See the description of the Device Mode Object for more information.

## Spectrum Waveform Measurement Object (Class ID 324<sub>H</sub>)

The Spectrum/Waveform Measurement Object models a spectrum and waveform measurement. The Eccentricity module implements only the waveform measurement and not the spectrum measurement.

### **Class Attributes**

The Spectrum/Waveform Measurement Object provides no class attributes.

### Instances

There are 2 instances of this object.

## **Instance Attributes**

#### **Table C.37 Spectrum Waveform Measurement Object Instance Attributes**

| Attr ID | Access<br>Rule | Name                            | Data Type | Description                                      | Semantics                                                                                                    |
|---------|----------------|---------------------------------|-----------|--------------------------------------------------|----------------------------------------------------------------------------------------------------|
| 3       | Get            | Status                          | BOOL      | Indicates if a fault or<br>alarm has occurred.   | 0 = Operating without alarms or<br>faults.<br>1 = Alarm or fault condition<br>exists. The waveform data may<br>not represent the actual field<br>value. |
| 4       | Get            | Data Units                      | ENGUNIT   | The units context of the <b>Data</b> attributes. | See DeviceNet Specification<br>Volume 1 Appendix K.                                                                                                    |
| 9       | Get/Set        | Period                          | REAL      | The period of the waveform.                      | Seconds if <b>Domain</b> = 0.<br>Cycles if <b>Domain</b> = 1.                                                                                           |
| 10      | Get            | Number of<br>Waveform<br>Points | UDINT     | Number of points in the waveform data.           | 256, 512, 1024, or 2048                                                                                                    |

## **Services**

The Device Mode Object controls the settable attributes of this object.

### Table C.38 Spectrum Waveform Measurement Object Services

| Service<br>Code | Class/Instance Usage | Name                 | Description                                    |
|-----------------|----------------------|----------------------|------------------------------------------------|
| 0E <sub>h</sub> | Instance             | Get_Attribute_Single | Returns a single attribute.                    |
| 10 <sub>h</sub> | Instance             | Set_Attribute_Single | Sets a single attribute. <sup>1</sup>          |
| 4C <sub>h</sub> | Instance             | Get_Waveform_Chunk   | Upload a portion of the current Waveform data. |

1 Attributes can only be set while the device is in Program Mode. See the description of the Device Mode Object for more information.

# Get\_Waveform\_Chunk

This service returns a portion of the respective data structure. It is likely that the waveform data structure will be too large to transfer over the network in one message. This service allows the data structures to be transferred over the network in smaller portions so that the explicit message buffer does not need to be so large.

The Waveform Data structure contains an array of values that, taken together, are the output of the sampling performed by the Spectrum/Waveform Measurement Object on the input signal. The Waveform Data array values are normalized and must be converted to floating point to obtain the true values.

| Byte (DWORD)<br>offset within<br>structure | Structure Member             | Data Type    | Description                                                                                                    |
|--------------------------------------------|------------------------------|--------------|----------------------------------------------------------------------------------------------------|
| 0 (0)                                      | Number of<br>Waveform Points | UDINT        | Number of points in the waveform data. This should be<br>equal to the <b>Number of Waveform Points</b> attribute<br>setting. It is provided within this structure to assist in<br>determining the size of the structure. |
| 4 (1)                                      | Period                       | REAL         | The period of the waveform.<br>This is the actual period of the waveform and may vary<br>from the <b>Period</b> attribute setting.                                                                                       |
| 8 (2)                                      | Amplitude<br>Reference       | REAL         | Normalization factor<br>This factor is used to convert the normalized array data<br>into floating point values.                                                                                                    |
| 12 (3)                                     | Normalized Value<br>Array    | Array of INT | The normalized waveform data points<br>These must be converted to floating point values using<br>the Amplitude Reference value.                                                                                          |

**Table C.39 Waveform Data Structure** 

The total size of the Waveform Data structure in DWORD is: 3 + (Number of Waveform Points / 2)

The Waveform Data is an array of INT (16-bit signed integers ranging from -32768 to 32767). The number of INTs in the Waveform Data array is equal to the **Number of Waveform Points**. To convert the normalized Waveform Data into floating point values, use the following equations:

Float Data<sub>n</sub> = Amplitude Reference 
$$\frac{\text{Normalized Data}_{n}}{32768}$$

Where **Float Data**<sub>n</sub> is the value for the nth waveform point, and  $0 \le n \le$ Number of Waveform Points. The Get\_Waveform\_Chunk service uses the following request and response parameters.

| Name                    | Data Type | Description of Request<br>Parameters                                                 | Semantics of Values                                                                                                    |
|-------------------------|-----------|--------------------------------------------------------------------------------------|----------------------------------------------------------------------------------------------------|
| Initial DWORD<br>Offset | UINT      | The offset of the first 32-bit value<br>within the data structure to be<br>returned. | 0 <= offset < size of the data structure in<br>DWORDs.<br>For example:<br>offset = 0 refers to bytes 0-3 (the number of<br>lines or points value)<br>offset = 1 refers to bytes 4-7 (the FMAX or<br>period values)<br>offset = 2 refers to bytes 8-11 (the amplitude<br>reference value)<br>offset = 3 refers to bytes 12-15 (the first pair of<br>normalized values)<br>offset = 4 refers to bytes 16-19 (the second pair<br>of normalized values)<br> |
| Number of DWORDs        | USINT     | The number of 32-bit values from the data structure to be returned.                  | This should be small enough to fit in the<br>explicit message buffer. This will likely be less<br>than the total size of the data structure so that<br>several calls to the service will be required to<br>get the entire data structure.                                                                                                    |

#### Table C.40 Get\_Waveform\_Chunk Request Parameters

#### Table C.41 Get\_Waveform\_Chunk Response Parameters

| Name             | Data Type         | Description of Response<br>Parameters                                                                                                    | Semantics of Values                                                                                                    |
|------------------|-------------------|----------------------------------------------------------------------------------------------------|----------------------------------------------------------------------------------------------------|
| Number of DWORDs | USINT             | The number of 32-bit values<br>actually returned in the Data<br>Chunk array of the response. (Can<br>be less than the number of<br>DWORDs requested.) | If less DWORDs are returned than were<br>requested, the end of the data structure has<br>been reached (the request went beyond the<br>end of the array). |
| Data Chunk       | Array of<br>DWORD | The requested portion of the data structure.                                                                                                    |                                                                                                    |

# (Class ID 325<sub>H</sub>)

Speed Measurement Object The Speed Measurement Object models a speed measurement of a tachometer signal.

# **Class Attributes**

The Speed Measurement Object provides no class attributes.

# **Instance Attributes**

| Attr ID | Access<br>Rule | Name          | Data Type | Description                                                                                                    | Semantics                                                                                                    |
|---------|----------------|---------------|-----------|----------------------------------------------------------------------------------------------------|----------------------------------------------------------------------------------------------------|
| 3       | Get            | Speed Value   | REAL      | The measured speed value.                                                                                                    | СРМ                                                                                                    |
| 4       | Get            | Status        | BOOL      | Indicates if a fault or<br>alarm has occurred.                                                                                                    | 0 = Operating without alarms or<br>faults<br>1 = Alarm or fault condition<br>exists. The <b>Speed Value</b><br>attribute may not represent the<br>actual field value. |
| 12      | Get/Set        | Time Constant | UINT      | The time constant value<br>used for exponential<br>averaging of the <b>Speed</b><br><b>Value</b> (a low pass filter/<br>output smoothing filter). | Milliseconds                                                                                                    |

**Table C.42 Speed Measurement Object Instance Attributes** 

# Services

Setting the attributes of this object are not affected by the status of the Device Mode Object.

**Table C.43 Speed Measurement Object Services** 

| Service<br>Code | Class/Instance Usage | Name                 | Description                           |
|-----------------|----------------------|----------------------|---------------------------------------|
| 0E <sub>h</sub> | Instance             | Get_Attribute_Single | Returns a single attribute.           |
| 10 <sub>h</sub> | Instance             | Set_Attribute_Single | Sets a single attribute. <sup>1</sup> |

1 Attributes can only be set while the device is in Program Mode. See the description of the Device Mode Object for more information.

# (Class ID 326<sub>H</sub>)

Tachometer Channel Object The Tachometer Channel Object models "front end" processing performed on a tachometer signal before specific measurements are performed.

# **Class Attributes**

The Tachometer Channel Object provides no class attributes.

# **Instance Attributes**

| Attr ID | Access<br>Rule | Name                                  | Data Type | Description                                                                               | Semantics                                                                                                    |
|---------|----------------|---------------------------------------|-----------|-------------------------------------------------------------------------------------------|----------------------------------------------------------------------------------------------------|
| 3       | Get/Set        | Number of<br>Pulses per<br>Revolution | UINT      | The number of signal<br>pulses per revolution of<br>the shaft (number of gear<br>teeth).  | 0 = Tachometer disabled<br>> 0 = Tachometer enabled                                                                                                    |
| 4       | Get/Set        | Auto Trigger                          | BOOL      | Indicates whether the<br>trigger level is determined<br>automatically from the<br>signal. | 0 = Use specified <b>Trigger Level</b><br>and <b>Hysteresis</b><br>1 = Determine trigger level and<br>hysteresis automatically                                                                                                    |
| 5       | Get/Set        | Trigger Level                         | REAL      | The signal level to be used as the trigger.                                               | Volts                                                                                                    |
| 6       | Get/Set        | Trigger Slope                         | USINT     | The slope of the signal at the threshold crossing to be used as the trigger.              | 0 = Positive<br>1 = Negative                                                                                                    |
| 7       | Get/Set        | Trigger<br>Hysteresis                 | REAL      | The amount of hysteresis<br>around the trigger level.                                     | In <b>Auto Trigger</b> mode, this<br>value is a percentage of the<br>peak-to-peak input signal and<br>can range from 0 to 50%. In<br><b>Manual Trigger</b> mode, this<br>value is a voltage level (the<br>hysteresis voltage is added or<br>subtracted to the threshold<br>voltage to determine the<br>hysteresis range). |
| 8       | Get/Set        | Name                                  | STRING2   | A name to help identify this channel                                                      | 18 character maximum                                                                                                    |
| 10      | Get/Set        | Fault Time-out                        | USINT     | Number of seconds with<br>no pulses before a Tach<br>Fault is indicated.                  | 1 to 64 seconds                                                                                                    |

# Services

The Device Mode Object controls the setting of attributes in this object.

| Table C.45 Tachometer Channel Object Service | ces |
|----------------------------------------------|-----|
|----------------------------------------------|-----|

| Service<br>Code | Class/Instance Usage | Name                 | Description                           |
|-----------------|----------------------|----------------------|---------------------------------------|
| 0E <sub>h</sub> | Instance             | Get_Attribute_Single | Returns a single attribute.           |
| 10 <sub>h</sub> | Instance             | Set_Attribute_Single | Sets a single attribute. <sup>1</sup> |

1 Attributes can only be set while the device is in Program Mode. See the description of the Device Mode Object for more information.

# Transducer Object (Class ID 328<sub>H</sub>)

The Transducer Object models a transducer.

# **Class Attributes**

The Transducer Object provides no class attributes.

## Instances

There are 3 instances of this object. Transducer Object instance 1 is for Eccentricity Channel 1. Transducer Object instance 2 is for Eccentricity Channel 2. And Transducer Object instance 3 is for the tachometer channel.

# **Instance Attributes**

 Table C.46 Transducer Object Instance Attributes

| Attr ID | Access<br>Rule | Name                 | Data Type | Description                                                                                                    | Semantics                                                                                                    |
|---------|----------------|----------------------|-----------|----------------------------------------------------------------------------------------------------|----------------------------------------------------------------------------------------------------|
| 3       | Get            | DC Bias              | REAL      | The measured average DC bias of the transducer signal in volts.                                                                                               | Volts                                                                                                    |
| 4       | Get            | Status               | BOOL      | Indicates whether a<br>transducer fault exists<br>(the measured <b>DC Bias</b> is<br>outside the range<br>specified by <b>Fault High</b><br>and <b>Low</b> ). | 0 = No fault<br>1 = A transducer fault exists                                                                                                    |
| 5       | Get/Set        | Sensitivity<br>Value | REAL      | Value of the sensitivity of<br>the transducer in<br>millivolts per <b>Sensitivity</b><br><b>Units</b> .                                                       |                                                                                                    |
| 6       | Get/Set        | Sensitivity Units    | ENGUNIT   | Units of the denominator<br>of the <b>Sensitivity Value</b> .                                                                                                 | See DeviceNet Specification<br>Volume 1 Appendix K. Also see<br>Parameter Object instances 1<br>and 2.<br>Valid values:<br>mils = 0800 hex<br>µm = 2203 hex |
| 7       | Get/Set        | Fault High           | REAL      | The maximum expected DC Bias voltage from the transducer in volts.                                                                                            | Volts                                                                                                    |

| Attr ID | Access<br>Rule | Name      | Data Type | Description                                                              | Semantics |
|---------|----------------|-----------|-----------|--------------------------------------------------------------------------|-----------|
| 8       | Get/Set        | Fault Low | REAL      | The minimum expected<br>DC Bias voltage from the<br>transducer in volts. | Volts     |
| 14      | Get/Set        | Name      | STRING2   | A name to help identify<br>this transducer or<br>channel.                |           |

## Services

#### **Table C.47 Transducer Object Services**

| Service<br>Code | Class/Instance Usage | Name                 | Description                           |
|-----------------|----------------------|----------------------|---------------------------------------|
| 0E <sub>h</sub> | Instance             | Get_Attribute_Single | Returns a single attribute.           |
| 10 <sub>h</sub> | Instance             | Set_Attribute_Single | Sets a single attribute. <sup>1</sup> |

1 Attributes can only be set while the device is in Program Mode. See the description of the Device Mode Object for more information.

# 4-20 mA Output Object (Class ID 32A<sub>H</sub>)

The 4-20 mA Output Object models the configuration of a 4-20 mA output signal.

## **Class Attributes**

The 4-20 mA Output Object provides no class attributes.

## Instances

There are 2 instances of this object. The 4-20 mA Output Object instance 1 is associated with the Channel 1 Eccentricity measurement and 4-20 mA Output Object instance 2 is associated with the Channel 2 eccentricity measurement.

# **Instance Attributes**

| Attr ID | Access<br>Rule | Name      | Data Type | Description                                             | Semantics                   |
|---------|----------------|-----------|-----------|---------------------------------------------------------|-----------------------------|
| 3       | Get            | Value     | REAL      | The current output value.                               | mA                          |
| 4       | Get/Set        | Enable    | BOOL      | Indicates whether this<br>4-20 mA output is<br>enabled. | 0 = Disabled<br>1 = Enabled |
| 5       | Get/Set        | Max Range | REAL      | The measured value associated with 20 mA.               |                             |
| 6       | Get/Set        | Min Range | REAL      | The measured value associated with 4 mA.                |                             |

#### Table C.48 4-20 mA Output Object Instance Attributes

## **Services**

## Table C.49 4-20 mA Output Object Services

| Service<br>Code | Class/Instance Usage | Name                 | Description                           |
|-----------------|----------------------|----------------------|---------------------------------------|
| 0E <sub>h</sub> | Instance             | Get_Attribute_Single | Returns a single attribute.           |
| 10 <sub>h</sub> | Instance             | Set_Attribute_Single | Sets a single attribute. <sup>1</sup> |

1 Attributes can only be set while the device is in Program Mode. See the description of the Device Mode Object for more information.

# Wiring Connections for Previous Module Revisions

Appendix D provides the terminal block assignments and wiring connections of earlier revisions of the XM-120 module (before revision D01). If you have a later revision of the module, refer to Chapter 2 for wiring information.

The revision number can be found on the product label which is located on the front of the XM module (see Figure D.1).

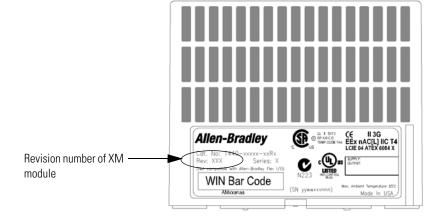

#### Figure D.1 Location of Revision Number on Product Label

Terminal Block Assignments The terminal block assignments and descriptions of an earlier revision of the XM-120 module are shown on page 110

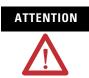

The terminal block assignments are different for different XM modules. The following table applies only to the XM-120 Eccentricity module (before revision D01).

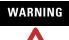

#### EXPLOSION HAZARD

Do not disconnect equipment unless power has been removed or the area is known to be nonhazardous.

Do not disconnect connections to this equipment unless power has been removed or the area is known to be nonhazardous. Secure any external connections that mate to this equipment by using screws, sliding latches, threaded connectors, or other means provided with this product.

#### **Terminal Block Assignments**

| No. | Name                       | Description                                                                                                    |  |  |
|-----|----------------------------|----------------------------------------------------------------------------------------------------|--|--|
| 0   | Xducer 1 (+)               | Vibration transducer 1 connection                                                                                                    |  |  |
| 1   | Xducer 2 (+)               | Vibration transducer 2 connection                                                                                                    |  |  |
| 2   | Buffer 1 (+)               | Vibration signal 1 buffered output                                                                                                    |  |  |
| 3   | Buffer 2 (+)               | Vibration signal 2 buffered output                                                                                                    |  |  |
| 4   | Tach/Signal In (+)         | Tachometer transducer/signal input, positive side                                                                                                    |  |  |
| 5   | Xducer Vin                 | Vibration transducer power input                                                                                                    |  |  |
| 6   | Xducer V (+)               | Vibration transducer power supply output, positive side connect<br>to Xducer Vin for positive biased transducers or Xducer RTN for<br>negative biased transducers          |  |  |
| 7   | TxD                        | PC serial port, transmit data                                                                                                    |  |  |
| 8   | RxD                        | PC serial port, receive data                                                                                                    |  |  |
| 9   | XRTN <sup>1</sup>          | Circuit return for TxD and RxD                                                                                                    |  |  |
| 10  | Chassis                    | Connection to DIN rail ground spring or panel mounting hole                                                                                                    |  |  |
| 11  | 4-20 mA 1 (+)              | 4-20 mA output<br>300 ohm maximum load                                                                                                    |  |  |
| 12  | 4-20 mA 1 (-)              |                                                                                                    |  |  |
| 13  | Chassis                    | Connection to DIN rail ground spring or panel mounting hole                                                                                                    |  |  |
| 14  | Chassis                    | Connection to DIN rail ground spring or panel mounting hole                                                                                                    |  |  |
| 15  | Chassis                    | Connection to DIN rail ground spring or panel mounting hole                                                                                                    |  |  |
| 16  | Xducer 1 (-) <sup>1</sup>  | Vibration transducer 1 connection                                                                                                    |  |  |
| 17  | Xducer 2 (-) <sup>1</sup>  | Vibration transducer 2 connection                                                                                                    |  |  |
| 18  | Signal Common <sup>1</sup> | Vibration buffered output return                                                                                                    |  |  |
| 19  | TACH Buffer                | Tachometer transducer/signal output                                                                                                    |  |  |
| 20  | Tachometer (-)             | Tachometer transducer/signal input, negative side and TACH<br>Buffer return                                                                                                |  |  |
| 21  | Xducer V (-)               | Vibration transducer power supply output, negative side connect<br>to Xducer RTN for positive biased transducer or Xducer Vin for<br>negative biased transducers and power |  |  |
| 22  | Xducer RTN                 | Vibration transducer power return                                                                                                    |  |  |

| No. | Name                     | Description                                                                                                    |  |  |
|-----|--------------------------|----------------------------------------------------------------------------------------------------|--|--|
| 23  | CAN_High                 | DeviceNet bus connection, high differential (white wire)                                                                                                    |  |  |
| 24  | CAN_Low                  | DeviceNet bus connection, low differential (blue wire)                                                                                                    |  |  |
| 25  | +24 V Out                | Internally connected to 24 V In 1 (terminal 44)<br>Used to daisy chain power if XM modules are not plugged into<br>each other                                                                                            |  |  |
| 26  | DNet V (+)               | DeviceNet bus power, positive side (red wire)                                                                                                    |  |  |
| 27  | DNet V (-)               | DeviceNet bus power, negative side (black wire)                                                                                                    |  |  |
| 28  | 24 V Common <sup>1</sup> | Internally connected to 24 V Common (terminals 43 and 45)<br>Used to daisy chain power if XM modules are not plugged into<br>each other<br>If power is not present on terminal 44, there is no power on this<br>terminal |  |  |
| 29  | 4-20 mA 2 (+)            | 4-20 mA output                                                                                                    |  |  |
| 30  | 4-20 mA 2 (-)            | 300 ohm maximum load                                                                                                    |  |  |
| 31  | Chassis                  | Connection to DIN rail ground spring or panel mounting hole                                                                                                    |  |  |
| 32  | Chassis                  | Connection to DIN rail ground spring or panel mounting hole                                                                                                    |  |  |
| 33  | Chassis                  | Connection to DIN rail ground spring or panel mounting hole                                                                                                    |  |  |
| 34  | Chassis                  | Connection to DIN rail ground spring or panel mounting hole                                                                                                    |  |  |
| 35  | Chassis                  | Connection to DIN rail ground spring or panel mounting hole                                                                                                    |  |  |
| 36  | Chassis                  | Connection to DIN rail ground spring or panel mounting hole                                                                                                    |  |  |
| 37  | Chassis                  | Connection to DIN rail ground spring or panel mounting hole                                                                                                    |  |  |
| 38  | Chassis                  | Connection to DIN rail ground spring or panel mounting hole                                                                                                    |  |  |
| 39  | Not Used                 |                                                                                                    |  |  |
| 40  | Switch RTN               | Reset relay switch return                                                                                                    |  |  |
| 41  | Reset Relay              | Switch input to reset internal relay (active closed)                                                                                                    |  |  |
| 42  | +24 V In 2               | Connection to secondary external +24 V power supply, positive side; used when redundant power supplies are required                                                                                                    |  |  |
| 43  | 24 V Common <sup>1</sup> | Connection to external +24 V power supply, negative side (internally DC-coupled to circuit ground)                                                                                                    |  |  |
| 44  | +24 V In 1               | Connection to primary external +24 V power supply, positive side                                                                                                    |  |  |
| 45  | 24 V Common <sup>1</sup> | Connection to external +24 V power supply, negative side (internally DC-coupled to circuit ground)                                                                                                    |  |  |
| 46  | Relay N.C. 1             | Relay Normally Closed contact 1                                                                                                    |  |  |
| 47  | Relay Common 1           | Relay Common contact 1                                                                                                    |  |  |
| 48  | Relay N.O. 1             | Relay Normally Open contact 1                                                                                                    |  |  |
| 49  | Relay N.O. 2             | Relay Normally Open contact 2                                                                                                    |  |  |
| 50  | Relay Common 2           | Relay Common contact 2                                                                                                    |  |  |
| 51  | Relay N.C. 2             | Relay Normally Closed contact 2                                                                                                    |  |  |

## **Terminal Block Assignments**

1 Terminals are internally connected and isolated from the Chassis terminals.

# **Connecting the Transducer**

The Eccentricity module accepts input from any Allen-Bradley non-contact eddy current probe. Figures D.2 and D.3 show the wiring of a non-contact eddy probe to an earlier revision of the XM-120 module (before revision D01).

| Do not gro<br>practice is and not at the | You may ground the cable shield at either end of the cable.<br>Do not ground the shield at both ends. Recommended<br>practice is to ground the cable shield at the terminal base<br>and not at the transducer. Any convenient Chassis terminal<br>may be used (see Terminal Block Assignments on page<br>110). |
|------------------------------------------|----------------------------------------------------------------------------------------------------|
| IMPORTANT                                | The internal transducer power supply is providing power to the non-contact sensor.                                                                                                    |

#### Figure D.2 Non-Contact Sensor to Channel 1 Wiring

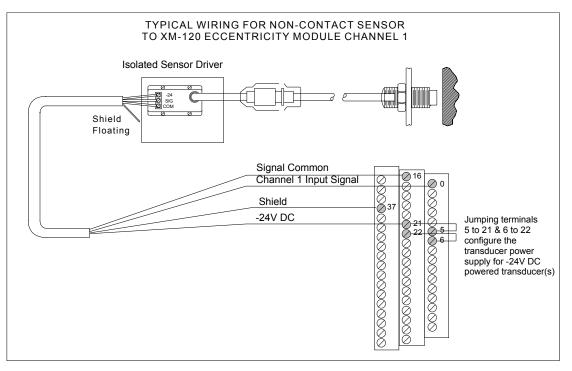

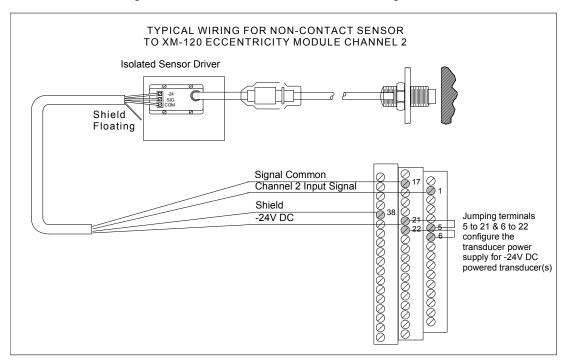

Figure D.3 Non-Contact Sensor to Channel 2 Wiring

#### alarm

An alarm alerts you to a change in a measurement. For example, an alarm can notify you when the measured vibration level for a machine exceeds a pre-defined value.

#### Automatic Device Replacement (ADR)

A means for replacing a malfunctioning device with a new unit, and having the device configuration data set automatically. The ADR scanner uploads and stores a device's configuration. Upon replacing a malfunctioning device with a new unit (MAC ID 63), the ADR scanner automatically downloads the configuration data and sets the MAC ID (node address).

#### band

A frequency range, such as the frequency range between 1,800 and 3,200 Hz.

#### baud rate

The baud rate is the speed at which data is transferred on the DeviceNet network. The available data rates depend on the type of cable and total cable length used on the network:

|                        | Maximum Cable Length |                 |                 |
|------------------------|----------------------|-----------------|-----------------|
| Cable                  | 125 K                | 250 K           | 500 K           |
| Thick Trunk Line       | 500 m (1,640 ft.)    | 250 m (820 ft.) | 100 m (328 ft.) |
| Thin Trunk Line        | 100 m (328 ft.)      | 100 m (328 ft.) | 100 m (328 ft.) |
| Maximum Drop Length    | 6 m (20 ft.)         | 6 m (20 ft.)    | 6 m (20 ft.)    |
| Cumulative Drop Length | 156 m (512 ft.)      | 78 m (256 ft.)  | 39 m (128 ft.)  |

The XM measurement modules' baud rate is automatically set by the bus master. You must set the XM-440 Relay module's baud rate. You set the XM-440 Master Relay to 125 kb, 250 kb, 500 kb, or Autobaud if another device on the network has set the baud rate.

#### bus off

A bus off condition occurs when an abnormal rate of errors is detected on the Control Area Network (CAN) bus in a device. The bus-off device cannot receive or transmit messages on the network. This condition is often caused by corruption of the network data signals due to noise or baud rate mismatch.

#### Change of State (COS)

DeviceNet communications method in which the XM module sends data based on detection of any changed value within the input data (alarm or relay status).

#### current configuration

The current configuration is the most recently loaded set of configuration parameters in the XM module's memory. When power is cycled, the current configuration is loaded with either the saved configuration (in EEPROM) or the factory defaults (if there is no saved configuration). In addition, the current configuration contains any configuration changes that have been downloaded to the module since power was applied.

#### DeviceNet network

A DeviceNet network uses a producer/consumer Controller Area Network (CAN) to connect devices (for example, XM modules). A DeviceNet network can support a maximum of 64 devices. Each device is assigned a unique node address (MAC ID) and transmits data on the network at the same baud rate.

A cable is used to connect devices on the network. It contains both the signal and power wires. General information about DeviceNet and the DeviceNet specification are maintained by the Open DeviceNet Vendor's Association (ODVA). ODVA is online at http://www.odva.org.

#### disarm state

See Program mode.

#### eccentricity

Eccentricity is the measurement of shaft bow at slow-roll speed, which can be caused by any or a combination of:

- Fixed mechanical bow
- Temporary thermal bow
- Gravity bow

#### **EEPROM**

See NVS (Non-Volatile Storage).

#### Electronic Data Sheet (EDS) Files

EDS files are simple text files that are used by network configuration tools such as RSNetWorx for DeviceNet to describe products so that you can easily commission them on a network. EDS files describe a product device type, revision, and configurable parameters.

#### Help window

A window that contains help topics that describe the operation of a program. These topics may include:

- An explanation of a command.
- A description of the controls in a dialog box or property page.
- Instructions for a task.
- Definition of a term.

#### MAC ID

See node address.

#### master device

A device which controls one or more slave devices. The XM-440 Master Relay module is a master device.

#### Node Address

A DeviceNet network can have as many as 64 devices connected to it. Each device on the network must have a unique node address between 0 and 63. Node address 63 is the default used by uncommissioned devices. Node address is sometimes called "MAC ID."

#### NVS (Non-Volatile Storage)

NVS is the permanent memory of an XM module. Modules store parameters and other information in NVS so that they are not lost when the module loses power (unless Auto Save is disabled). NVS is sometimes called "EEPROM."

#### online help

Online help allows you to get help for your program on the computer screen by pressing **F1**. The help that appears in the Help window is context sensitive, which means that the help is related to what you are currently doing in the program.

#### peak-to-peak eccentricity

Measurement that measures the difference between the positive and the negative extremes of the rotor bow.

#### Polled

DeviceNet communications method in which module sends data in response to a poll request from a master device.

#### Program mode

The XM module is idle. Typically this occurs when the module configuration settings are being updated with the XM Configuration program. In Program mode, the signal processing/measurement process is stopped. The status of the alarms is set to the disarm state to prevent a false alert or danger status.

#### Run mode

In Run mode, the module collects measurement data and monitors each measurement device.

#### slave device

A device that receives and responds to messages from a Master device but does not initiate communication. Slave devices include the XM measurement modules, such as the XM-120 Eccentricity module and the XM-320 Position module.

#### transducer

A transducer is a device for making measurements. These include accelerometers, velocity pickups, displacement probes, and temperature sensors.

#### virtual relay

A virtual relay is a non-physical relay. It has the same capabilities (monitor alarms, activation delay, change status) as a physical relay only without any physical or electrical output. The virtual relay provides additional relay status inputs to a controller, PLC, or an XM-440 Master Relay module (firmware revision 5.0 and later).

#### XM configuration

XM configuration is a collection of user-defined parameters for XM modules.

#### XM Serial Configuration Utility software

XM Serial Configuration Utility software is a tool for monitoring and configuring XM modules. It can be run on computers running Windows 2000 service pack 2, Windows NT 4.0 service pack 6, or Windows XP operating systems.

## Numerics

24V common grounding requirements 12
4-20mA Output Object 106
4-20mA output parameters 55

Enable 55
Max Range 55
Min Range 55

4-20mA outputs, wiring 32

# A

Acknowledge Handler Object 93 Alarm Object 94 alarm parameters 49 Alarm Number 49 Alert Threshold (High) 51 Alert Threshold (Low) 51 Condition 50 Danger Threshold (High) 51 Danger Threshold (Low) 51 Enable 49 Hysteresis 51 Name 49 Speed Range Enable 51 Speed Range High 52 Speed Range Low 52 Analog Input Point Object 88 Assembly Object 81 Automatic Device Replacement (ADR) 74

# B

baud rate 35 buffered outputs, wiring 27

# C

Channel Status indicator 38 channel transducer parameters 44 Channel Name 44 Eng. Units 44 Fault High 44 Fault Low 44 Measured DC Bias 44 Sensitivity 44

Transducer Status 44 **Class Instance Editor** 69 components XM-120 Eccentricity module 2 XM-441 Expansion Relay module 2 XM-940 terminal base 2 configuration parameters 4-20mA output parameters 55 alarm parameters 49 channel transducer parameters 44 data parameters 57 device mode parameters 60 eccentricity measurement parameters 45 I/O data parameters 56 relay parameters 52 speed measurement parameters 47 tachometer parameters 47 waveform parameters 45 connecting wiring 17 4-20mA outputs 32 buffered outputs 27 DeviceNet 34 non-contact sensor 29, 112 power supply 21 relays 22 remote relay reset signal 30 serial port 32 tachometer 25 terminal base XM-940 17 **Connection Object** 86 **COS message format** 73

# D

data parameters 57 Alarm Status 59 Channel Status 58 Eccentricity 58 Gap Value 58 Maximum Gap 58 Minimum Gap 58 Relay Status 59 Speed Status 58 Speed Value 58 Transducer 3 Measured DC Bias 58

description configuration parameters 43 XM-120 Eccentricity module 2 XM-121 module 2 XM-441 module 2 XM-940 terminal base 2 Device Mode Object 96 **Device Mode parameter** 60, 67 **Device Mode parameters** Autobaud 60 Device Mode 60, 67 **DeviceNet connection** baud rate 35 node address 35 wiring 34 **DeviceNet grounding requirements** 12 DeviceNet information automatic device replacement (ADR) 74 EDS files 67 I/O message formats 71 invalid device configuration errors 70 setting the Device Mode parameter 67 XM services 69 DeviceNet Object 80 DeviceNet objects 4-20mA Output 106 Acknowledge Handler 93 Alarm 94 Analog Input Point 88 Assembly 81 Connection 86 Device Mode 96 DeviceNet 80 Identity 78 Parameter 90 Relay 97 Spectrum Waveform Measurement 99 Speed Measurement 102 Tachometer Channel 103 Transducer 105 **DIN Rail Grounding Block** 9 **DIN rail grounding requirements** 8 document conventions 3

## E

Eccentricity indicator 38 eccentricity measurement parameters 45 Eccentricity Units 45 Eccentricity Update Rate 45 Electronic Data Sheet (EDS) files 67

## G

- grounding requirements 8 24V common 12
  - DeviceNet 12 DIN rail 8 panel/wall mount 10 switch input 13 transducers 12

## 

I/O data parameters 56 Assembly Instance Table 57 COS Output 57 COS Size 56 Custom Assembly 57 Poll Output 57 Poll Response Assembly 57 Poll Size 57 I/O message formats change of state (COS) messages 73 poll messages 71 XM status values 74 **Identity Object** 78 indicators 37 Channel Status 38 Eccentricity 38 Module Status 37 Network Status 38 Relay 39 Tachometer Status 38 install XM-120 Eccentricity firmware 40 installation requirements grounding 8 power 6 wiring 6 interconnecting terminal base units 15 invalid device configuration errors 70

## K

keyswitch 35

### Μ

Module Status (MS) indicator 37

#### mounting

terminal base unit on DIN rail 13 terminal base unit on panel/walll 16 XM-120 module on terminal base 35

# Ν

Network Status (NS) indicator 38 node address 35 normally closed relay contacts 22 normally open relay contacts 22

# 0

operating mode program mode 37, 67 run mode 37, 67

# P

panel/wall mount grounding requirements 10 Parameter Object 90 poll message format 71 Assembly instance 101 72 Assembly instance 102 72 Assembly instance 103 72 Assembly instance 104 73 power requirements 6 power supply, wiring 21 program mode 37, 67

# R

relay contacts normally closed 22 normally open 22 **Relay indicator** 39 **Relay Object** 97 relay parameters 52 Activation Delay 53 Activation Logic 53 Alarm A 53 Alarm B 53 Alarm Identifier A 53 Alarm Identifier B 53 Alarm Levels 54 Alarm Status to Activate On (Alarm Levels) 54 Enable 53 Failsafe 55 Latching 53 Name 53

Number 52 Relay Installed 54 relays resetting 30, 39 wiring 22 remote relay reset signal, wiring 30 reset switch 39 run mode 37, 67

# S

self-test, status 39 serial port connection mini connector 33 terminal base unit 32 specifications 61 Spectrum Waveform Measurement Object 99 Speed Measurement Object 102 speed measurement parameters 47 Exponential Averaging Time Constant 47 switch input grounding requirements 13

## Т

**Tachometer Channel Object** 103 tachometer parameters 47 Auto Trigger 48 Fault High 47 Fault Low 47 Fault Time-Out 48 Pulses Per Revolution 48 Tachometer Name 47 Transducer 3 Status 47 **Trigger Hysteresis 48** Trigger Mode 48 Trigger Slope 49 Trigger Threshold 48 **Tachometer Status indicator** 38 tachometer, wiring 25 terminal base interconnecting units 15 mounting on DIN rail 13 mounting on panel/wall 16 terminal block assignment 18 transducer grounding requirements 12 Transducer Object 105 transducer wiring non-contact sensor 29, 112 transition to program mode, DeviceNet 68 transition to run mode, DeviceNet 68

# W

waveform parameters 45

Number of Points 45 Waveform Period 45

#### wiring

to separate power connections 6 to terminal base 17

### wiring connections

4-20mA outputs 32 buffered outputs 27 DeviceNet 34 non-contact sensor 29, 112 power supply 21 relays 22 remote relay reset signal 30 serial port 32 tachometer 25 wiring requirements 6

# X

XM Services 69 XM status values 74 XM-120 Eccentricity firmware, install 40 XM-120 Eccentricity I/O message formats 71 **XM-120 Eccentricity Module** components 2 description 2 grounding requirements 8 indicators 37 install firmware 40 mounting 35 power requirements 6 reset switch 39 self-test 39 specifications 61 wiring requirements 6 XM-441 Expansion Relay Module 2, 40, 52 XM-940 terminal base description 2

mounting 13 wiring 17

# Rockwell Automation Support

Rockwell Automation provides technical information on the Web to assist you in using its products. At <u>http://support.rockwellautomation.com</u>, you can find technical manuals, a knowledge base of FAQs, technical and application notes, sample code and links to software service packs, and a MySupport feature that you can customize to make the best use of these tools.

For an additional level of technical phone support for installation, configuration, and troubleshooting, we offer TechConnect support programs. For more information, contact your local distributor or Rockwell Automation representative, or visit <a href="http://support.rockwellautomation.com">http://support.rockwellautomation.com</a>.

# Installation Assistance

If you experience a problem within the first 24 hours of installation, please review the information that's contained in this manual. You can also contact a special Customer Support number for initial help in getting your product up and running.

| United States | 1.440.646.3434<br>Monday – Friday, 8am – 5pm EST                                               |
|---------------|------------------------------------------------------------------------------------------------|
|               | Please contact your local Rockwell Automation representative for any technical support issues. |

# **New Product Satisfaction Return**

Rockwell Automation tests all of its products to ensure that they are fully operational when shipped from the manufacturing facility. However, if your product is not functioning and needs to be returned, follow these procedures.

| United States            | Contact your distributor. You must provide a Customer Support case<br>number (call the phone number above to obtain one) to your distributor<br>in order to complete the return process. |
|--------------------------|----------------------------------------------------------------------------------------------------|
| Outside United<br>States | Please contact your local Rockwell Automation representative for the return procedure.                                                                                                   |

#### www.rockwellautomation.com

#### Power, Control and Information Solutions Headquarters

Americas: Rockwell Automation, 1201 South Second Street, Milwaukee, WI 53204-2496 USA, Tel: (1) 414.382.2000, Fax: (1) 414.382.4444 Europe/Middle East/Africa: Rockwell Automation, Vorstlaan/Boulevard du Souverain 36, 1170 Brussels, Belgium, Tel: (32) 2 663 0600, Fax: (32) 2 663 0640 Asia Pacific: Rockwell Automation, Level 14, Core F, Cyberport 3, 100 Cyberport Road, Hong Kong, Tel: (852) 2887 4788, Fax: (852) 2508 1846